Рекомендовано Министерством образования и науки Республики Казахстан

Ж.У. Кобдикова Г.А. Копеева А.А. Каптагаева А.Г. Юсупова

# **ИНФОРМАТИКА**

Учебник для 5 класса общеобразовательной школы

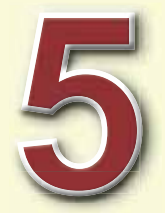

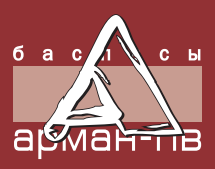

УДК 373.167.1 ББК 22.3 я 72 И 74

И 74 **Информатика**. Учебник для учащихся 5 класса общеобразовательной школы / Ж.У. Кобдикова, Г.А. Копеева, А.А. Каптагаева, А.Г. Юсупова. – Нур-Султан: Издательство «Арман-ПВ», 2020. – 160 стр.

ISBN 978-601-318-307-7

 Учебник разработан в соответствии с Типовой учебной программой по предмету «Информатика» для 5 класса уровня основного среднего образования по обновленному содержанию с учетом возрастных особенностей учащихся. Материал учебника изложен доступным языком, содержание тем включает дополнительные сведения. К учебнику прилагается электронное приложение.

> УДК 373.167.1 ББК 22.3 я 72

 © Кобдикова Ж.У., Копеева Г.А., Каптагаева А.А., Юсупова А.Г., 2020

ISBN 978-601-318-307-7 © Издательство «Арман-ПВ», 2020

Репродуцирование (воспроизведение) любым способом данного издания без договора с издательством запрещается..

# **YCNOBHHE OFO3HAYFHUS**

#### Задания для самостоятельного усвоения темы - задания для формирования

#### функциональной грамотности

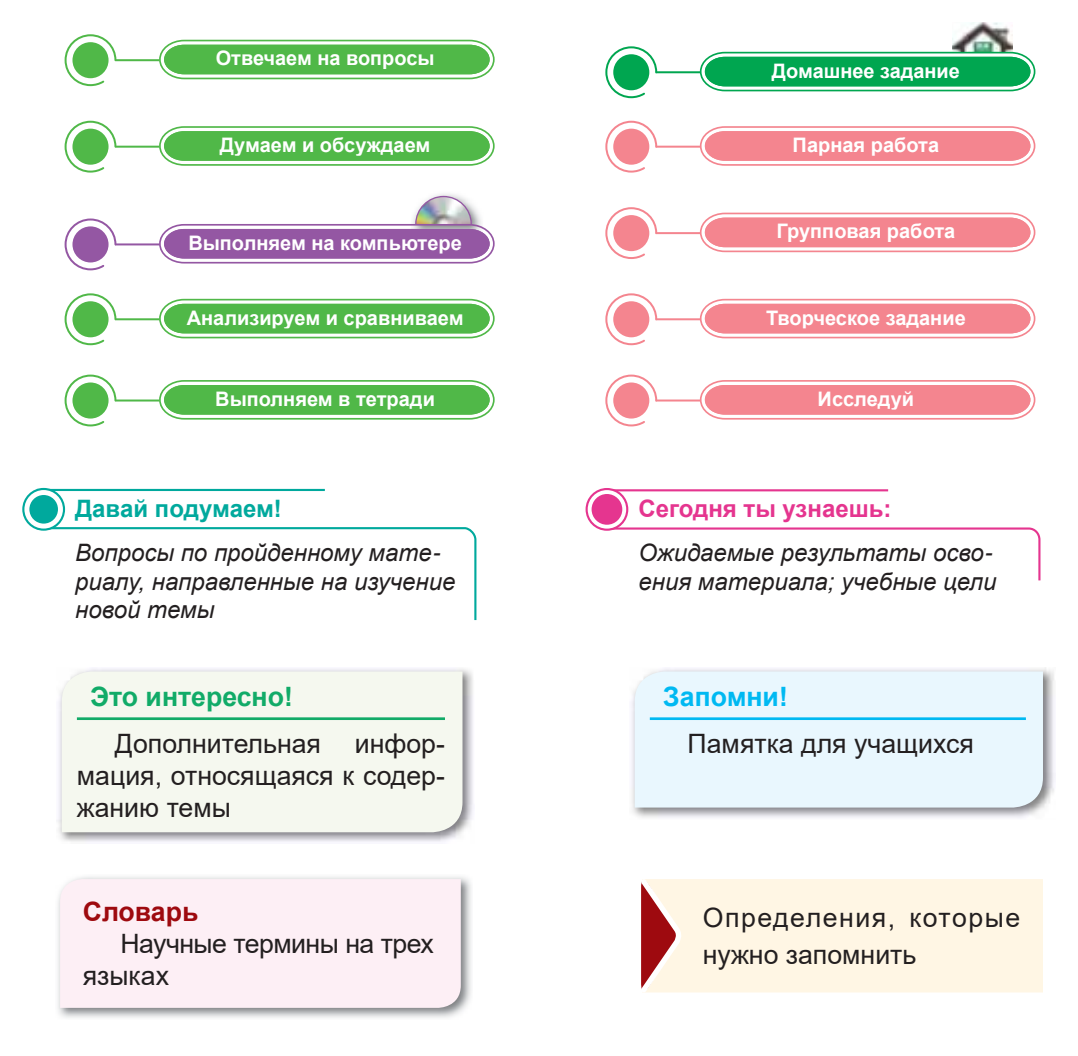

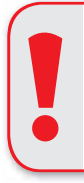

#### **Внимание**

При необходимости вы всегда сможете найти CD с электронным приложением на сайте *arman-pv.kz* и загрузить его на свой компьютер для дальнейшей работы

# **Предисловие**

Дорогой пятиклассник!

В этом учебном году ты продолжишь изучение курса информатики. Ты познакомишься с аппаратным обеспечением компьютера, различными способами работы с ним, компьютерными программами, продолжишь изучать курс робототехники.

Цель предмета «Информатика» – обеспечение обучающихся базовыми знаниями, умениями и навыками, необходимыми для эффективной работы с современными технологиями.

Данный учебник направлен на формирование навыков самостоятельного добывания знаний и развитие индивидуальных творческих способностей.

Учебник состоит из пяти разделов: «Представление информации», «Компьютерная графика», «Робототехника», «Соревнования роботов», «Компьютер и безопасность».

Для самостоятельного усвоения теоретической части учебного содержания в конце каждого параграфа приведены шесть пошаговых заданий.

Задания «Отвечаем на вопросы»,«Думаем и обсуждаем» направлены на формирование критического мышления через самостоятельный поиск необходимой информации.

Задания «Выполняем на компьютере» предназначены для применения полученных теоретических знаний на практике посредством информационно-коммуникационных технологий.

Задания «Анализируем и сравниваем» предназначены для развития логики рассуждений и творческого мышления.

Задания «Выполняем в тетради» рекомендованы для самостоятельной работы. Они обобщают информацию по пройденной теме, которую можно оформить в виде таблиц, постеров и т. д.

Задания «Домашнее задание» помогут тебе закрепить изученный материал и узнать, насколько хорошо ты его освоил.

После каждого раздела в целях проверки твоих знаний предложены итоговые задания. Для закрепления пройденного материала предстоит выполнить проектные работы. Ты научишься готовить мини-проекты, а также защищать их. Интересные факты и дополнительная информация, которые приведены в каждом параграфе, помогут тебе расширить представления об информационных процессах.

Желаем удачи!

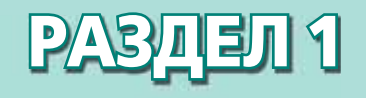

# **ПРЕДСТАВЛЕНИЕ ИНФОРМАЦИИ**

#### **Ожидаемые результаты:**

- приводить примеры разных видов информации и представлять информацию в разных формах;
- приводить примеры каналов связи, источников и приемников информации;
- кодировать и декодировать текстовую информацию;
- пояснять, что вся информация для компьютера представляется в двоичном виде.

# **§ 1. Информация вокруг нас**

#### ) Давай подумаем!

- Что такое информация?
- Какие виды информации ты знаешь?

#### Сегодня ты узнаешь:

- что такое обработка инфор-Mauuu:
- как приводить примеры разных видов информации;
- как представлять информацию.

Информация - Ақпарат -**Information** 

# Что такое информация?

Понаблюдай за окружающей средой. Ты заметишь различные природные явления, человеческую деятельность, движение транспорта и т.д. Каждый день мы получаем сведения из окружающей среды. К примеру, посмотрев в окно, мы можем дать информацию о погоде. Любая деятельность человека связана с информацией.

#### Как мы получаем информацию?

Информация поступает к нам в письменной или устной форме, через жесты и движения. Инфор-

мация существует как в живой, так и неживой природе. Обмен информацией происходит посредством общения, мышления или в результате самостоятельных исследований (рис. 1).

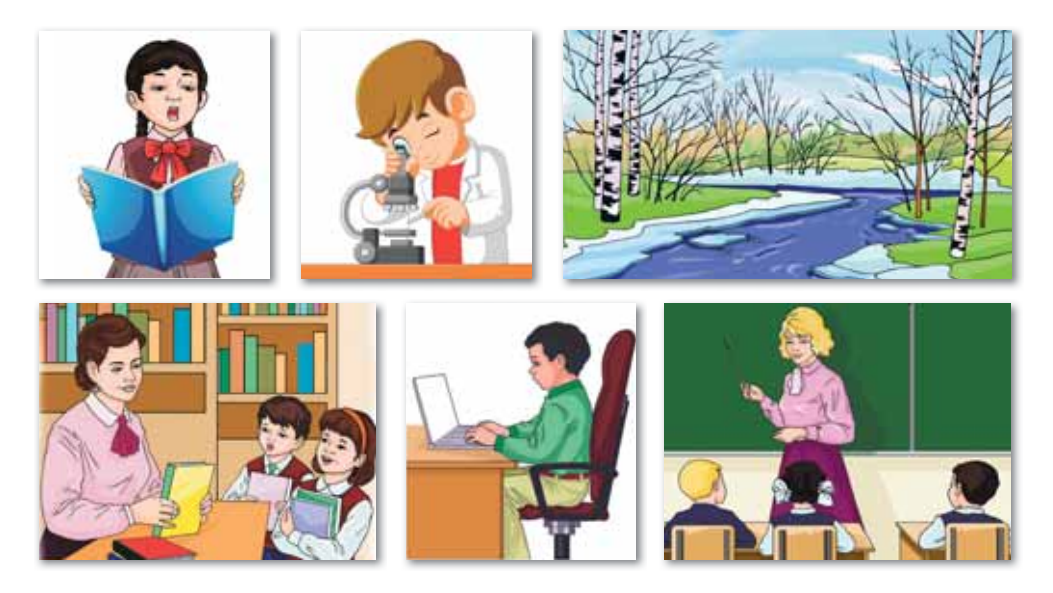

Рис. 1. Передача информации

Информация - сведения об окружающем мире, которые являются объектом хранения, обработки, передачи и использования. Окружающая среда - источник информации.

### Как мы получаем (воспринимаем) информацию?

Человек воспринимает информацию с помощью органов чувств: глаза (орган зрения), уши (орган слуха), нос (орган обоняния), язык (орган вкуса) и кожа (орган осязания) (рис. 2).

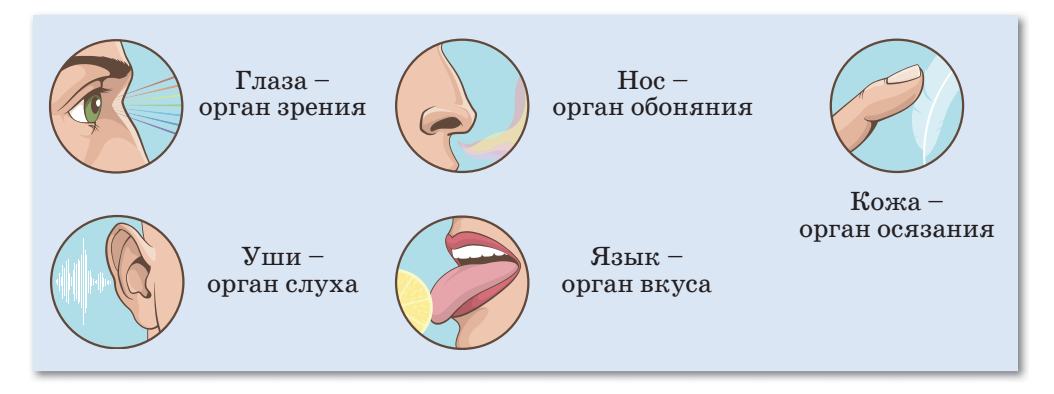

Рис. 2. Восприятие информации органами чувств

#### Это интересно!

По оценкам ученых, 81% информации мы получаем при помощи зрения, 10% - при помощи слуха, 4% - при помощи обоняния, 3% информации – при помощи вкусовых ощущений и 2% информации – при помощи осязания.

# Для чего нужна информация?

Информация помогает человеку правильно оценить происходящие события, принять обдуманное решение, найти наиболее удачный вариант своих действий. Например, ты печатаешь какой-либо текст на компьютере, редактируешь его, распечатываешь на принтере, отправляешь своему другу по почте. Мы можем не только запоминать информацию, но и редактировать и распространять ее. Это так называемые информационные процессы  $(puc. 3)$ .

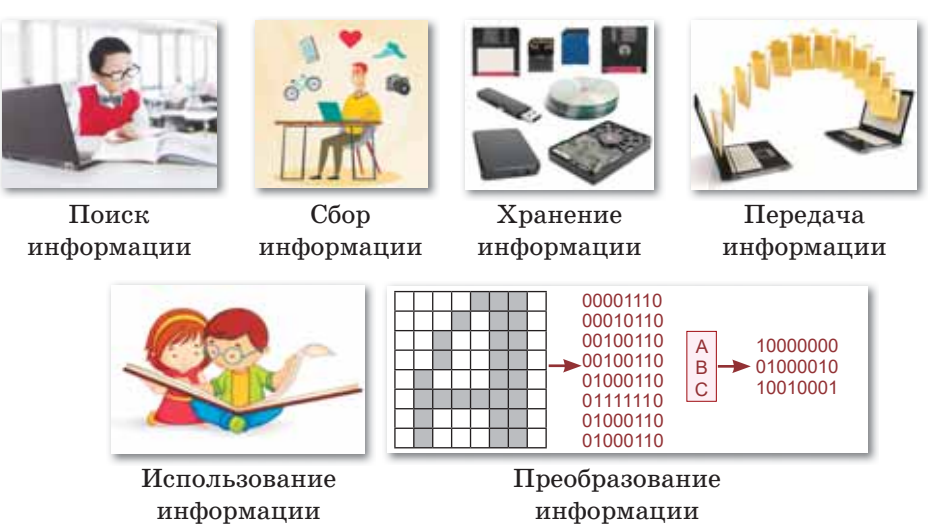

*Рис. 3. Информационные процессы*

Любое изменение информации называется ее **обработкой**. Результаты обработки информации человек использует для других целей.

Понятие «информация» очень часто встречается в таких сферах, как информатика, экономика, физика, философия, биология и др.

Предмет «Информатика» тесно связан с компьютером, так как большая часть информации обрабатывается компьютером.

**Информатика** - это наука, изучающая информационные процессы: поиск, преобразование, сбор, хранение, передача и использование информации.

**ɋԝɪɚԕɬɚɪԑɚɠɚɭɚɩɛɟɪɟɣɿɤ Ɉɬɜɟɱɚɟɦɧɚɜɨɩɪɨɫɵ**

- 1. Что такое информация?
- 2. Какими органами чувств человек воспринимает информацию?
- 3. Как человек получает информацию?
- 4. Что изучает наука информатика?
- 5. Что такое информационные процессы?

Почему большую часть информации мы получаем при помощи зрения? Рассмотри рисунок и расскажи о восприятии информации органами чувств.

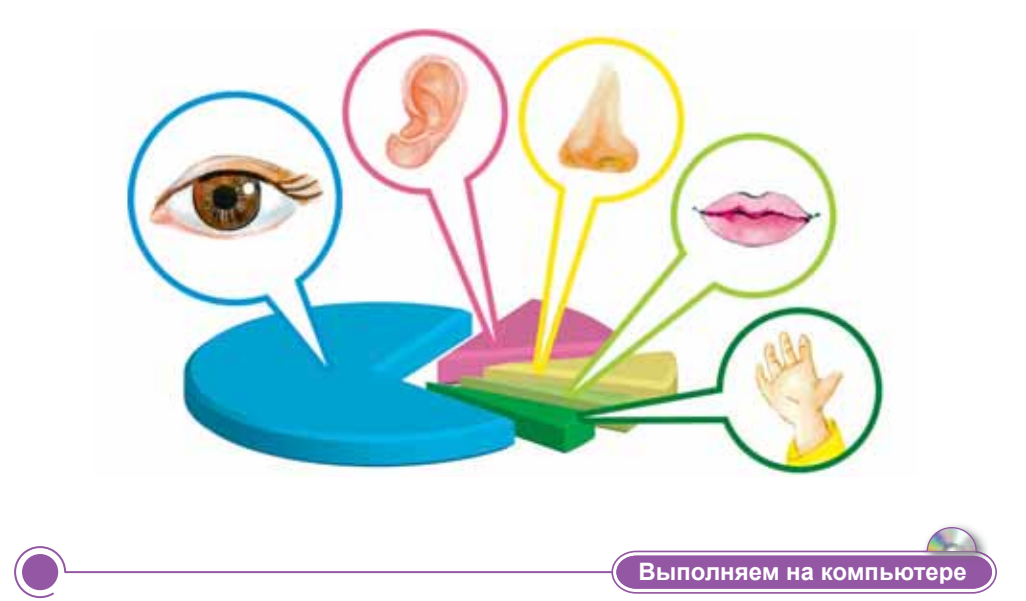

1. Рассмотри картинки, составь рассказ об источниках информации. Набери текст на компьютере, дай название и сохрани его.

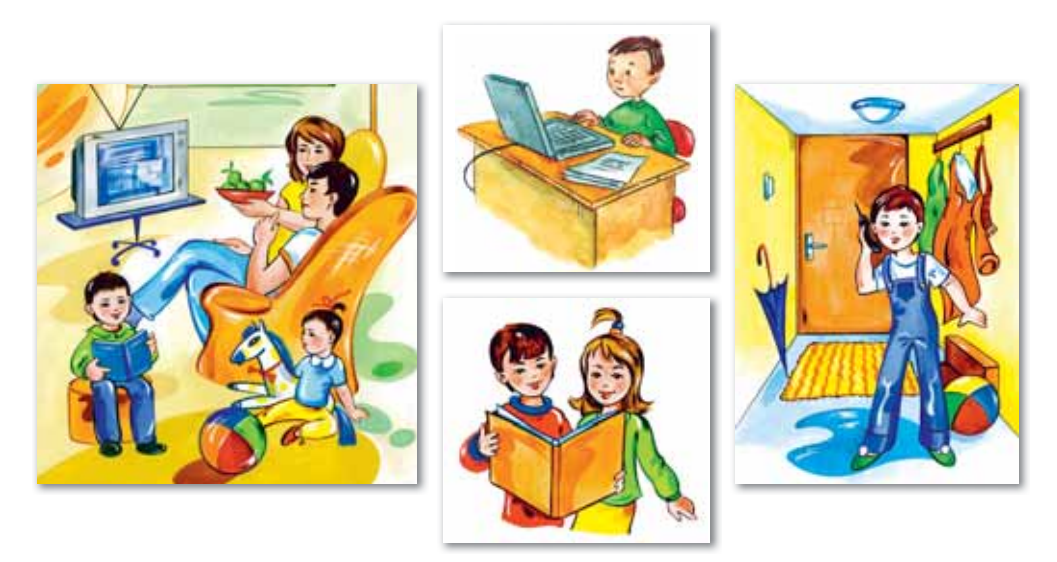

2. Выполни задания на диске по теме «Информация вокруг нас».

Анализируем и сравниваем

Проанализируй и расскажи, какую информацию можно получить из этих картинок. Какое время года тебе больше всего нравится?

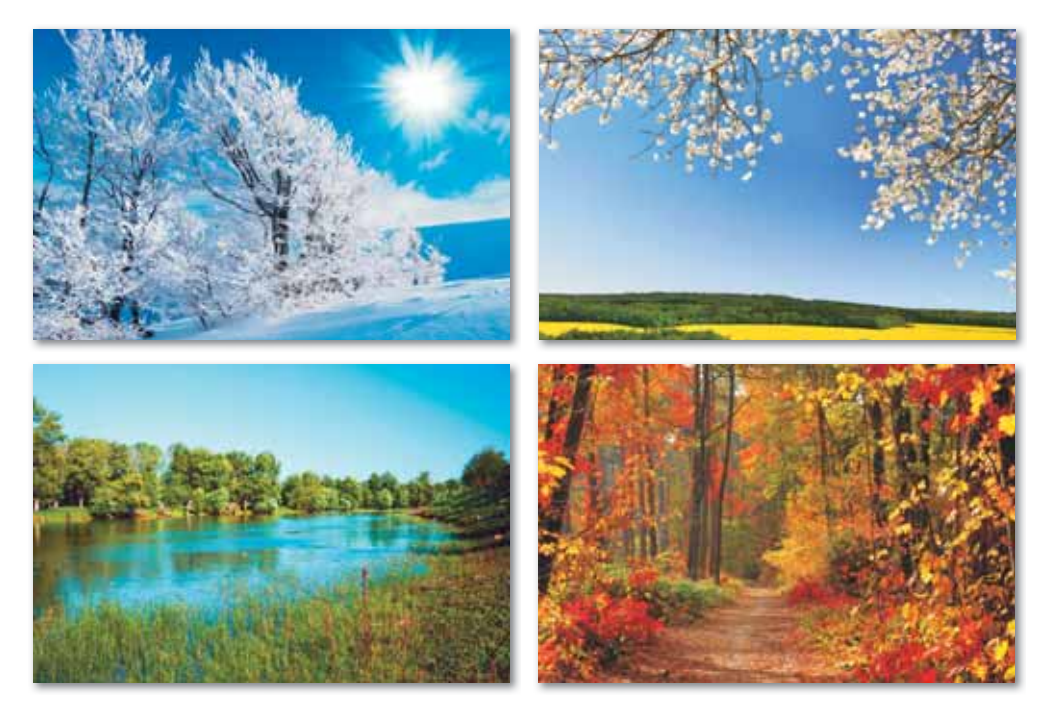

Выполняем в тетради

Заполни таблицу в тетради.

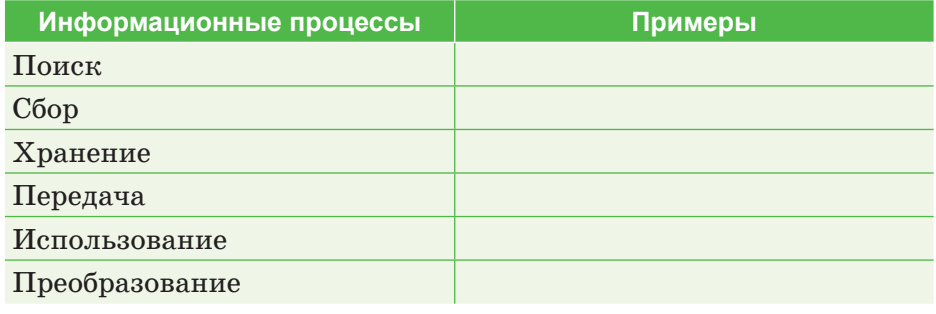

Домашнее задание

Можно ли получить информацию о погоде, не выходя во двор? Обсуди с другом, поделись мыслями.

# § 2. Передача информации, виды информации

#### ) Давай подумаем!

- Какие виды информации ты знаешь?
- Какую информацию мы получаем каждый день?

#### Сегодня ты узнаешь:

• о видах информации;

**Информационные** 

каналы - Акпарат арна-

лары - Information channels

- о свойствах информации;
- о каналах связи.

Источниками информации являются окружающая среда. книги. Интернет, компьютеры, газеты, журналы и многое другое.

Мы уже говорили о том, что человек может принимать и передавать информацию через органы чувств.

### Как передается информация?

Источник информации – объект, передающий информацию. Передача информации происходит по информационным каналам (схема 1).

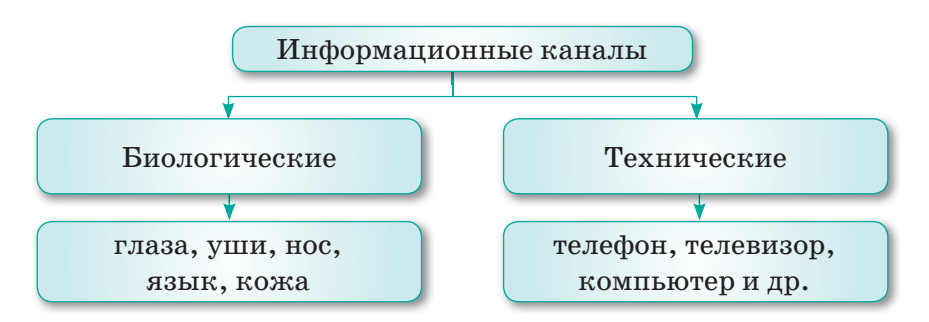

Схема 1. Информационные каналы

К примеру, если учитель объясняет урок, то мы воспринимаем информацию с помощью органов слуха и зрения. Информация доходит до нас через звук и изображение (рис. 4).

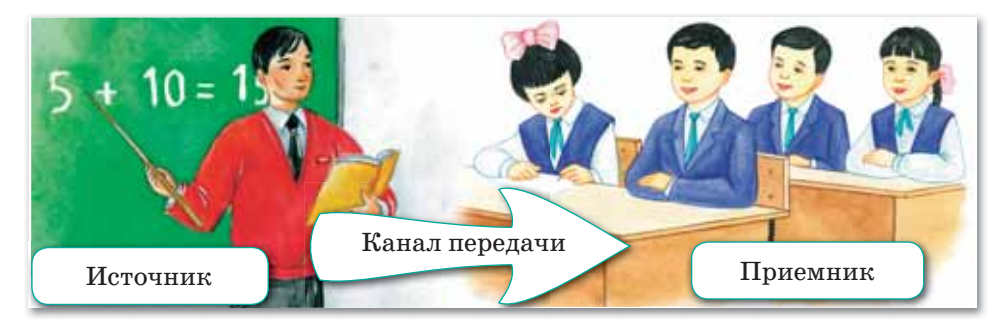

Рис. 4. Передача информации

**Информационный канал** – среда, по которой передается информация. Приемник информации – объект, получающий информацию.

В передаче информации участниками являются две стороны: **источник информации** и **приемник информации**. По характеру передачи информационный канал может быть **односторонним** и **двусторонним**. Односторонний канал передает информацию от источника к приемнику, а двусторонний – от источника к приемнику и в обратном направлении. Если происходит передача информации, то обязательно существует ее источник и приемник.

Информацию по способу ее представления можно разделить на числовую, текстовую, графическую, звуковую и видео *(схема 2)*.

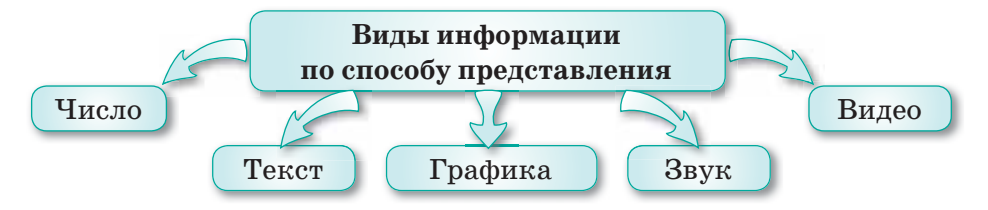

*Схема 2. Виды информации*

Информация в виде слова, текста или рассказа называется **текстовой информацией. Графическая информация** передается в виде рисунков, таблиц, схем. Иногда информация представлена в виде чисел, вычислений, арифметических действий. Это **числовая информация**. Информацию, которую мы можем прослушать по радио или телевизору, называется **звуковой**. **Видеоинформацию**  мы просматриваем по телевизору либо в Интернете через компьютер, смартфон или планшет. Она включает в себя мультфильмы, сказки, художественные и документальные фильмы и др. *(рис. 5).*

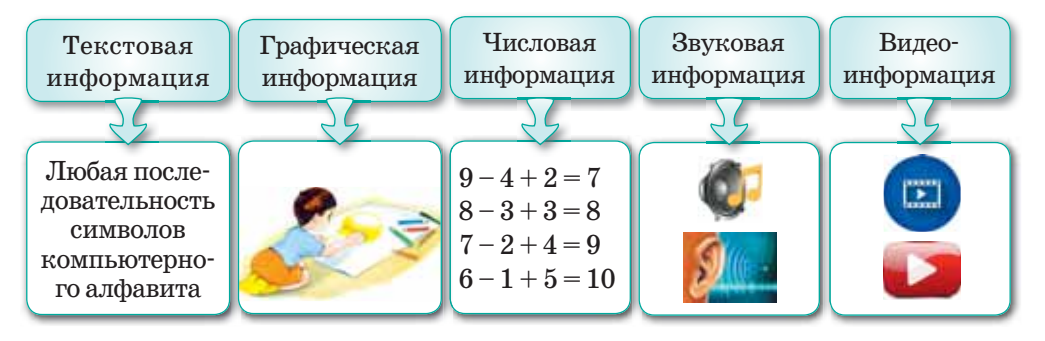

*Рис. 5. Основные виды информации*

По способу восприятия человеком информация может быть зрительной, слуховой, вкусовой, обонятельной и тактильной (осязательной) *(рис. 6).*

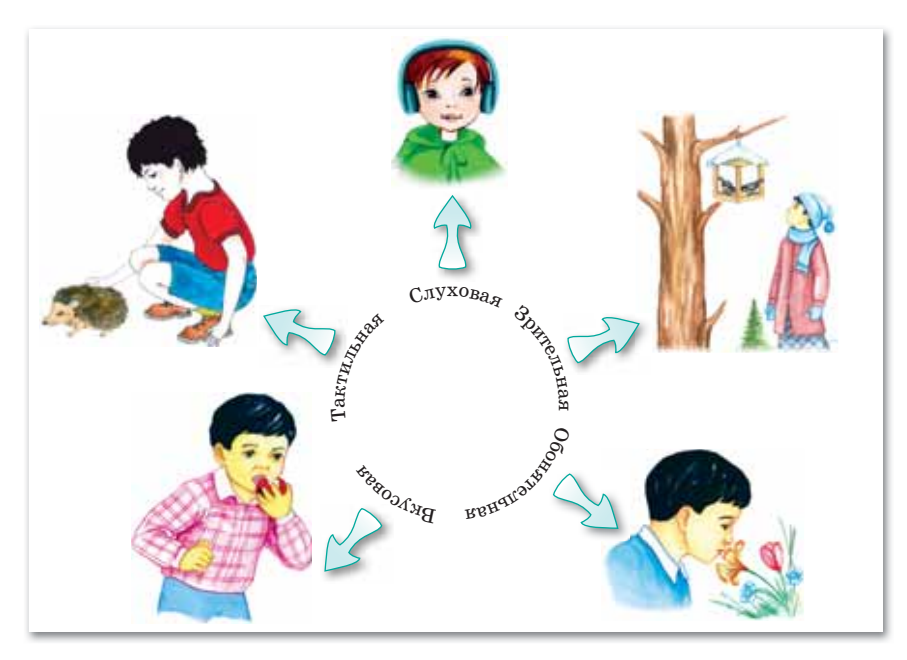

*Рис. 6. Виды информации (по способу восприятия)*

# **Какими свойствами обладает информация?**

Информация обладает такими свойствами, как актуальность, полнота, полезность, ясность, объективность и доступность *(схема. 3).*

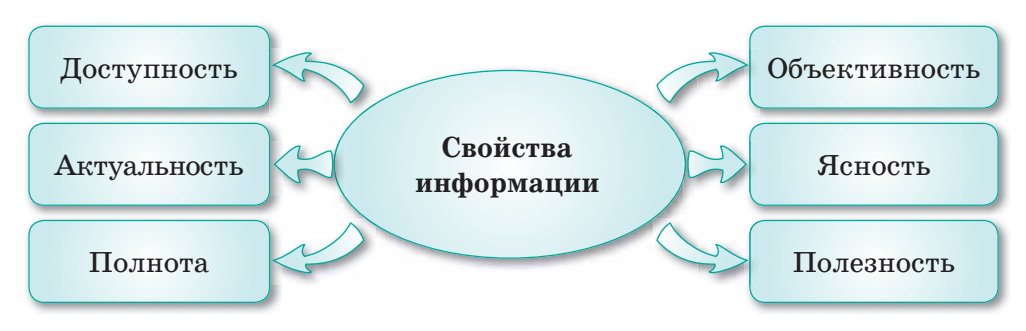

*Схема 3. Свойства информации*

Одна информация в разных ситуациях может быть актуаль ной и неактуальной. Допустим, если вы узнали, что сегодня в 14.00 в театре будет интересный спектакль, то данная информация актуальна только для сегодняшнего дня. Это значит, что информация имеет свойство быть актуальной. Если мы скажем, что сегодня будет спектакль, то это неполная информация, потому что не было сказано, во сколько он состоится. Если информация подробная, тогда это свойство информации называется полнотой.

Полезность информации оценивается по тем задачам, которые мы можем решить с ее помощью. Информация ясная. если она выражена на языке, доступном для получателя.

Возможность доступа к необходимой информации называется доступностью информации.

Если информация не зависит от чьего-либо мнения или суждения, она является объективной.

#### Это интересно!

В Париже есть музей информатики, в котором можно увидеть первые электронно-вычислительные машины и компьютеры. Представленные экспонаты расскажут посетителям об истории развития информационных технологий.

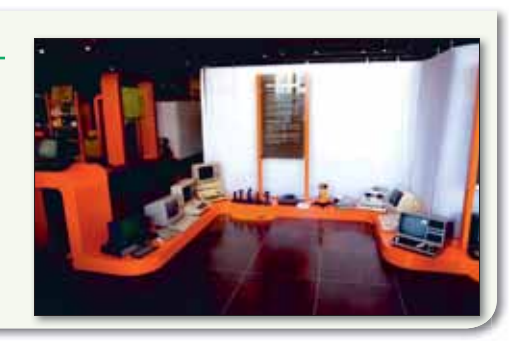

Отвечаем на вопросы

- 1. Что такое информационный канал?
- 2. Какие виды информации ты знаешь?
- 3. Что относится к источникам информации?
- 4. Какие каналы передачи ты знаешь?
- 5. Какими свойствами обладает информация?

Думаем и обсуждаем

- 1. Почему информация играет важную роль в нашей жизни?
- 2. Почему общение друг с другом можно назвать процессом передачи информации?
- 3. Почему любой человек может быть как источником, так и приемником информации?

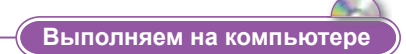

1. Рассмотри рисунок. Какую информацию можно получить по этому рисунку? Что ты знаешь об использовании солнечной и ветровой энергии в Казахстане? Набери ответ в текстовом редакторе.

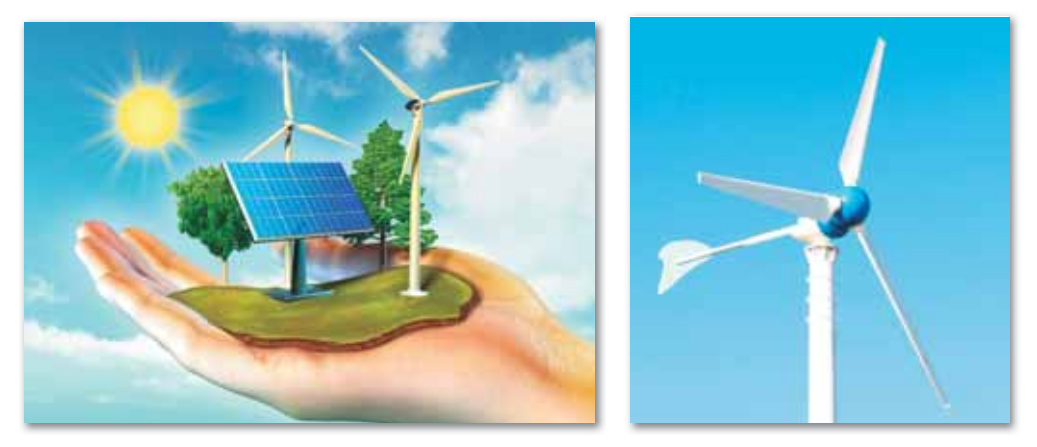

2. Выполни задания на диске по теме «Передача информации, виды информации».

**Анализируем и сравниваем** 

Найди в Интернете информацию о прогнозе погоды в твоей местности и сделай скриншот на неделю. Каждый день веди дневник наблюдений за погодой и следи за изменениями. Сравни информации со скриншота и твоих наблюдений. Используй свое исследование в качестве примера, чтобы объяснить своим друзьям типы и свойства информации. Какой информационный процесс ты проделал в это время?

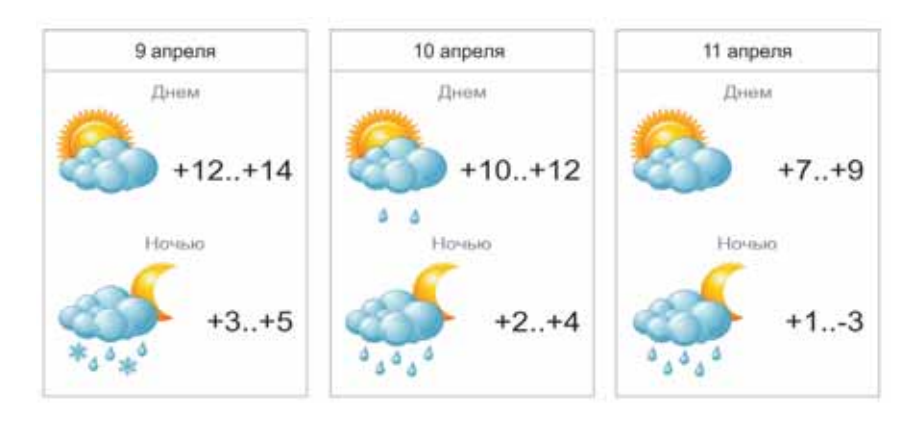

Выполняем в тетради

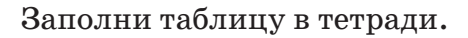

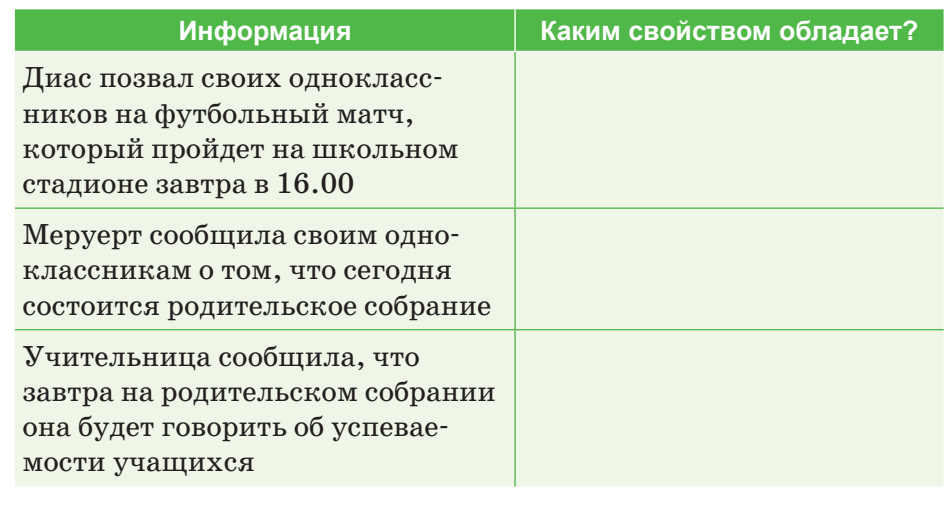

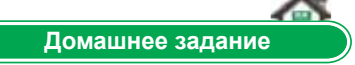

Рассмотри рисунки, назови виды информации. Как ты думаешь, часто ли мы применяем эти виды информации в повседневной жизни? Приведи примеры.

1 2 3 4 5 6 7 8 9 10 №33 №18 №21  $3 + 2 = 5$   $12 : 4 = 3$   $4 - 1 = 3$  100% 20% 11% 20.08.2016

Информация, которая представлена в виде слов, текстов, рассказов и т.д., называется текстовой. Некоторая информация может быть представлена в виде схем, чертежей, таблиц.

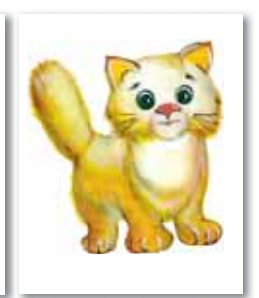

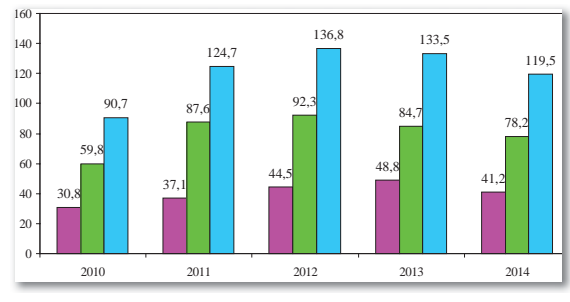

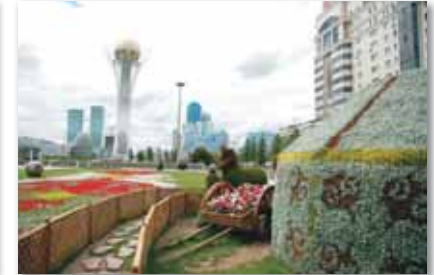

# § 3. Передача информации, виды информации.<br>Практикум

# Уровень А

Заполни таблицу в тетради.

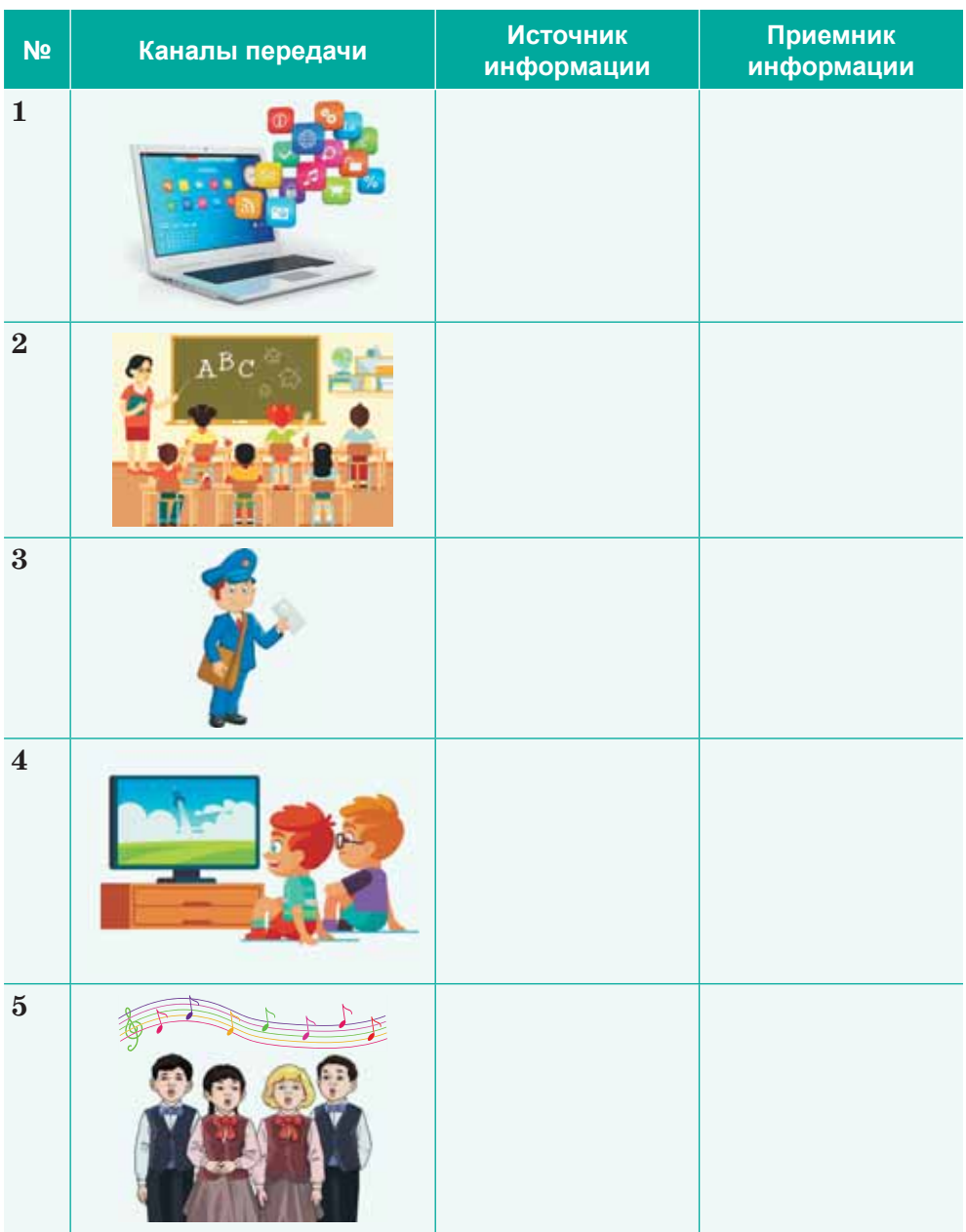

# Уровень В

Заполни таблицу в тетради.

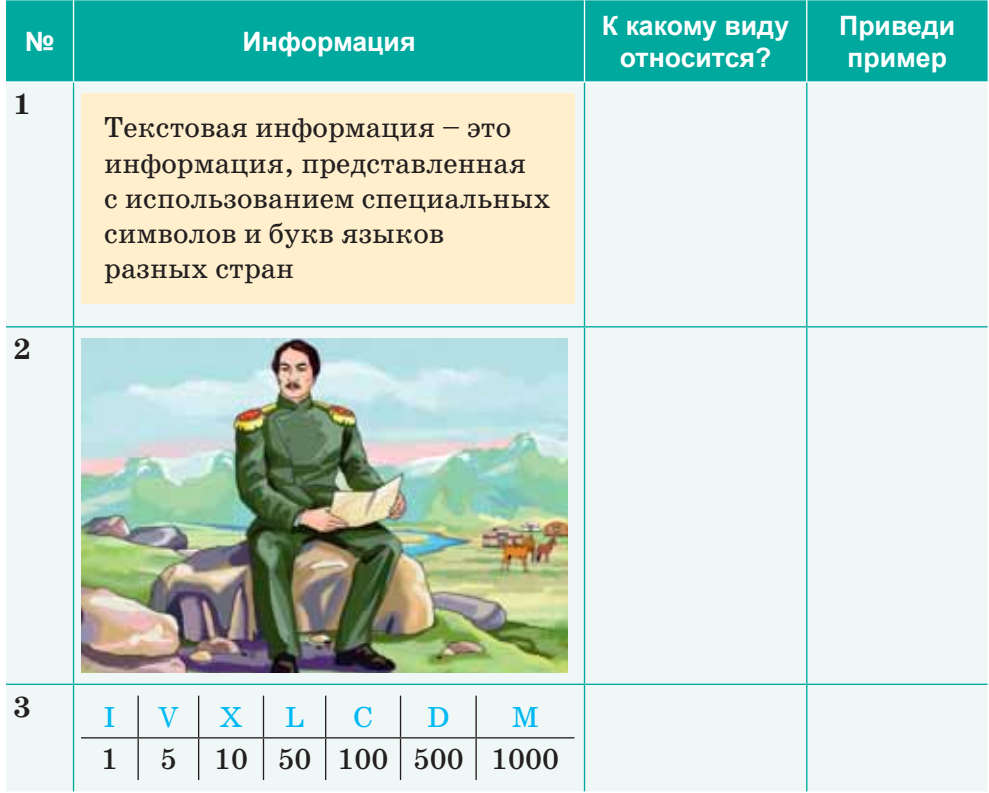

# Уровень С

1. Какие виды информации были актуальны в древности? Почему?

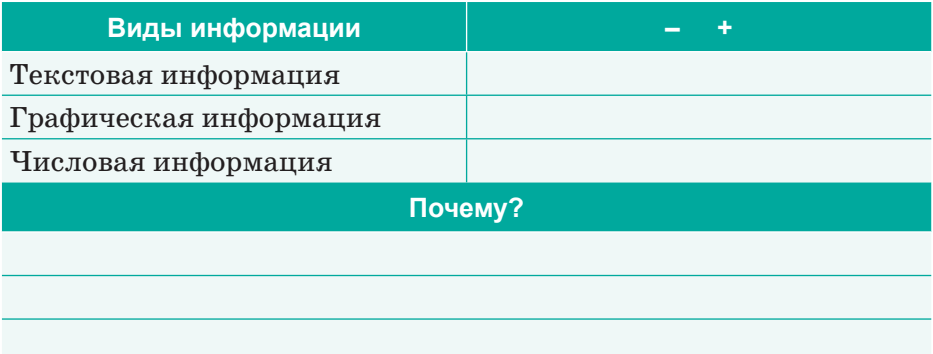

2. Как ты получаешь информацию в повседневной жизни? Кто или что является источником информации? Исследуй и заполни таблицу.

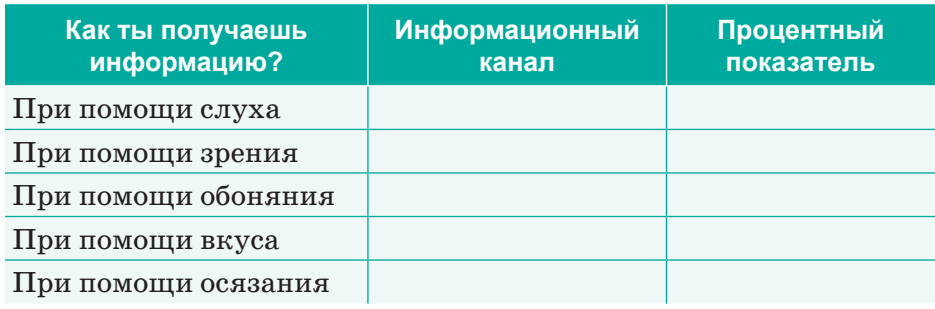

3. Какими свойствами обладает информация? Заполни схему и приведи примеры к каждому свойству.

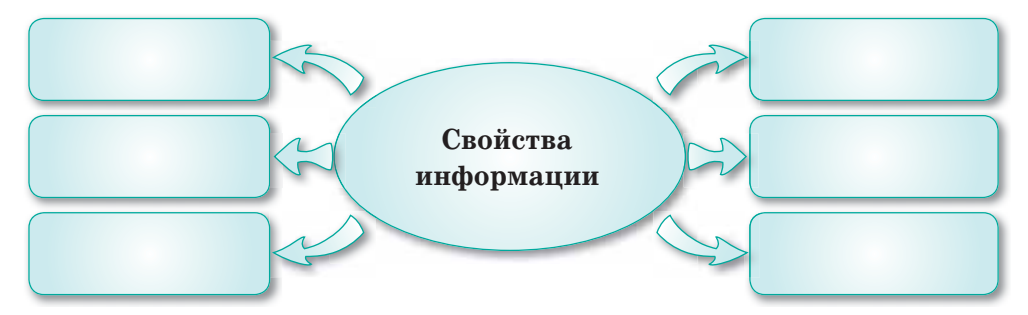

4. Чем является телевизор или радио: источником или приемником информации? Докажи свою точку зрения.

# § 4. Шифрование информации

#### ) Давай подумаем!

- Какие виды информации ты знаешь?
- Что такое текстовая информация?

Сегодня ты узнаешь:

• о шифровании информации.

**Шифрование –** Шифрлау – *Encryption* 

Большая часть информации передается нам в виде текста. Текстовая информация - информация, представленная в письменной форме с использованием естественного и формального языков. Она включает в себя прописные и строчные буквы, символы, знаки препинания.

#### Что такое кодирование информации?

Методы хранения, получения, передачи и обработки информации зависят от типа фактически представленной информации.

Представление информации с помощью какого-либо языка или кода называется кодированием. Декодирование - процесс восстановления содержания закодированной информации. Правило перевода из одной группы символов в другую называется кодом.

К способам кодирования какой-либо информации можно отнести азбуку Морзе (табл. 1).

Таблица 1. Азбука Морзе

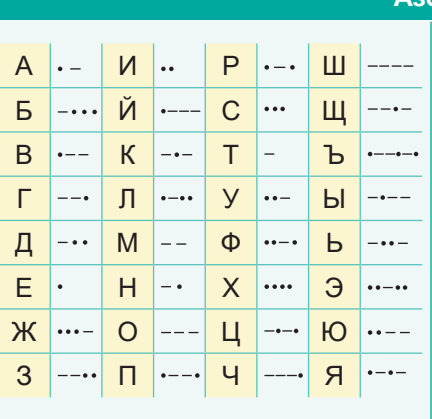

#### Азбука Морзе

Азбука Морзе – это код, а не шифр. Каждая буква алфавита заменяется цифрами от 0 до 9, а также знаками препинания, короткими и длинными звуковыми сигналами. Эти сигналы обычно называют «точками и тире». Буква «А» помечена знаком « · - », буква Б $-\leftarrow \cdot \cdot \cdot \cdot$  и т.д. В отличие других шифров азбука Морзе не используется для скрытия сообшений

# Почему мы шифруем информацию?

Иногда возникают ситуации, когда нужно засекретить некоторую информацию. В таких случаях можно использовать метод шифрования. Шифрование информации - это передача секретной информации таким образом, чтобы предотвратить нежелательный доступ посторонним лицам. Информацию может зашифровать любой человек на свое усмотрение. Шифрование текста использовалось с древних времен. Способов шифрования очень много. Например, в качестве пароля для сокрытия информации можно использовать символы, рисунки и многое другое. В процессе шифрования используется засекреченный метод, известный только отправителю и получателю информации.

Шифрование - это обратимая форма преобразования информации, которая доступна разрешенным пользователям и является конфиденциальной от посторонних лиц.

Дешифрование - это восстановление зашифрованной информации, то есть процесс получения исходного текста.

#### Какие методы шифрования текстовой информации существуют?

Существует множество способов шифрования текста например, перестановка и шифр Цезаря (табл. 2).

Таблица 2. Методы шифрования

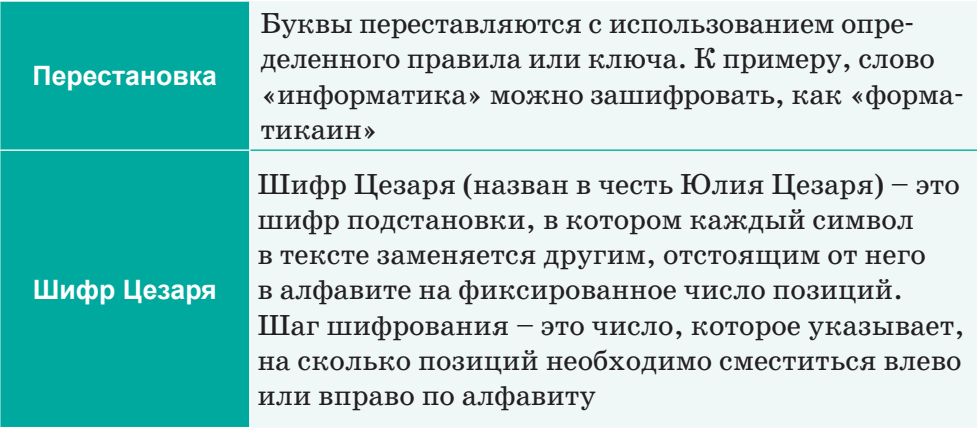

В мире существует наука криптография, которая изучает методы и принципы передачи и получения зашифрованных данных и сообщений с использованием специальных ключей.

Ключ - конфиденциальная информация, используемая в криптографическом алгоритме для шифрования и дешифрования сообщений.

В криптографии применяют два ключа: открытый и закрытый. Открытый ключ используется для шифрования сообщения, а закрытый - для расшифровки.

В современном мире развитых технологий оформление документов можно произвести в электронном виде. Для этого у каждого гражданина должна быть электронная цифровая подпись. С помощью компьютера и электронной цифровой подписи можно получить различные справки, занимать очередь в детский сад и на жилье, подписывать документы и многое другое, не посещая специальные учреждения.

#### Это интересно!

Немецкая криптомашина Lorenz применялась во время Второй мировой войны для шифрования самых секретных сообщений.

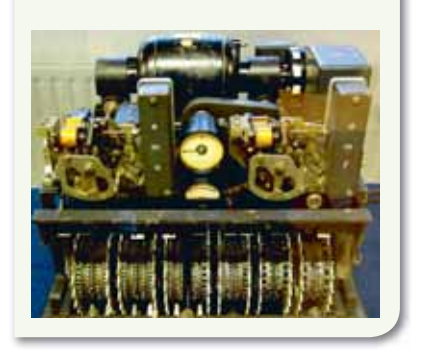

Электронная подпись - это цифровая подпись, которая представляет собой определенный набор символов и подтверждает подлинность и содержание электронного документа.

Шифрование документа - изменение текста документа с использованием специального ключа.

Отвечаем на вопросы

- 1. Что такое шифрование информации?
- 2. Что относится к текстовой информации?
- 3. Что означает дешифрование?
- 4. Какие существуют методы шифрования текстовых сообщений?

Думаем и обсуждаем

- 1. Для каких целей используют шифрование информации?
- 2. Для чего используют дешифрование?
- 3. По какой причине большую часть информации обрабатывают на компьютере?

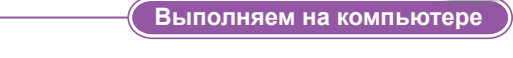

1. Нарисуй приведенную ниже таблицу в текстовом редакторе. Зашифруй названия предметов, которые ты изучаешь.

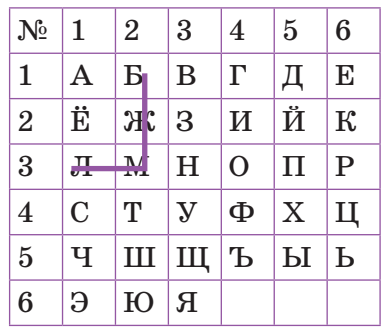

Например:  $M\mu$ 3bl $\kappa$ a – 32 43 23 55 26 11

- 2. Зашифруй следующее предложение «Знание лучшее богатство».
- 3. Расшифруй информацию «43 51 24 42 16 31 56». Какое слово получилось? Придумай и набери 2-3 предложения с этим словом.
- 4. Выполни задания на диске по теме «Шифрование информации».

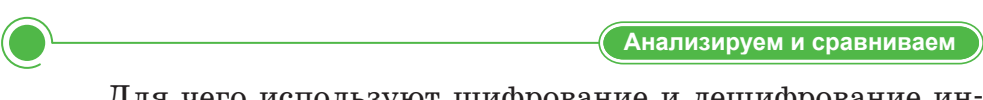

Для чего используют шифрование и дешифрование информации? Подумай, сравни и поделись мыслями.

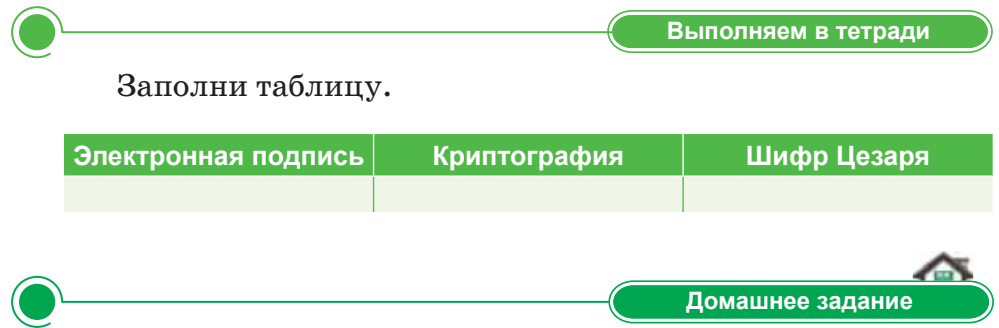

Диана выполняла домашнее задание. Мама спросила у нее, что такое электронная цифровая подпись. Диана рассказала ей о том, что узнала на уроке информатики. Но ее информация была неполной. Как бы ты помог Диане? Поделись информацией об электронной подписи с друзьями и родителями.

# § 5. Шифрование информации. Практикум

# Уровень А

Используя метод шифрования перестановка, зашифруй следующие предложения.

- «Казахстан независимое государство».
- «Мы счастливые дети».
- «Образованное поколение будущее страны».  $\bullet$

# Уровень В

- 1. Расшифруй предложение, зашифрованное с помощью чисел:  $*5226343111 - 26343611123156, 233311332463 - 32$  $343616$
- 2. Зашифруй следующие слова с помощью шифра Цезаря.
	- а) Нур-Султан. Шаг позиции равен 4.
	- б) Алматы. Шаг позиции равен 5.
	- в) Шымкент. Шаг позиции равен 6.

Образеи: Народ - Сдфтз. Шаг позиции равен 4. Каждая буква заменена буквой, стоящей на 4 позиции вправо.

#### Уровень С

1. Используя таблицу, зашифруй и запиши три пословицы о Родине.

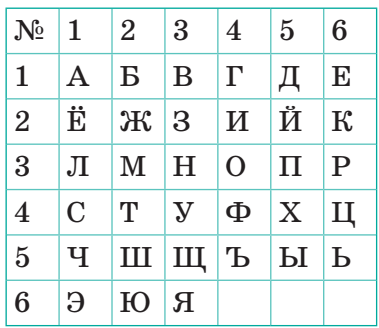

- 2. Набери в текстовом редакторе эссе на темы:
	- «Моя Родина Казахстан!»;
	- «Будущее моей страны мое будущее».

# **§ 6. Двоичное представление информации**

#### **) Давай подумаем!**

- Что такое шифрование uнформации?
- Какие методы шифрования mы знаешь?

#### Сегодня ты узнаешь:

- *о двоичном представлении* uнформации:
- о способах кодирования uнформации.

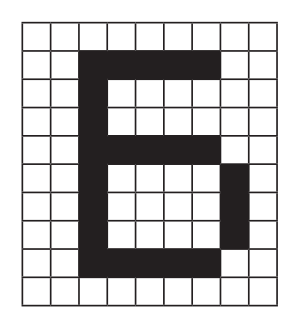

*Рис. 7. Черно-белая схема (0 – белые клетки, 1 – черные клетки)*

Двоичное кодирование -Eкілік кодтау – Binary coding

# **Как обрабатывается информация** *компьютере?*

В компьютере вся информация представляется в виде сигналов. При вводе информации в компьютер каждый знак (буква или цифра, звук или видео) должен быть переведен на язык сигналов *(рис. 7)*.

Здесь «ноль» и «единица» называются **битами**. Их называют **простыми двоичными знаками**. Для записи информации в виде двоичного кода устройство должно отличать два состояния, например, 1 – наличие тока в устройстве,  $0$  – отсутствие или 1 – высокое напряжение, 0 – низкое напряжение.

Существует много видов и систем кодирования. Их можно разделить на три группы в зависимости от способа представления *(схема 4).*

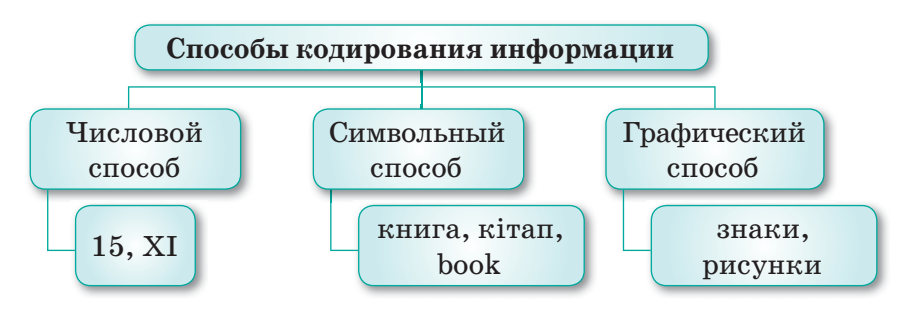

*Схема 4. Способы кодирования информации*

# Что такое двоичное кодирование?

Лля определения количества информации используется единица измерения бит (от англ. binary digit  $-$  «двоичный знак»). Обычно данные, информация и команды в памяти компьютера хранятся не в виде битов, а в виде групп по 8 бит. Последовательность из 8 бит составляет 1 байт (рис. 8).

#### Запомни!

Обычно один символ кодируется 1 байтом. Символ - это случайный знак: буква, знак препинания или пробел.

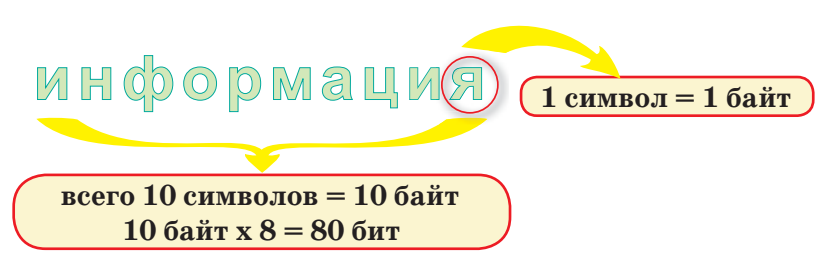

Рис. 8. Измерение объема текстовой информации

При кодировании информации компьютер использует двоичный код. Двоичное кодирование - это информация, представленная двоичным алфавитом. Двоичный код использует только символы «О» и «1».

Набор комбинаций кодирования символов называется таблицей кодирования (рис. 9).

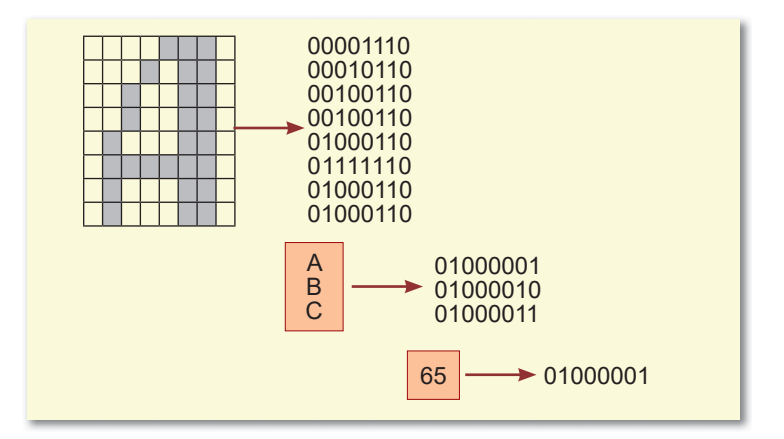

Рис. 9. Двоичное кодирование

Наиболее часто используемый код в вычислительной технике -ASCII, американский стандартный код для информационного обмена.

В системе ASCII закреплены две таблицы кодирования базовая и расширенная. Базовая таблица закрепляет значения кодов от 0 до 127, а расширенная относится к символам с номерами от 128 до 255.

Первые 33 кода (от 0 до 32) соответствуют операциям типа: перевод строки, ввод пробела и т.д. Коды от 33 до 127 являются интернациональными и соответствуют символам латинского алфавита, цифрам, знакам арифметических операций и знакам препинания (табл. 3).

Таблица 3. Код ASCII

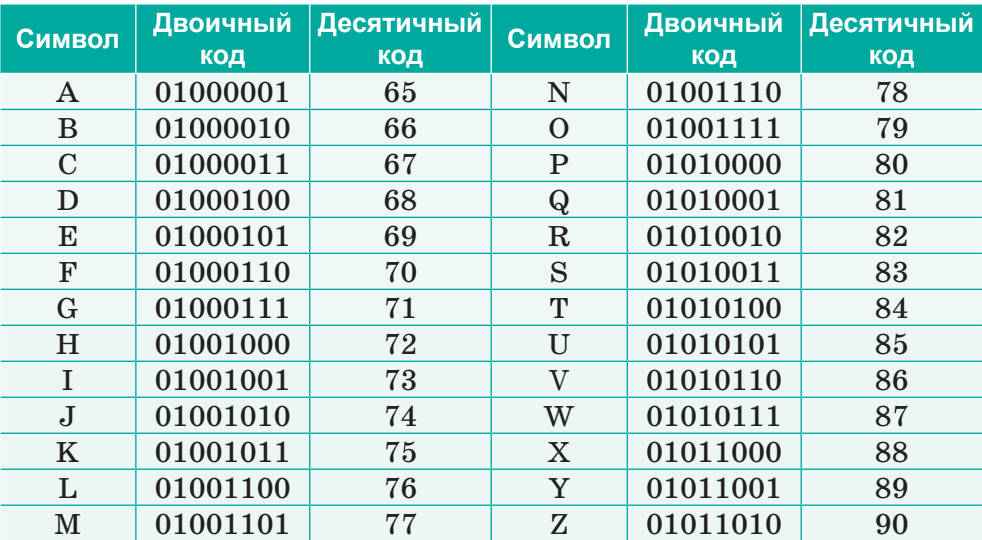

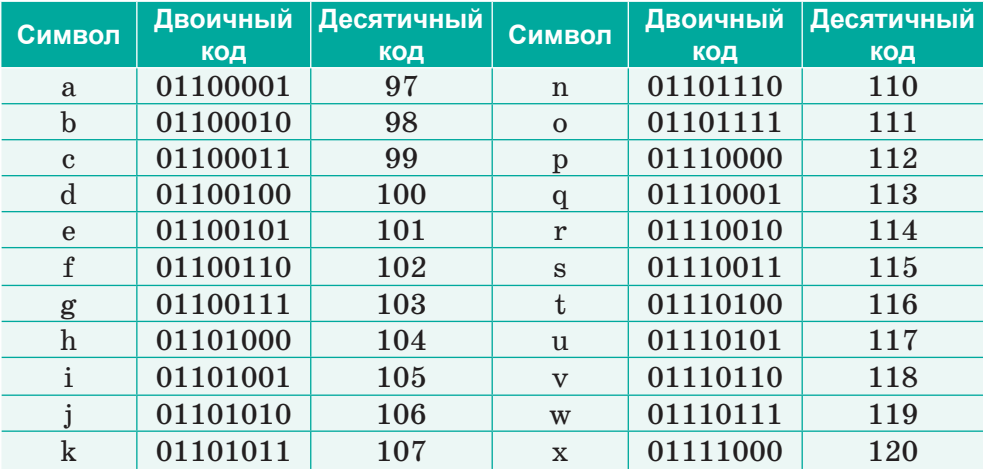

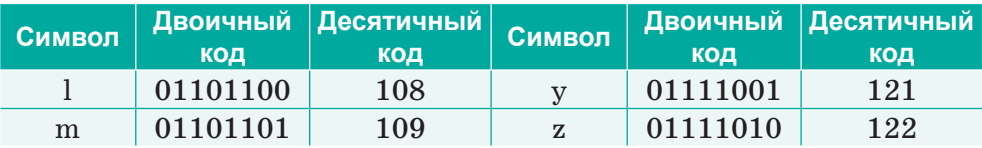

Информационный объем сообщения - это длина сообщения, измеряемая в байтах или битах.

- 1 байт = 8 бит:
- 1 кбайт (килобайт) = 1024 байт;
- 1 мбайт (мегабайт) = 1024 кбайт;
- 1 гбайт (гигабайт) =  $1024$  мбайт.

Примерно 60% информации, представленной на компьютере, является текстовой информацией. Поэтому нам нужно знать, как представлена текстовая информация. В компьютерном алфавите 256 символов. В их состав входят строчные и прописные буквы латинского, русского и казахского алфавитов, знаки препинания, печатные и непечатные символы, а также комбинации клавиш. Для создания 256 комбинаций необходимо 8 ячеек, содержащих символы «1» и «0».

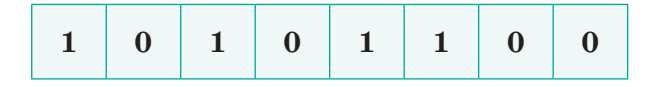

Каждому символу компьютерного алфавита отводится регистр - 8 ячеек.

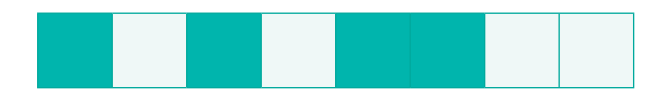

#### Это интересно!

Связь между пальцами и цифрами существует с древних времен. Сейчас часто используется английское слово «digit». которое переводится, как «палец, цифра».

Вся информация на компьютере является набором данных, представленных в двоичном коде. Система двоичного кодирования является языком компьютерных технологий.

Отвечаем на вопросы 1. Как представлена информация на компьютере? 2. Что такое двоичное кодирование? 3. Какие методы кодирования информации существуют? 4. Сколько символов содержит компьютерный алфавит? 5. Какие единицы измерения информации ты знаешь?

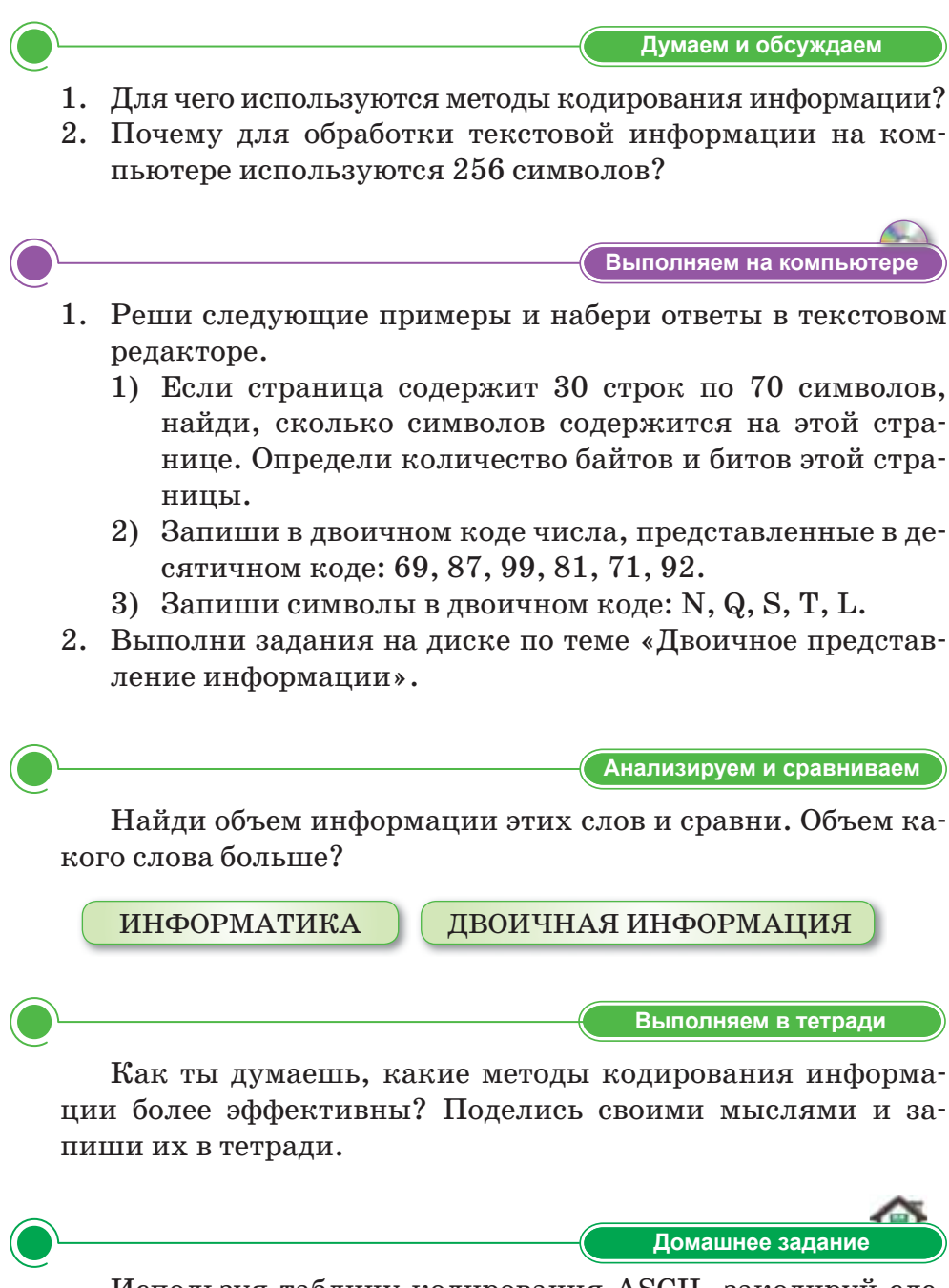

Используя таблицу кодирования ASCII, закодируй следующие слова.

- a) RODINA, SHKOLA;
- 6) COMPUTER, INTERNET;
- B) MONITOR, MODEM.

# 67. Двоичное представление информации. Практикум

# Уровень А

Закодируй следующие слова, используя таблицу кодирования ASCII.

Binary coding: Informatica: Kazakhstan; Rykhani jangyru.

# Уровень В

Посчитай, сколько символов, байтов и битов в следующих словах:

Информатика; Компьютер; Монитор: Модем: Клавиатура.

# Уровень С

- 1. Определи символы, соответствующие двоичному коду, и составь слова.
	- a) 01000100 01101111 01110111 01101110;
	- $6)$  01001001 01000010 01001101;
	- B) 01000101 01101110 01110100 01100101 01110010.
- 2. Определи символы, соответствующие десятичному коду, и расшифруй данные слова.
	- a) 087 111 114 100;
	- $6)$  068 079 083;
	- B) 080 097 105 110 116 098 114 117 115 104.

# Итоговые задания по разделу 1

# Что мы узнали и чему научились в этом разделе?

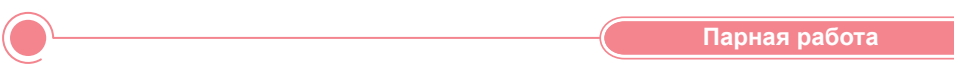

Обсудите в паре, определите виды информации.

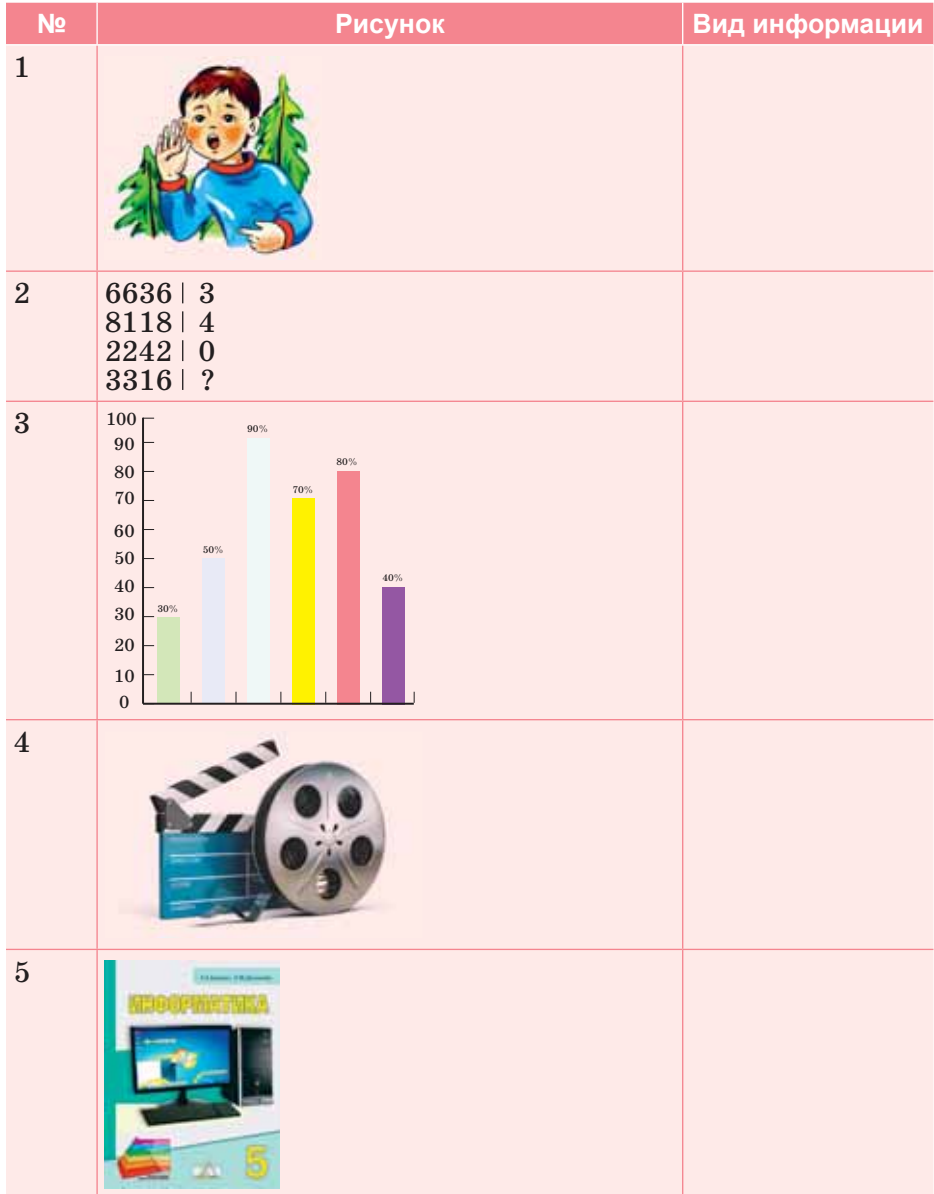

Закодируйте слова, используя азбуку Морзе: мама, ребенок, школа, родина, дедушка,

Напишите несколько пословиц или поговорок с некоторыми словами.

Творческое задание

Найди дополнительную информацию о методах шифрования информации и набери эту информацию в текстовом редакторе. Сохрани файл в папке.

**Исследуй** 

Представленный ниже текст воспроизведи с компьютера в виде аудиоинформации. (Учитель или лидер группы подготавливает заранее текст в виде аудиоинформации в компьютере). Запиши информацию, которую ты запомнил в этом тексте. Сколько информации ты запомнил и написал?

Сравни написанный текст с текстами одноклассников. Исследуй, сколько процентов текста запомнил каждый из вас.

#### Что такое абак?

Самым ранним устройством для вычислений являются счеты. По некоторым данным, счеты появились около 2000-5000 лет назад, применялись они в Древнем Китае, Древнем Египте, Древней Греции. Греки и римляне называли это устройство «абаком», китайцы «суан-пан», а японцы – «серобян». Расчеты осуществлялись на дощечке с вырезанными желобками путем перемещения камней. Камни могли быть сделаны из слоновой кости, цветных стекол или бронзы. Такие устройства использовались до эпохи Возрождения. Усовершенствованная версия этого устройства используется до сих пор.

Внимание: для того, чтобы рассчитать, сколько процентов текста ты запомнил, посчитай, сколько слов в тексте. Далее вычисли, сколько слов совпадает в написанном тобой тексте. Затем полученное число раздели на количество слов в данном тексте и умножь на  $100\%$ .

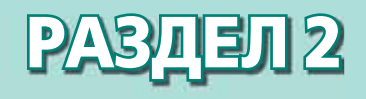

# **КОМПЬЮТЕРНАЯ ГРАФИКА**

#### **Ожидаемые результаты:**

- создавать и редактировать растровые изображения;
- создавать и редактировать векторные изображения;
- оценивать преимущества и недостатки растровой и векторной графики.

# § 8. Создание и редактирование растровых изображений

#### Давай подумаем!

- Что такое графика?
- Можно ли создавать рисунки на компьютере?

#### Сегодня ты узнаешь:

- о графическом редакторе;
- как создавать и редактировать растровые изображения.

Растровое изображение -Растрлык кескін - Bitmap Image

Рисунки играют важную роль в жизни человека. Когда человек еще не умел писать, он уже рисовал о своей жизни. Информация, представленная с помощью рисунков, легко воспринимается человеком.

#### Что такое графика?

Слово «графика» происходит от греческого слова «грапо», что означает «пишу», «черчу», «рисую картину». К графическим изображениям стносятся: рисунки, схемы, диаграммы, фигуры и т.д.

#### Что такое графический редактор?

Графический редактор - программа, которая позволяет работать с графическими изображениями, обрабатывать и редактировать их. В графическом редакторе можно рисовать цветным пером с помощью мыши. Существуют два типа графических редакторов: растровые (точечные) и векторные.

Растр – изображение, представленное на бумаге, мониторе или экране телевизора в виде набора «точечных» элементов пикселей.

Пиксель - наименьший элемент (единица) изображения, отображаемый на экране.

Растровые изображения формируются из точек различного цвета (пикселей). Каждый пиксель может принимать любой цвет из палитры. При увеличении или уменьшении размера изображения его качество всегда искажается.

Компьютерная графика делится на двухмерную и трехмерную графику (*схема* 5).

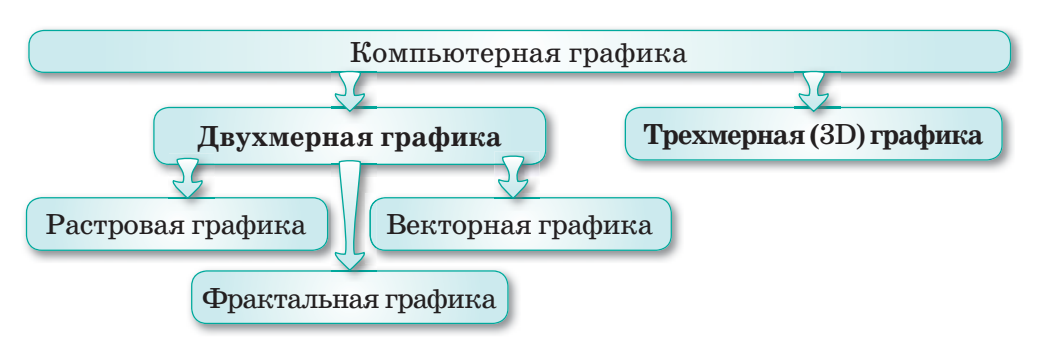

Схема 5. Виды компьютерной графики

Что представляет собой графический редактор Paint?

Одна наиболее широко используемых И3 программ в растровой графике - графический редактор Paint, который входит в состав стандартных программ операционной системы Windows.

Графический редактор Paint предназначен для работы с растровыми изображениями: создания, редактирования, сохранения и вывода на бумагу.

Для запуска редактора Paint нужно выполнить команду: Пуск ⇒ Все программы ⇒ Стандартные ⇒ Paint. Для работы в Paint используется прямоугольная белая область в центре окна. Это рабочая область для рисования (рис. 10).

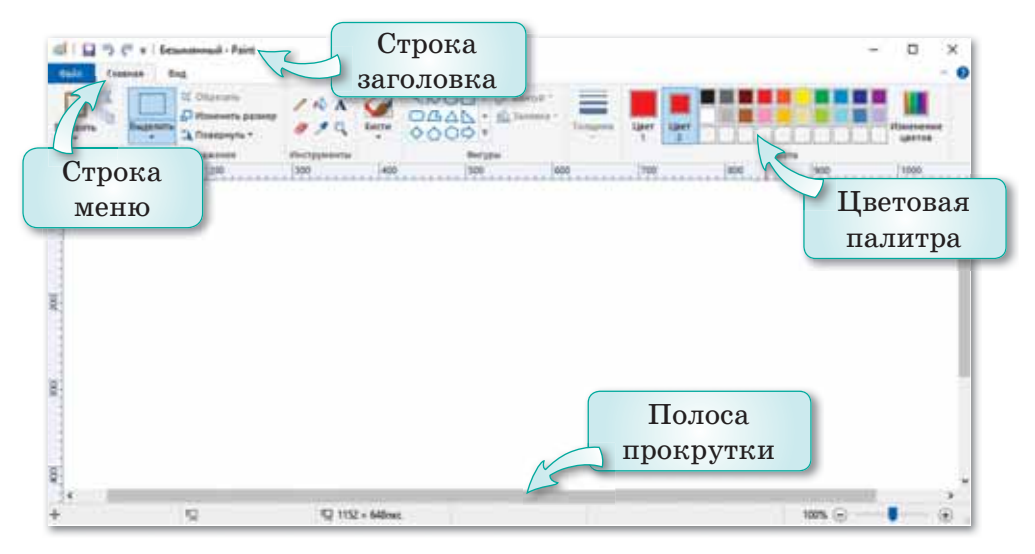

**Puc. 10.** Окно редактора Paint (Windows 10)

# **Как создать новый рисунок в редакторе Paint?**

После запуска графического редактора Paint откроется окно для создания нового рисунка.

Чтобы нарисовать новое изображение, нужно нажать на кнопку **Paint** и выбрать команду **Создать**. Из панели инструментов выбирают **Карандаш**. В области для рисования щелкают левой кнопкой мыши и рисуют желаемое изображение *(рис. 11).*

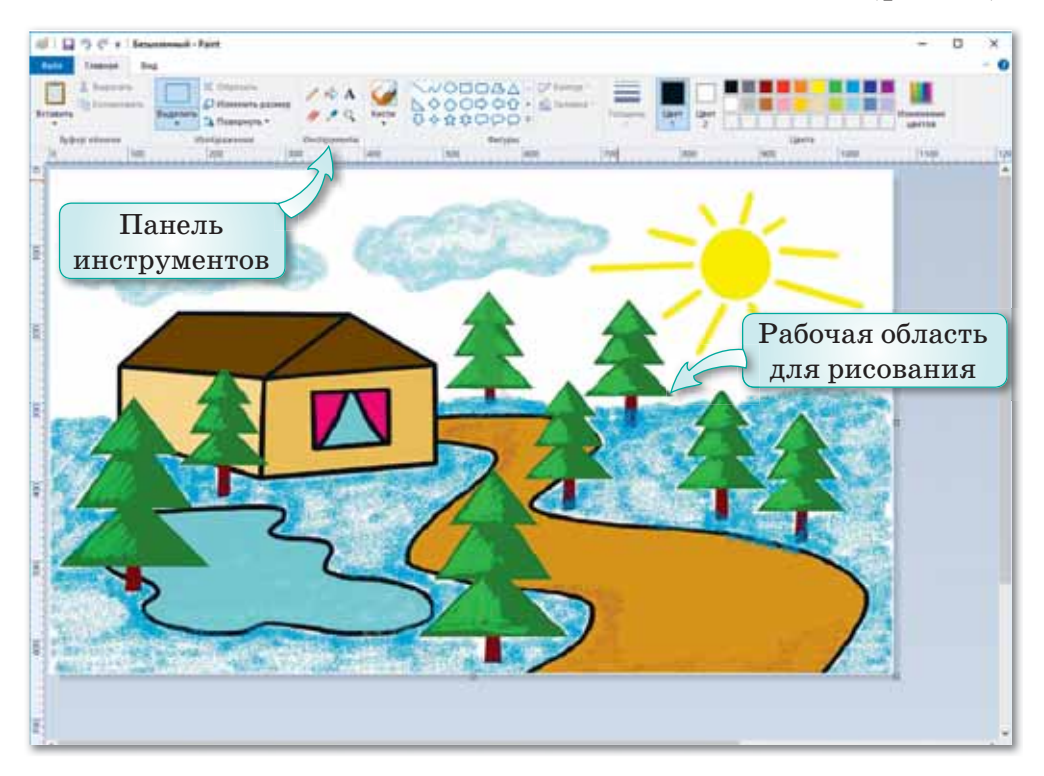

*Рис. 11. Окно редактора Paint*

# Как сохранить созданный рисунок?

Закончив работу над рисунком, его нужно обязательно сохранить. Для этого нужно нажать на кнопку **Paint** и выбрать команду **Сохранить** (либо использовать сочетание клавиш Ctrl + S). Из открывшегося окна выбираем С**охранить как**, а также место расположения документа (папки). Изменим **Имя файла** (например, *5 класс.png*) и нажимаем кнопку **Сохранить** *(рис. 12).*
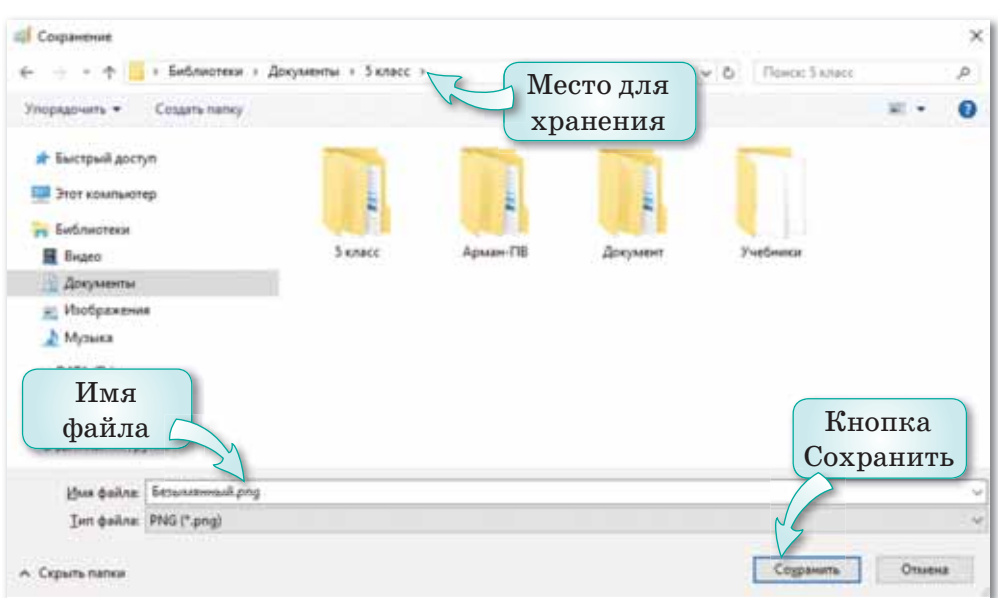

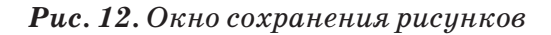

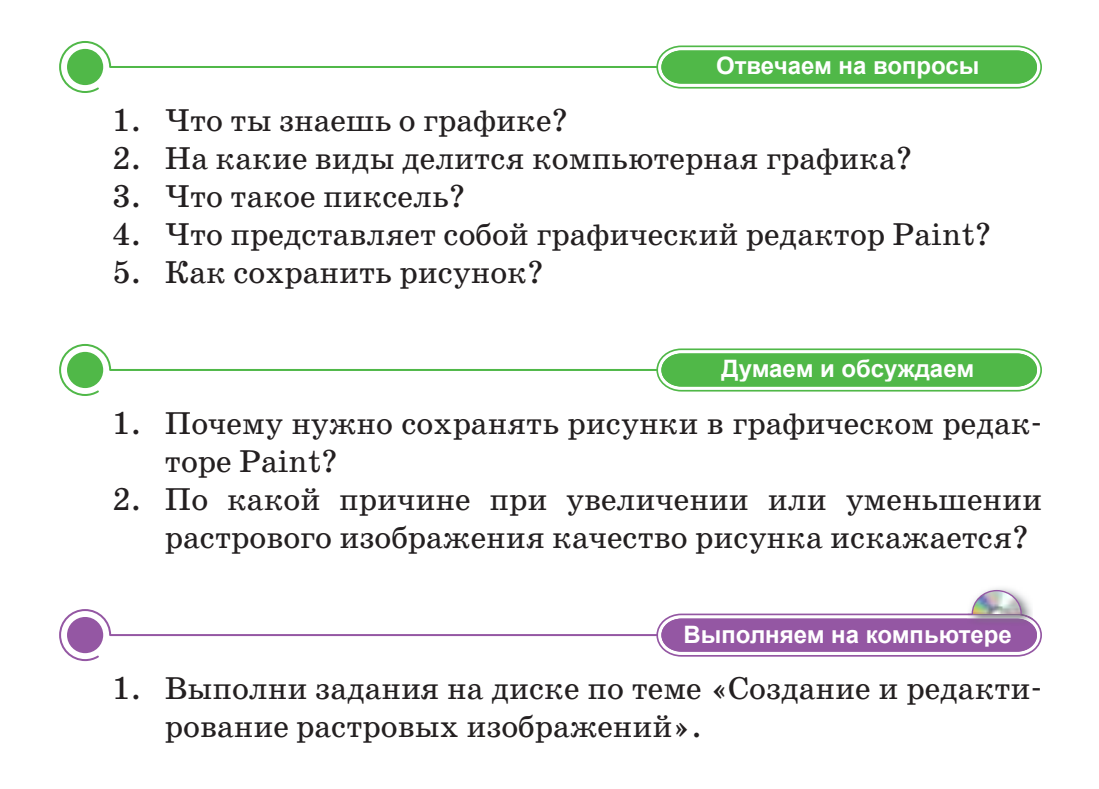

2. Создай рисунок на тему «Золотая осень» в графическом редакторе Paint.

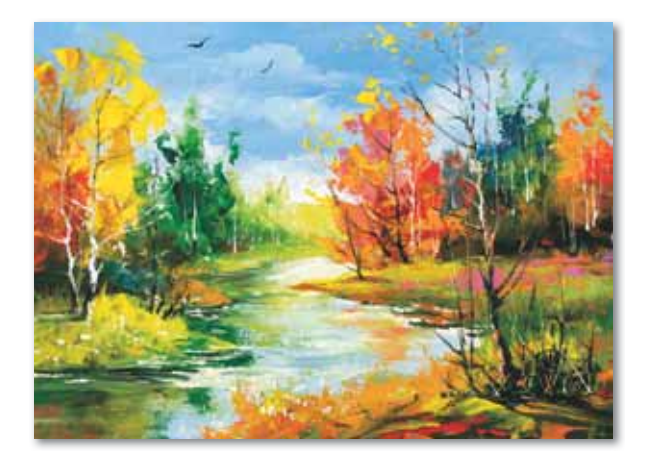

Киализируем и сравниваем

Сравни картинки. Как они нарисованы? Проанализируй.

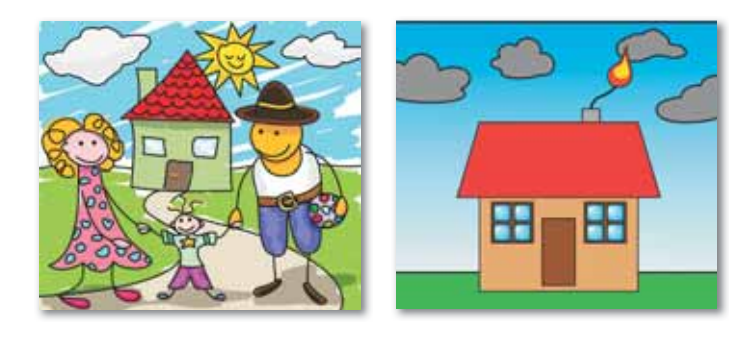

**Ⱦԥɩɬɟɪɝɟɨɪɵɧɞɚɣɵԕ ȼɵɩɨɥɧɹɟɦɜɬɟɬɪɚɞɢ**

Запиши в тетради функции кнопок, показанных на рисунке.

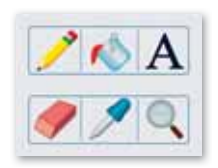

**Ԛɣɞɟɨɪɵɧɞɚɣɵԕ Ⱦɨɦɚɲɧɟɟɡɚɞɚɧɢɟ**

Айгерим создала рисунок в графическом редакторе и сохранила его на Рабочем столе. Она хотела увеличить рисунок и распечатать, но рисунок потерял качество изображения. Как ты думаешь, почему? Объясни причину Айгерим.

# **§ 9. Редактирование растровых изображений**

#### **) Давай подумаем!**

- Что такое растровое  $изображение?$
- Какие растровые изображения mы знаешь?

Сегодня ты узнаешь:

 $\cdot$  о редактировании растровых изображений.

 $\Phi$ игура –  $\Phi$ игура – Shape

На предыдущем уроке ты узнал, что редактор Paint предназначен для работы с растровыми изображениями, состоящими из множества отдельных цветных точек. Сегодня мы научимся редактировать растровые изображения.

Выполнить редактирование растровых изображений не сложно. В редакторе Paint с помощью инструментов можно легко рисовать и красиво раскрашивать в разные цвета. Теперь давай рас-

смотрим инструменты для рисования и обработки растровых изображений.

При рисовании в редакторе Paint можно использовать готовые фигуры разных форм. Эти фигуры находятся в меню **Главная** на **Панели инструментов***.* 

В программе Paint используются основные (треугольник, прямоугольник, овал) и специальные фигуры *(рис. 13)*.

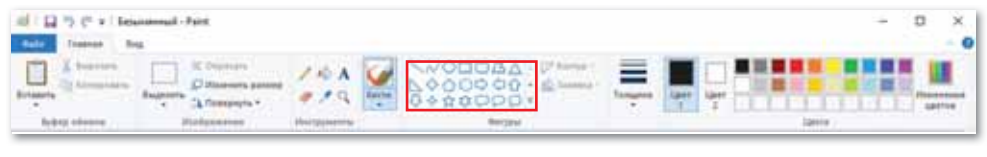

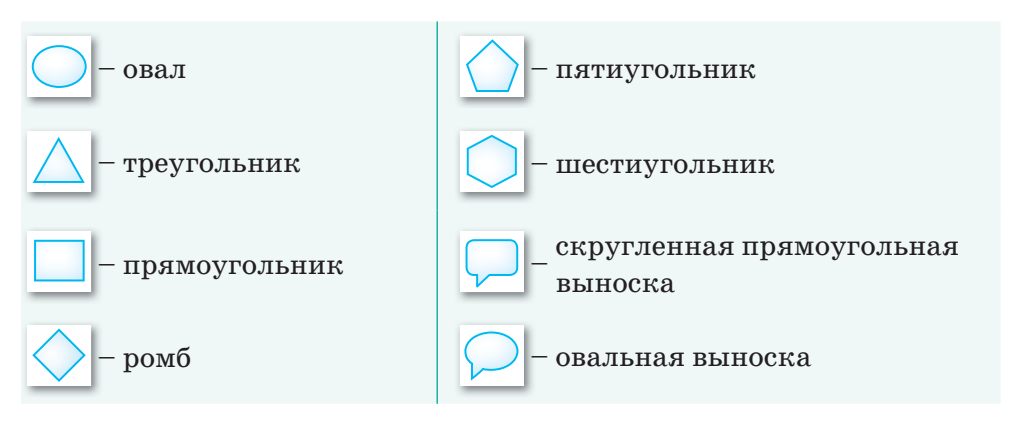

*Рис. 13. Фигуры из панели инструментов*

## *Ʉɚɤɢɡɦɟɧɢɬɶɫɬɢɥɶɮɢɝɭɪɵ"*

Для изменения стиля фигуры нужно нажать на кнопку **Контур** из группы **Фигуры** и выбрать стиль *(рис. 14).*

Для изменения толщины контура нужно нажать на кнопку **Толщина** и выбрать необходимую линию.

Фигуры можно закрасить, выбирая цвет из группы **Цвет**.

Цвет 1 – основной цвет. Это цвет контура. Цвет 2 – цвет фона. Чтобы изменить стиль цвета, необходимо нажать кнопку **Заливка** в группе **Фигуры** и выбрать стиль цвета *(рис. 15).*

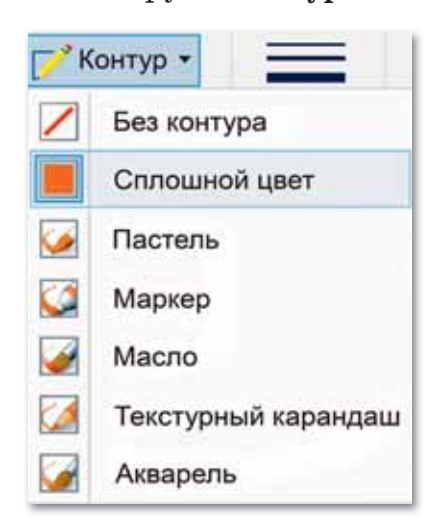

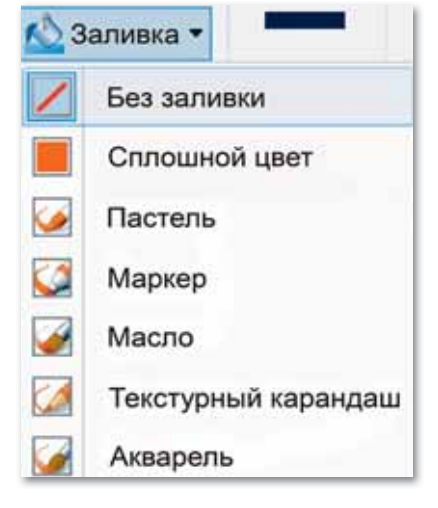

*Рис. 14. Выбор стиля контура*

*Рис. 15. Выбор стиля заливки*

#### *Ʉɚɤɧɚɪɢɫɨɜɚɬɶɫɢɦɦɟɬɪɢɱɧɵɟɨɛɴɟɤɬɵ"*

Для рисования симметричных объектов в редакторе Paint существуют специальные инструменты: Вставка, Вырезать, Копировать, Выделить, Обрезка, Изменить размер, Повернуть.

Для начала нужно нарисовать фрагмент рисунка *(рис. 16).* Теперь этот фрагмент необходимо скопировать. Для этого нужно нажать кнопку **Выделить** и выделить фрагмент. Затем нажать на кнопку **Копировать**

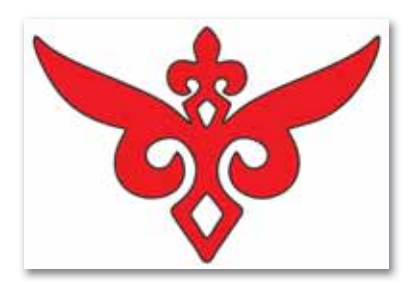

*Рис. 16. Фрагмент орнамента*

и скопировать в буфер обмена. Нажав на кнопку **Вставить**, вставляем скопированный фрагмент рисунка *(рис. 17).*

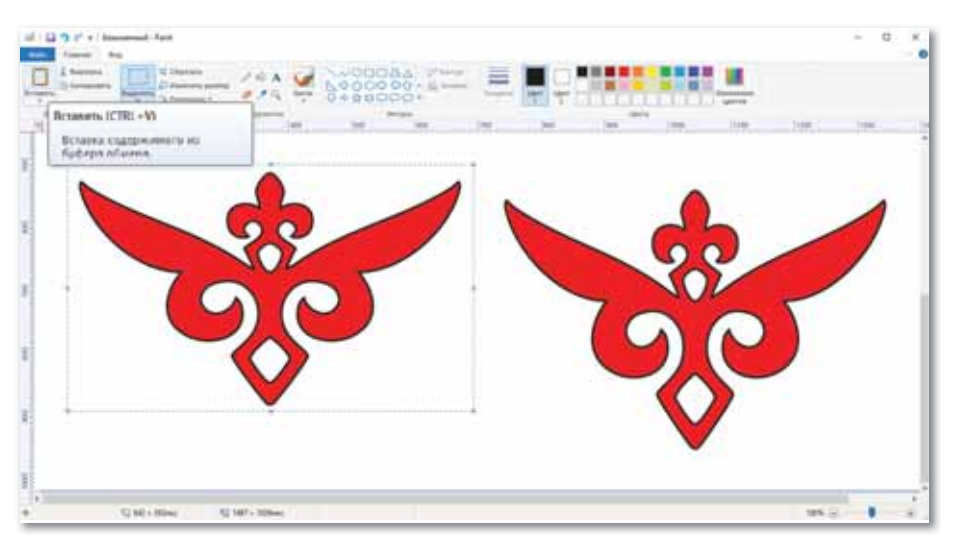

*Рис. 17. Вставка содержимого из буфера обмена*

# Как повернуть фрагмент рисунка?

Фрагменты рисунков можно повернуть на 90° и 180° с помощью инструмента **Повернуть**. Для этого в ленте **Главная** в группе **Изображение** нажать кнопку **Повернуть** и выбрать градусы поворота и направление (влево или вправо) *(рис. 18).*

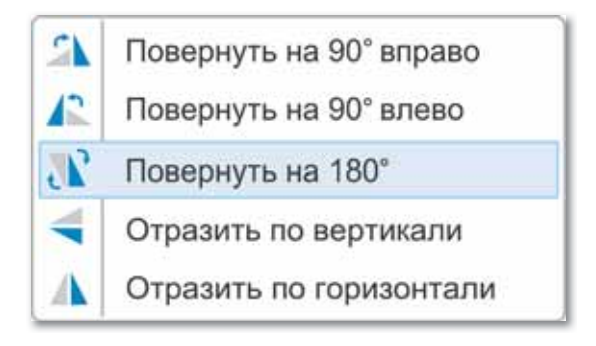

*Рис. 18. Изменение направления*

Для того, чтобы фрагменты рисунка не «перекрывали» друг друга, нужно применить к фрагменту рисунка команду **Выделить Прозрачное выделение** *(рис. 19)*.

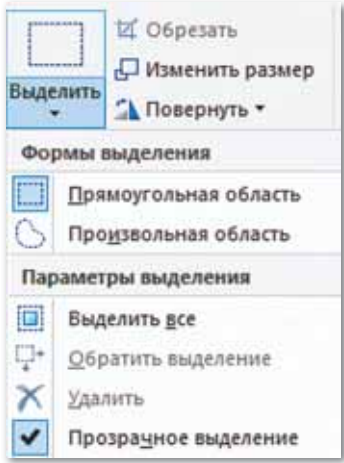

*Рис. 19. Прозрачное выделение*

Изменим направление всех фрагментов и, применив команду **Прозрачное выделение**, объединим их в единый симметричный рисунок орнамента, как показано на *рисунке 20*.

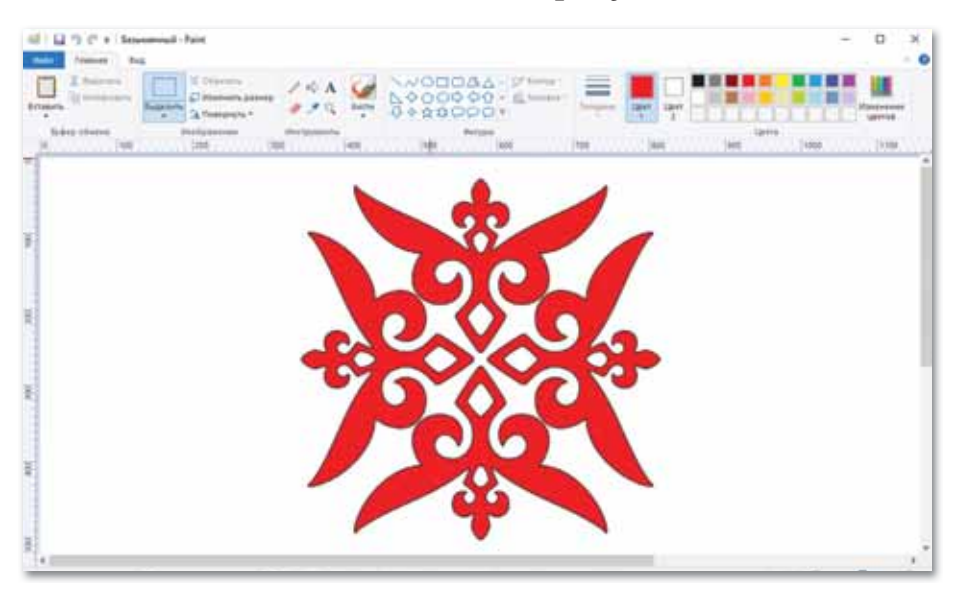

*Рис. 20. Симметричный рисунок орнамента*

# Как получить копирование «со следом»?

Для этого нужно сначала нарисовать фигуру, например, узор. Если выделить фигуру и перетащить ее при нажатой клавише Ctrl, то получится одиночная копия узора *(рис. 21)*.

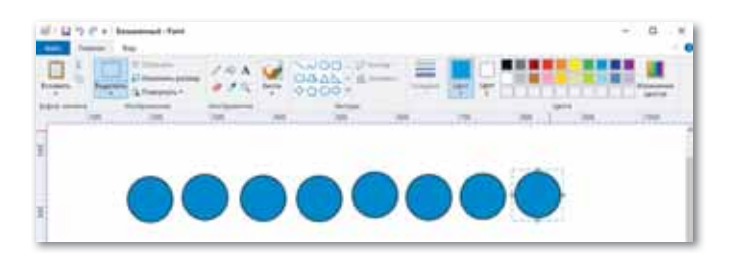

*Рис. 21. Копирование с помощью клавиши Ctrl*

Если выделить фигуру, применив команду **Прозрачное выделение,** и перетащить ее при нажатой клавише Shift в нужном направлении, то получится копирование узора «со следом*» (рис. 22).*

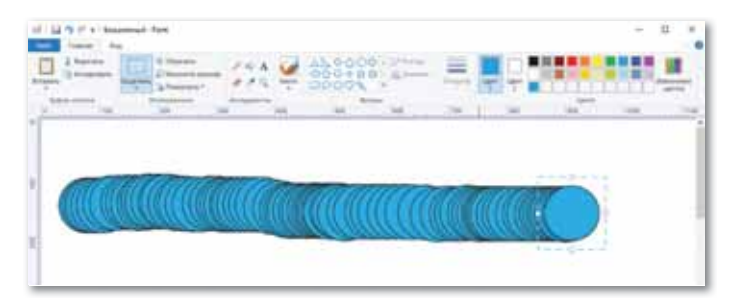

*Рис. 22. Копирование «со следом»*

В графическом редакторе Paint можно редактировать изображения, вводить текст и распечатывать рисунок на бумаге.

Для ввода текста нужно выбрать кнопку  $\mathbf{A}$  на Панели инструментов *(рис. 23).*

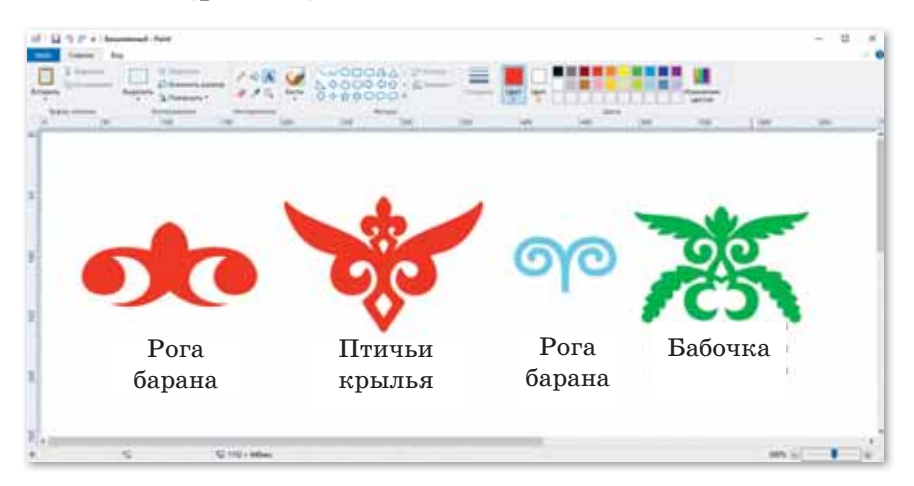

*Рис. 23. Ввод текста*

Для того чтобы распечатать изображение на бумаге, нужно нажать на кнопку **Файл** и выбрать команду **Печать** *(рис. 24).*

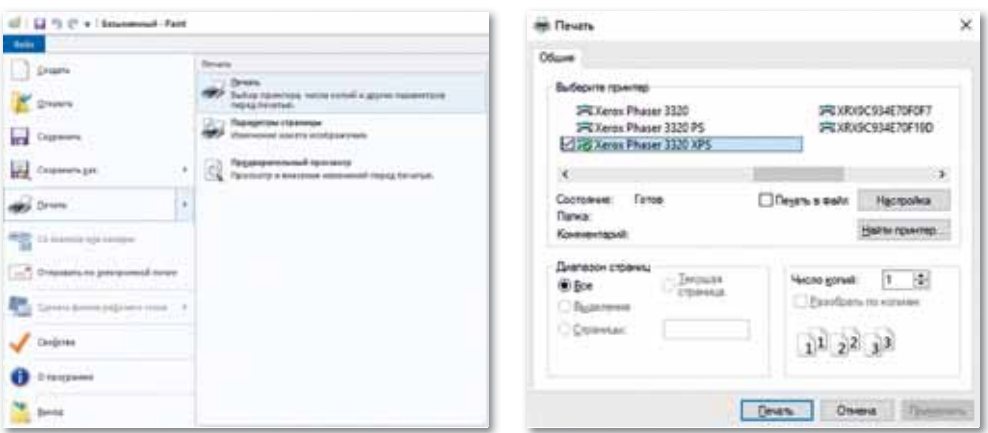

*Рис. 24. Печать рисунка*

Прежде чем распечатать рисунок, можно посмотреть, как он будет выглядеть на бумаге. Для этого нужно выбрать команду **Предварительный просмотр** *(рис. 25).*

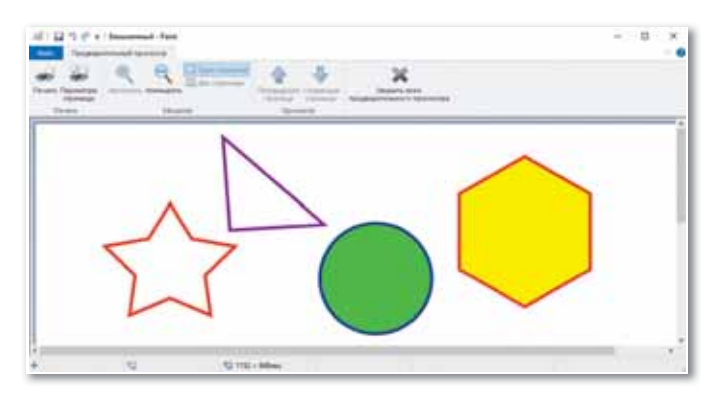

*Рис. 25. Окно предварительного просмотра*

**ɋԝɪɚԕɬɚɪԑɚɠɚɭɚɩɛɟɪɟɣɿɤ Ɉɬɜɟɱɚɟɦɧɚɜɨɩɪɨɫɵ**

- 1. Можно ли редактировать растровые изображения?
- 2. Какие фигуры есть в редакторе Paint?
- 3. На сколько градусов можно поворачивать фрагменты рисунка в программе Paint?
- 4. Как распечатать рисунок?
- 5. Как добавить текст к изображению?

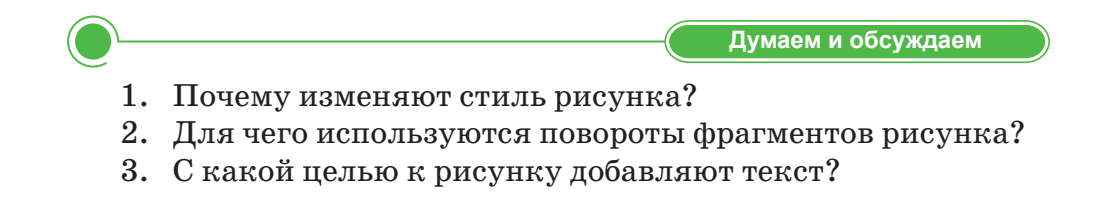

1. Нарисуй цветок. Выдели его и сделай несколько копий. Раскрась копии в другие цвета, поверни в разные стороны и измени рисунок.

 $\frac{1}{\sqrt{2}}$  Выполняем на компьютере

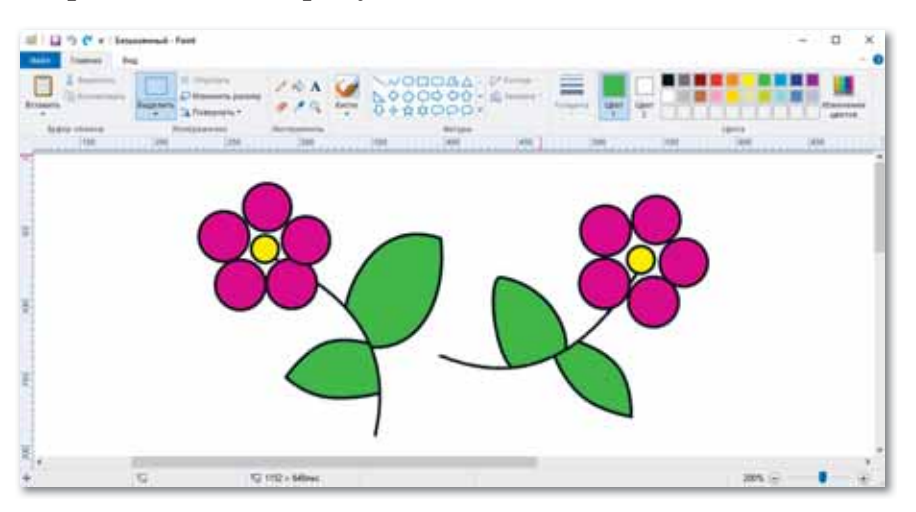

2. Выполни задания на диске по теме «Редактирование растровых изображений».

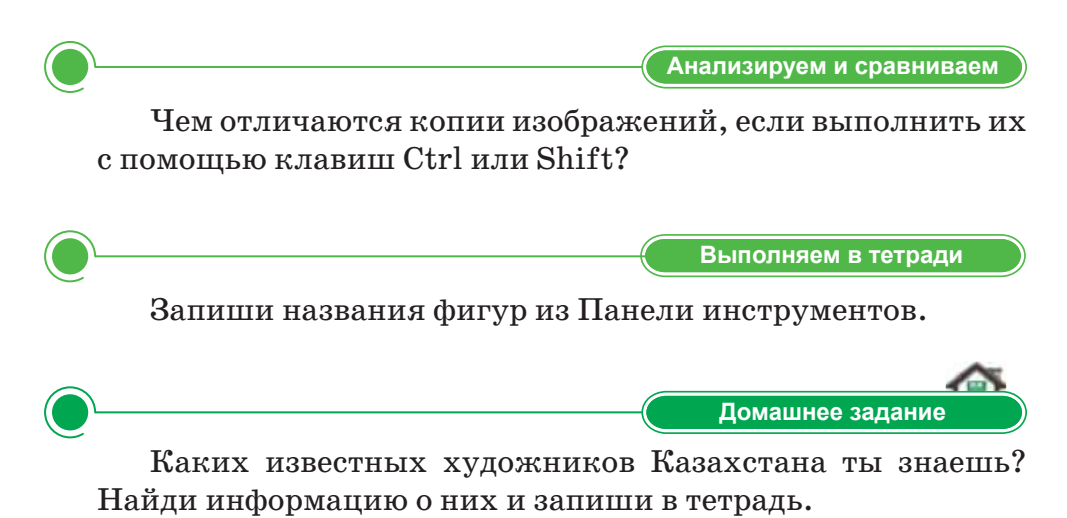

# **§ 10. Редактирование растровых изображений. Практикум**

# **Уровень А**

Создай рисунки, приведенные ниже в качестве образца, в программе Paint. Какие инструменты ты использовал? Обсудите в группе.

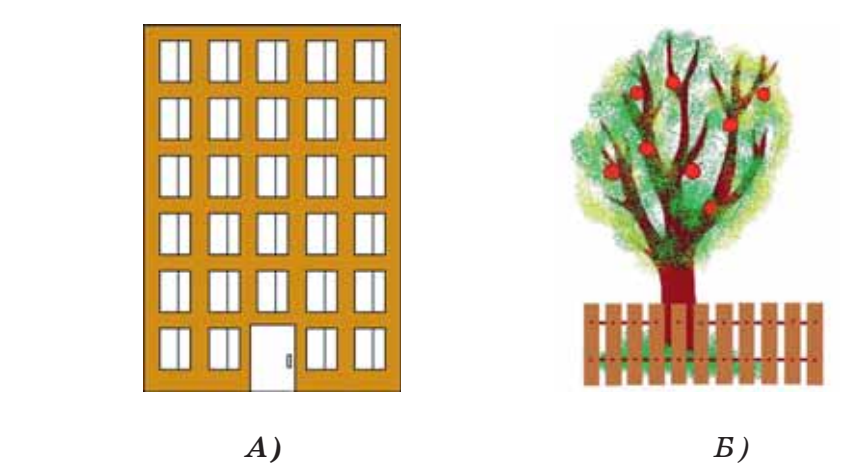

# **Уровень В**

1. Создай рисунки, показанные ниже, используя копирование «со следом». Выдели и скопируй их. Поверни на 90 $^{\circ}$  и 180 $^{\circ}$ .

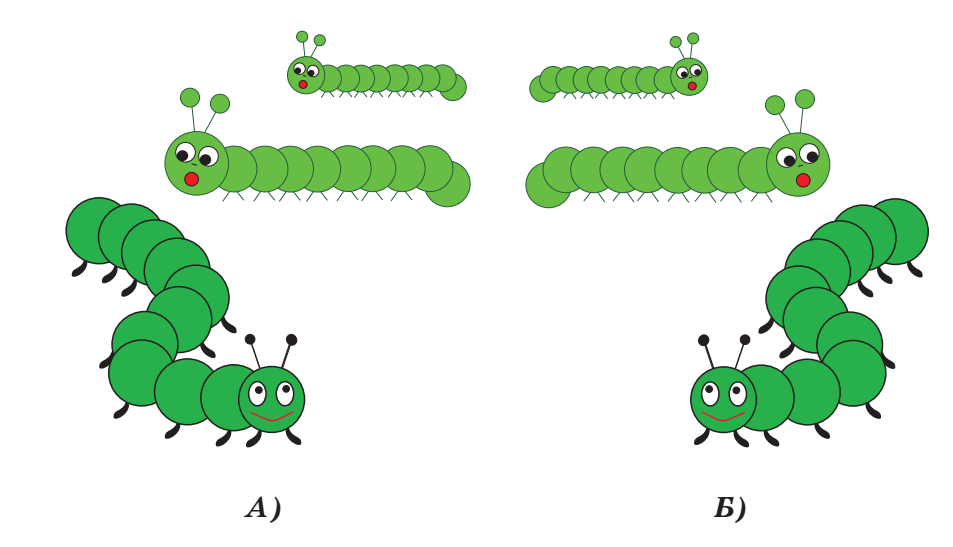

2. Создай рисунки, приведенные ниже в качестве образца, в программе Paint, используя готовые фигуры. Раскрась, используя палитру цветов.

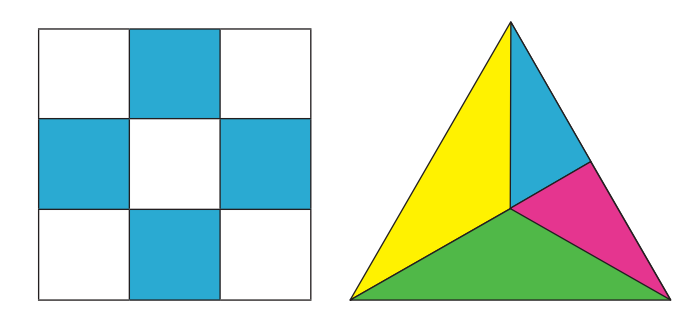

Посчитай фигуры. Сколько квадратов и треугольников ты насчитал?

# **Уровень С**

1. Нарисуй куб, используя фигуру четырехугольник. Выдели и скопируй его, расположи копии, как показано на рисунке. Сколько кубиков у тебя получилось?

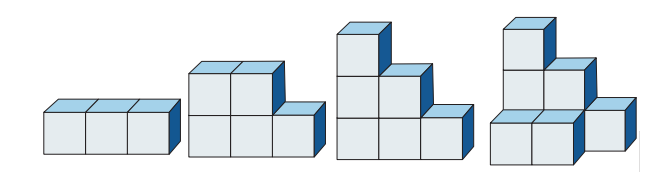

2. Нарисуй сундук, как показано на рисунке, раскрась его. Для чего раньше использовали сундуки? Напиши ответ в виде небольшого текста, используя кнопку ввода текста.

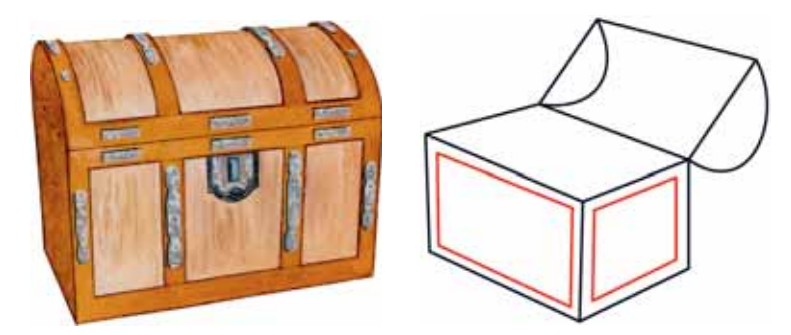

# § 11. Создание векторных изображений

#### Давай подумаем!

- Какие графические редакторы ты знаешь?
- Какие виды изображений тебе знакомы?

#### Сегодня ты узнаешь:

- о векторном редакторе;
- о создании векторных изображений.

Векторное изображение -Векторлык кескін - Vector image

#### Что такое векторная графика?

Векторная графика основана на использовании таких объектов, как линии, круги и окружности, многоугольники. Эти объекты и изображения называются графическими примитивами. Векторные редакторы меньше графических элеимеют ментов. Поэтому в них удобнее создавать эмблемы, тексты, логотипы и т.д.  $\mathbf{V}$ векторных изображений размер файла меньше, чем у растровых, а при увеличении или уменьшении размера качество изображения сохраняется.

#### Что представляет собой редактор Inkscape?

Редактор Inkscape - программа, позволяющая создавать и редактировать векторные изображения.

#### Как установить редактор Inkscape?

Эту программу можно загрузить и установить бесплатно. Для этого нужно пройти по ссылке https://cloud.mail.ru/ public/2Vh2/g7GEozMbd и нажать кнопку Скачать (download) в верхнем правом углу.

При открытии приложения в первый раз появится пустая страница с панелями инструментов (рис. 26). Наиболее важными являются: Панель инструментов, Панель элементов управления и Цветовая палитра. Панель инструментов содержит все основные инструменты для рисования:

- инструмент Прямоугольник предназначен для рисования  $\bullet$ прямоугольников и квадратов;
- инструмент Звезда / Многоугольник предназначен для рисо- $\bullet$  . вания звезд и многоугольников;
- инструмент Круг предназначен для рисования эллипсов  $\bullet$  . и окружностей;
- инструмент Текст предназначен для ввода текста;  $\bullet$  .
- инструмент Контур предназначен для создания или редактирования сложных фигур;

инструмент Выбор предназначен для выбора объектов на рисунке.

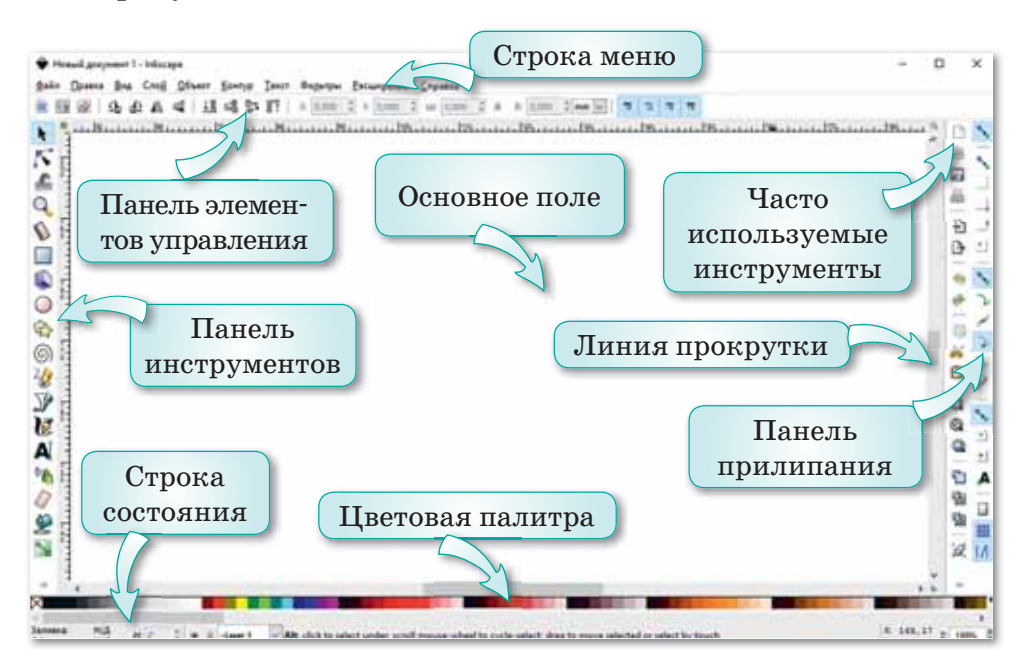

Рис. 26. Окно редактора Inkscape

# Как создать изображение?

Рассмотрим создание векторных изображений в Inkscape с помощью Панели инструментов (рис. 27). Созданные изображения можно раскрасить в разные цвета с помощью Цветовой палитры, которую очень удобно и легко использовать.

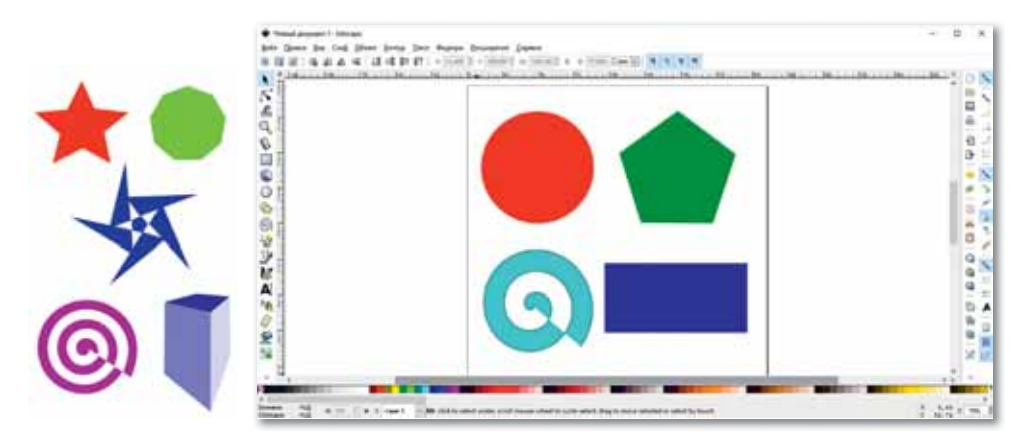

Рис. 27. Создание фигур

В программе Inkscape **Заливка** определяет цвет объекта, а граница объекта – его контур. Можно изменить толщину контура объек та, стиль линии или превратить острые углы в закругленные.

Сохранить изображение можно, выполнив команду **Файл Сохранить как...** . Сначала нужно дать название рисунку и нажать на **Сохранить** *(рис. 28).*

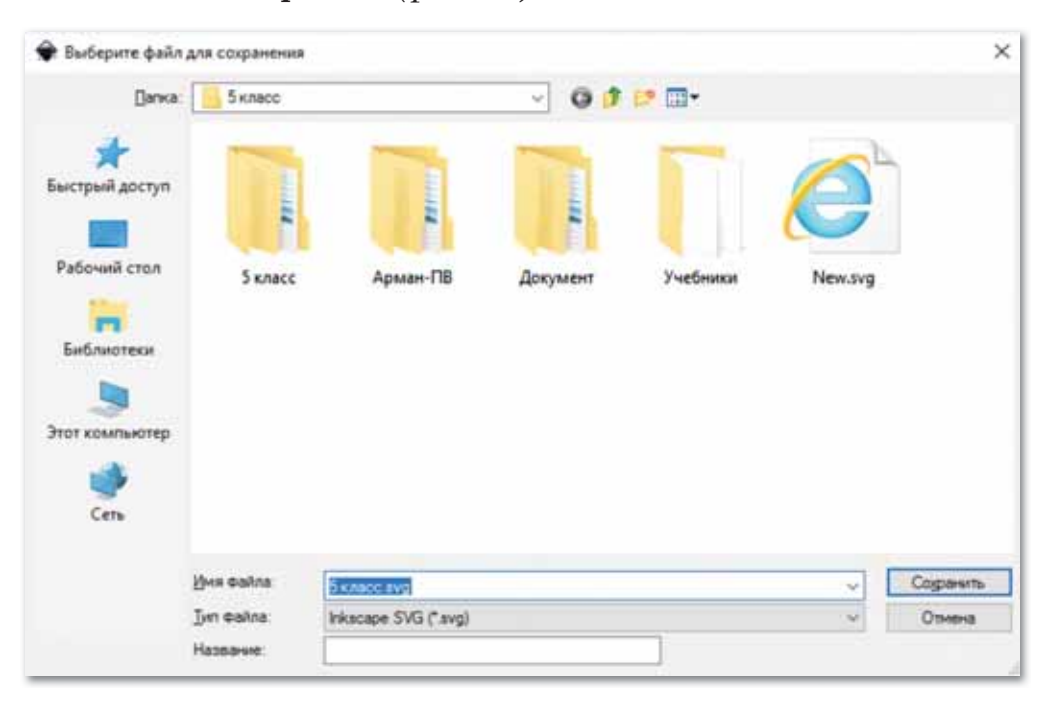

*Рис. 28. Окно сохранения рисунка*

Изображения программы Inkscape сохраняются с расширением .svg. Также их можно сохранять и с другими расширениями, например, .png, .pdf.

## Как экспортировать файлы?

Экспортировать наш документ можно в виде файла PNG. **Экспорт** – это извлечение файла, созданного одной программой, с целью использования его в другой программе. Открываем диалоговое окно экспорта с помощью команды **Файл Экспортировать в PNG**. Выбираем местоположение и имя файла и нажимаем кнопку **Экспорт**.

## **Что такое градиент?**

**Градиент** – это плавный переход от одного цвета к другому.

Чтобы установить градиентную заливку, в диалоговом окне, нужно выполнить команду **Объект Заливка и Обводка** *(рис. 29).*

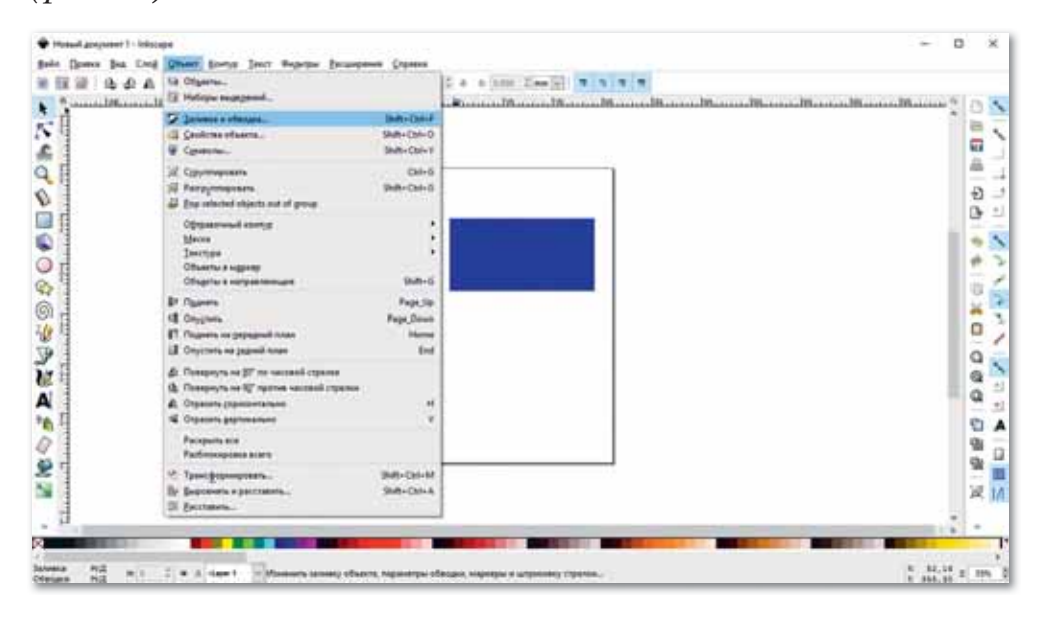

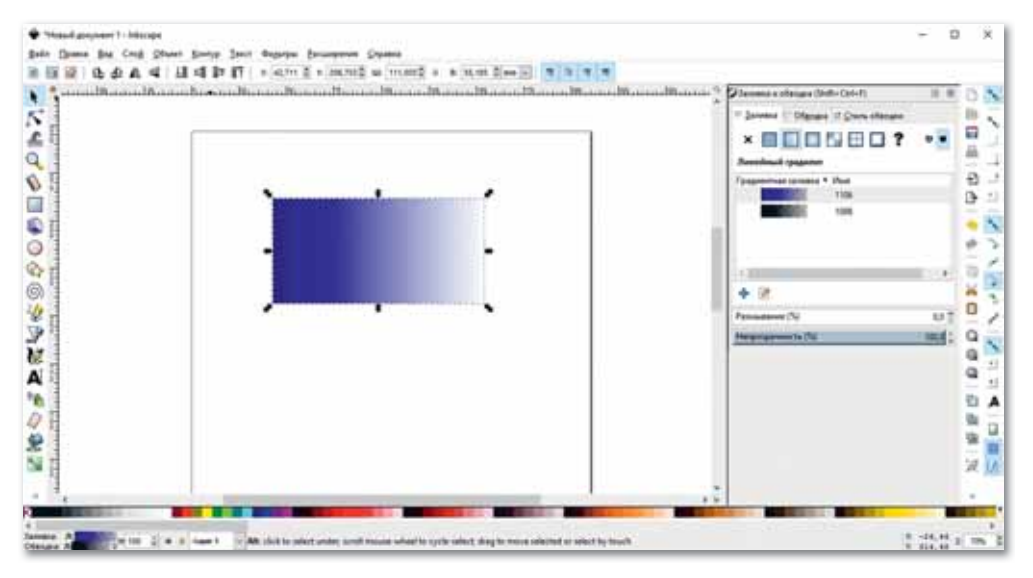

*Рис. 29. Градиентное окрашивание фигур*

## *Ʉɚɤɜɵɛɢɪɚɬɶɢɢɡɦɟɧɹɬɶɨɛɴɟɤɬɵ"*

Выбрав инструмент **•** на Панели инструментов, можно поворачивать и двигать объекты *(рис. 30).*

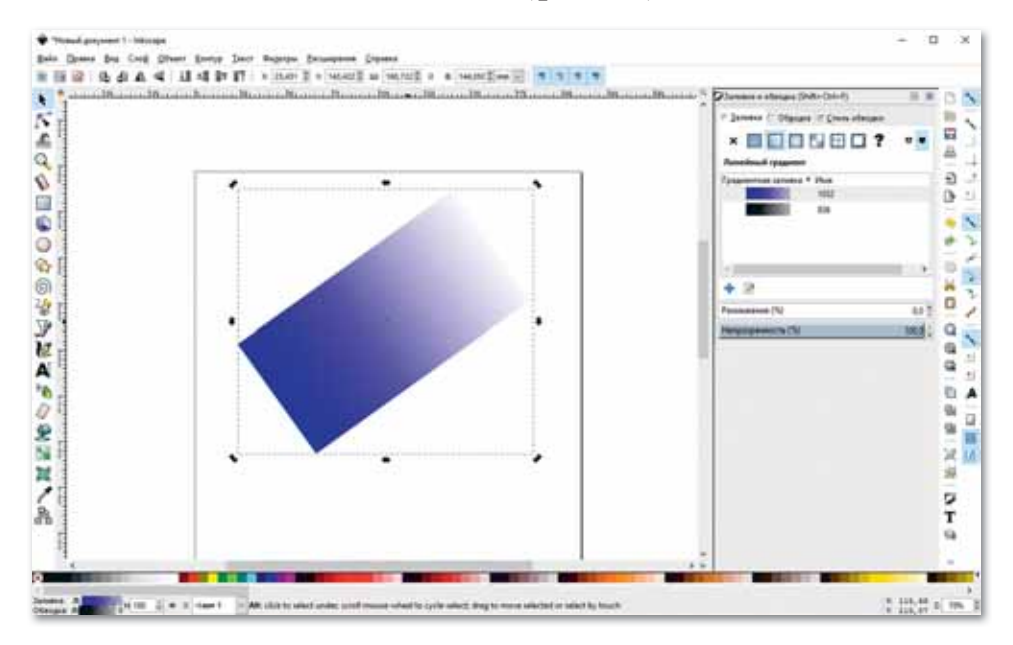

*Рис. 30. Поворот объектов*

## *Ʉɚɤɝɪɭɩɩɢɪɨɜɚɬɶɢɩɟɪɟɦɟɳɚɬɶɨɛɴɟɤɬɵ"*

Можно перемещать и изменять размеры нарисованных в программе изображений, сгруппировав их, как один объект. Для этого создадим изображения и отметим области всех картинок. Затем выделим их и в строке меню выполним команду **Объект Сгруппировать** *(рис. 31)*.

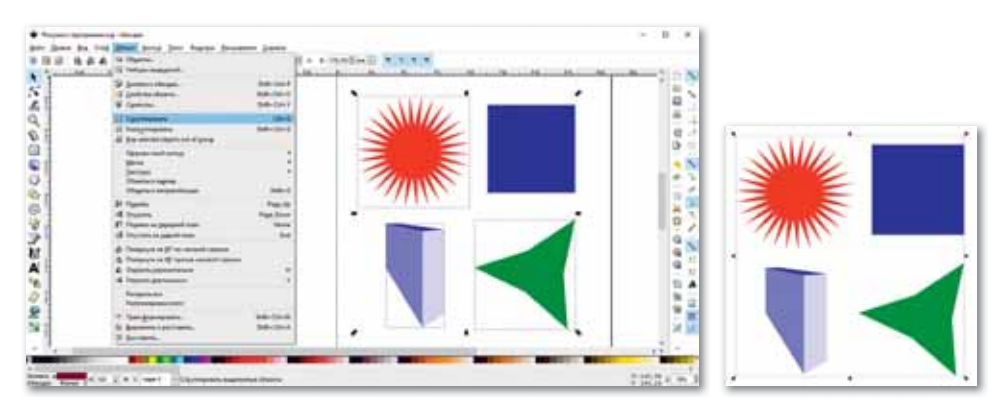

*Рис. 31. Группировка объектов*

Попробуем скопировать нарисованный рисунок. Для этого выделим весь рисунок, нажмем на правую кнопку мыши и из контекстного меню выберем команду **Продублировать** *(рис. 32).*

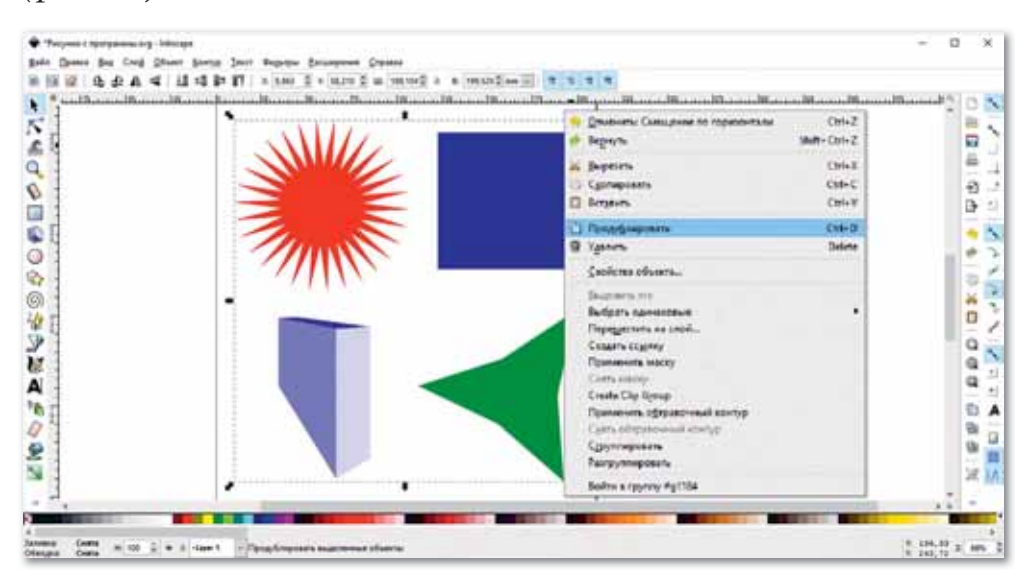

*Рис. 32. Дублирование объектов*

В программе Inkscape можно вводить текст. Для этого Д на Панели инструментов нужно нажать на кнопку  $\bm{\mathsf{A}}.$  Также можно выбирать стиль и размер шрифта *(рис. 33).*

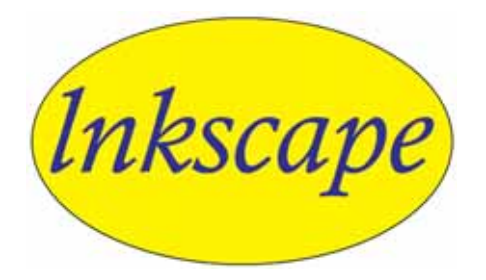

*Рис. 33. Ввод текста*

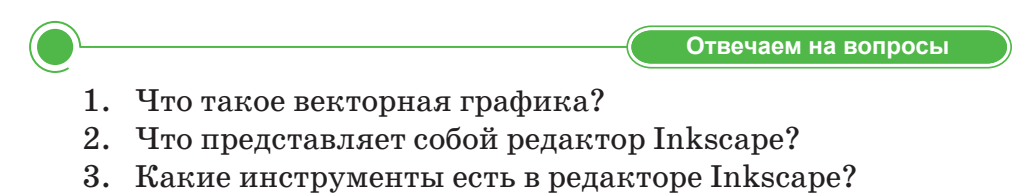

- 4. Что такое градиентная заливка?
- 5. Как сохранять файлы?

Думаем и обсуждаем 1. Почему нарисованные в векторной графике рисунки при увеличении или при уменьшении размера не теряют своего качества?

- 2. Для чего группируют объекты?
- 3. С какой целью нужно сохранять рисунки?

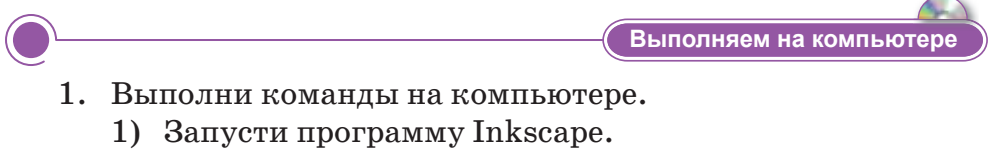

- 2) Ознакомься с панелью инструментов.
- 3) Нарисуй в программе дом, используя фигуры.
- 4) Раскрась рисунок, используя цветовую палитру.
- 5) Назови свой рисунок и подпиши его, используя кнопку Ввод текста.
- 2. Выполни задания на диске по теме «Создание векторных изображений».

Анализируем и сравниваем Сравни рисунки. Какие различия в написанных словах

ты заметил? Векторная графика lnkscap

Выполняем в тетради

Напиши в тетради названия элементов окна программы Inkscape.

**Ԛɣɞɟɨɪɵɧɞɚɣɵԕ Ⱦɨɦɚɲɧɟɟɡɚɞɚɧɢɟ**

Напиши небольшой рассказ по данной иллюстрации. Какой казахский обряд показан на рисунке? Что ты знаешь о традициях и обычаях?

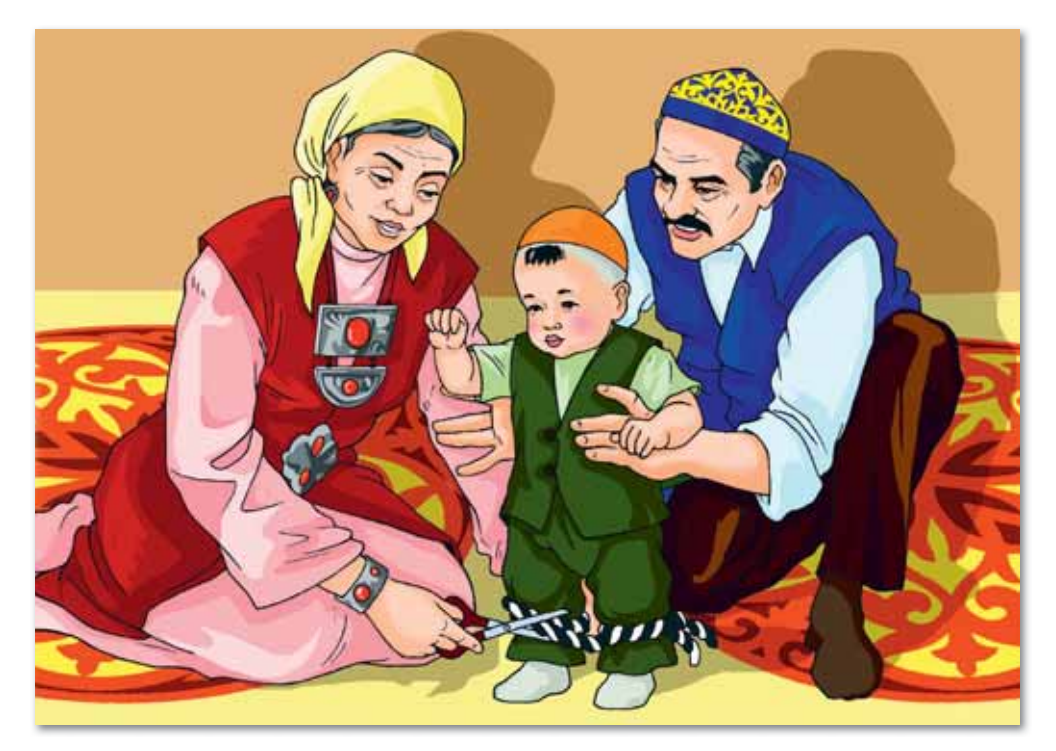

Можно ли нарисовать этот рисунок в программе Inkscape, используя инструменты графического редактора?

# § 12. Создание векторных изображений. Практикум

# Уровень А

Нарисуй данные изображения в программе Inkscape. Используй инструмент Звезда/Многоугольник.

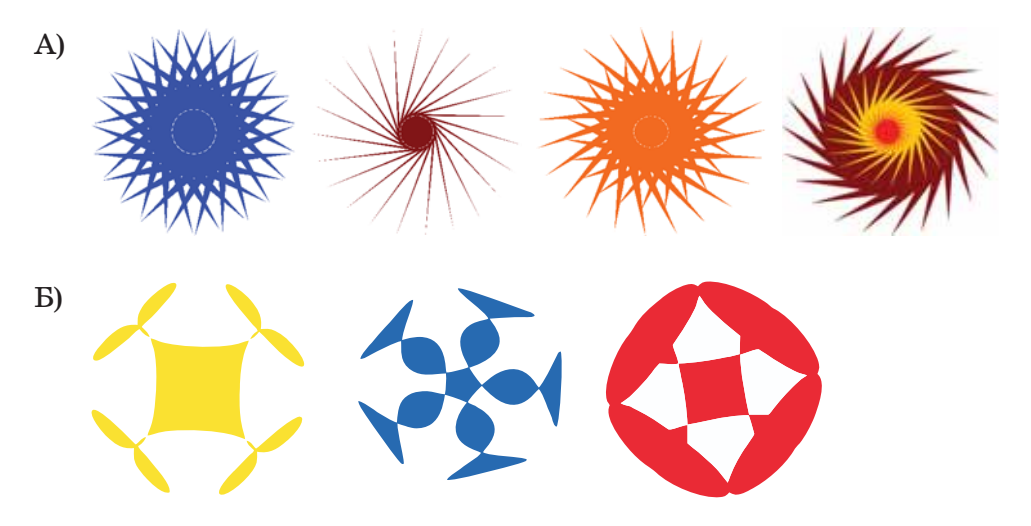

# Уровень В

Нарисуй следующее изображение, используя инструменты редактора.

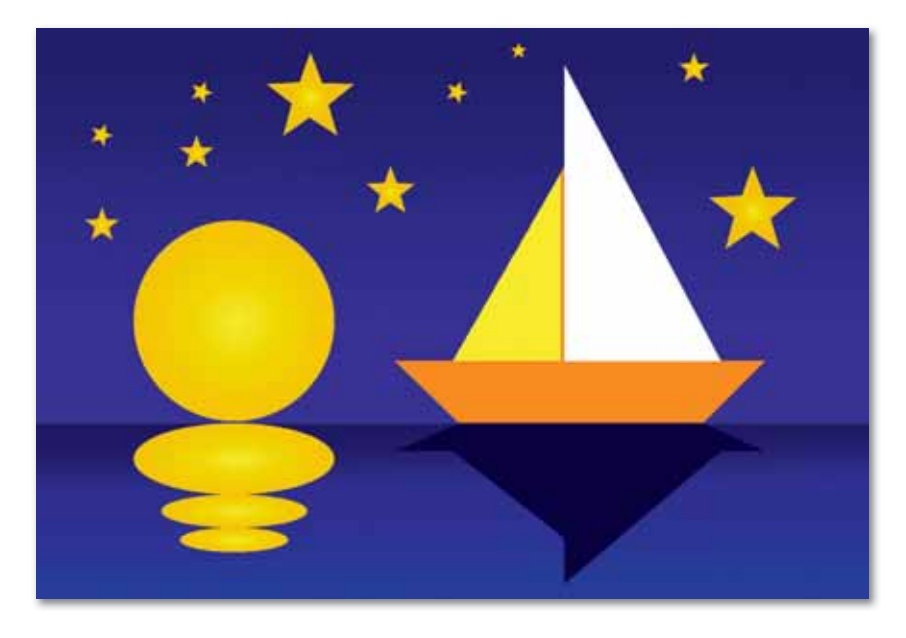

# **Уровень С**

1. Посмотри на образец, нарисуй в графическом редакторе. Дай название рисунку, подпиши, используя инструмент Ввод текста.

*Образец:* Изображение жайлау, созданное в программе Inkscape.

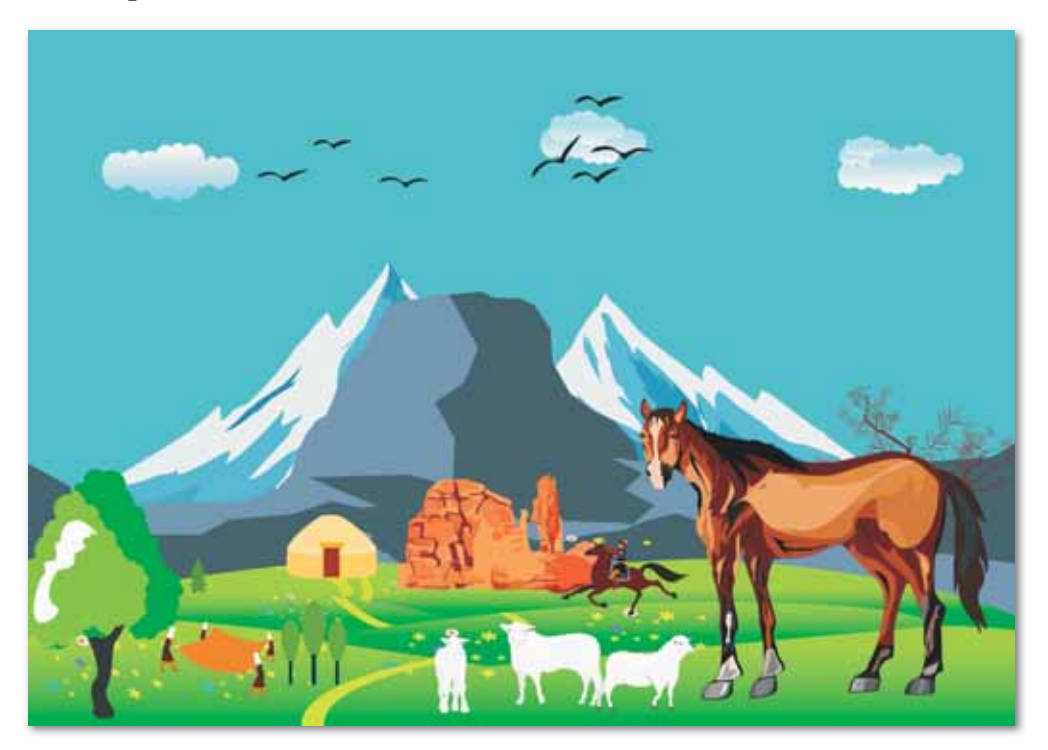

2. Бывал ли ты когда-нибудь на жайлау? Если так, расскажи о своих впечатлениях.

# **§ 13. Работа с кривыми**

#### ) Давай подумаем!

- Можно ли нарисовать в графическом редакторе кривые линии?
- В каких случаях удобно использовать кривые?

#### Сегодня ты узнаешь:

- как работать с кривыми;
- как создавать векторные изображения.

Создание фигур - Кескіндер  $KVDV - Creating shapes$ 

Попробуем нарисовать прямые линии. Для этого можно использовать инструмент Рисовать кривые Безье и прямые линии (рис. 34).

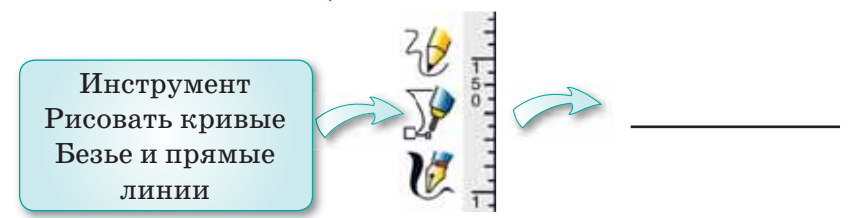

Рис. 34. Рисование линий

По умолчанию для этого инструмента установлено создание кривых Безье. При выборе инструмента Рисовать кривые Безье и прямые линии в верхней части рабочей области появляются дополнительные кнопки, при помощи которых можно изменить тип линий (рис. 35). Давай рассмотрим эти кнопки подробнее.

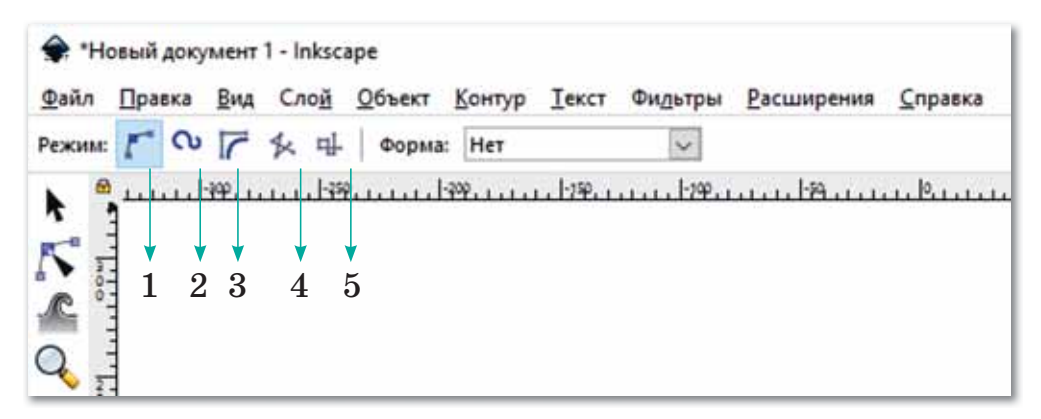

**Puc.** 35. Дополнительные кнопки при рисовании кривых и прямых линий Под цифрами на рисунке обозначены следующие кнопки:

- 1) рисовать кривую Безье;
- 2) рисовать кривую Спиро;
- 3) рисовать кривую BSpline;
- 4) рисовать прямые линии в любом направлении;
- 5) рисовать горизонтальные и вертикальные линии.

## **Как рисовать кривые линии?**

Для того чтобы нарисовать кривые линии, нужно выбрать инструмент **Рисовать кривые Безье и прямые линии**  $\mathcal{V}$ . Кривые линии можно рисовать в различных режимах *(рис. 36)*.

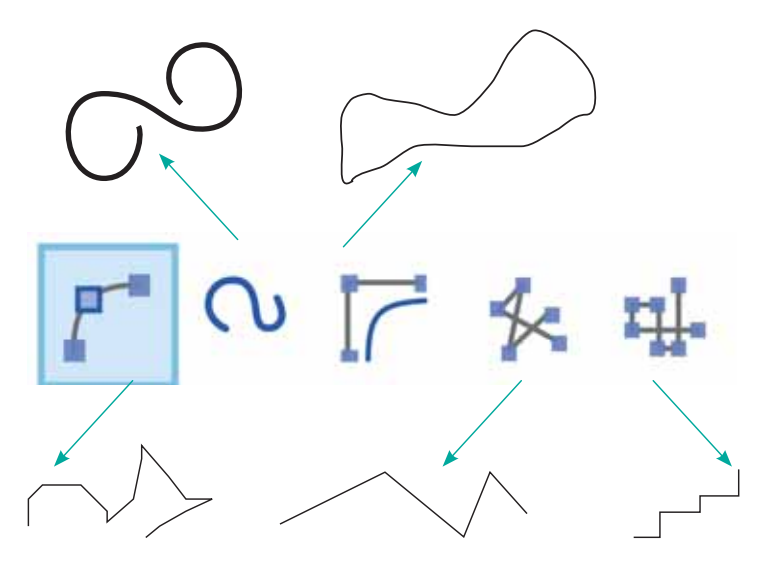

*Рис. 36. Примеры рисования кривых и прямых линий*

Кривые Безье являются одним из наиболее важных инструментов графического редактора. Они позволяют изображать произвольные кривые (векторы).

Попробуем нарисовать цветок с помощью кривых Безье. Нарисуем лепестки, продублируем и расположим их поверх каждого лепестка. Раскрасим, используя цветовую палитру. Затем, используя кривые, нарисуем листочки цветка. При раскрашивании листочков можно использовать градиентную заливку *(рис. 37).*

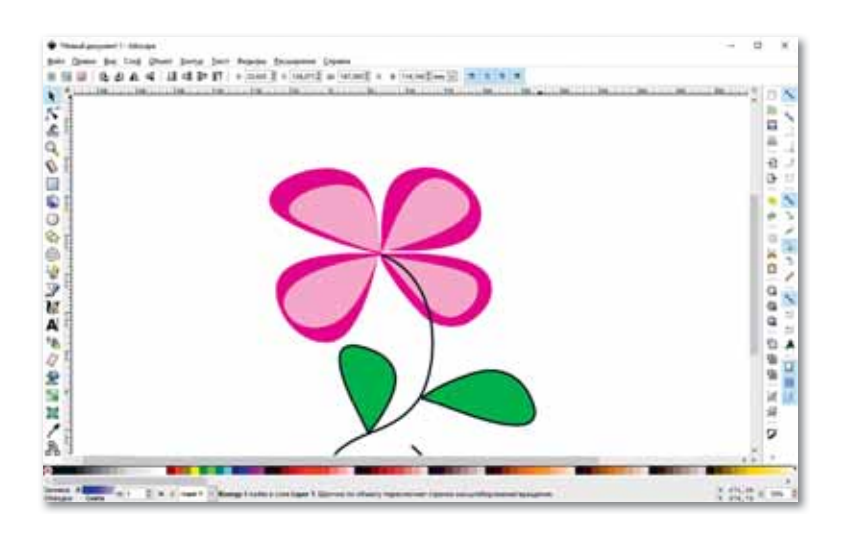

*Рис. 37. Цветок, нарисованный с использованием кривых Безье*

При выделении области рисунка появляются направляющие стрелки по углам. Выделенную область рисунка можно поворачивать, увеличивать, уменьшать, перемещать из одного места в другое, копировать через контекстное меню *(рис. 38).*

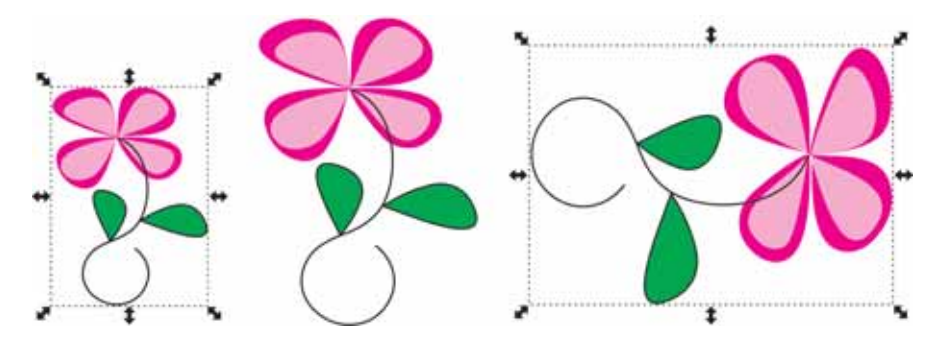

*Рис. 38. Изменение размера рисунка и его поворот*

Рисунок можно повернуть по часовой либо против часовой стрелки на 90°, по вертикали, горизонтали и в противоположном направлении *(рис. 39)*.

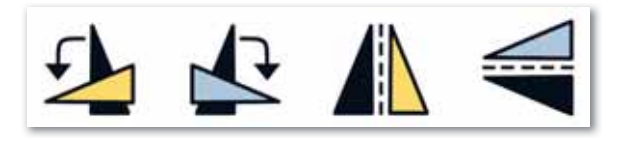

*Рис. 39. Кнопки поворотов фрагмента рисунка*

После выделения рисунка эти кнопки появятся на Панели инструментов. Для изменения рисунков и форм выбираем инструмент – **Редактировать узлы контура**. При выборе инструмента **Редактировать узлы** можно увидеть все узлы выбранного контура изображения, а также дополнительные узлы. Можно выбрать необходимый узел и переместить его, удерживая левой кнопкой мыши.

С помощью инструмента **Редактировать узлы**, дважды щелкнув по изображению, можно также добавить к нему дополнительные узлы, изменять размеры и формы рисунка *(рис. 40).*

#### Это интересно!

Термин «геометрическая фигура» и названия всех фигур были придуманы древними греками.

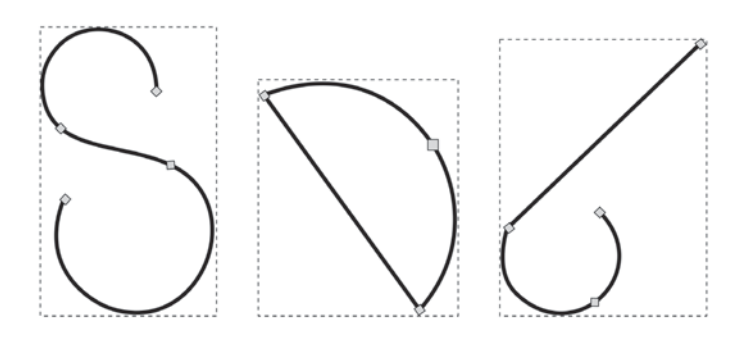

*Рис. 40. Редактирование узлов контура*

**ɋԝɪɚԕɬɚɪԑɚɠɚɭɚɩɛɟɪɟɣɿɤ Ɉɬɜɟɱɚɟɦɧɚɜɨɩɪɨɫɵ** 1. Что представляет собой инструмент кривая Безье? 2. Какие режимы рисования кривых бывают? 3. Можно ли менять направление рисунка, созданного с помощью кривых? 4. В каких направлениях можно поворачивать рисунок? 5. Как можно изменить размеры рисунка? Думаем и обсуждаем 1. Для чего меняют размеры рисунков? 2. Почему важно использование градиента в объектах? 3. Для чего применяется инструмент Редактировать узлы контура?

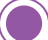

- 1. Нарисуй изображение листа в графическом редакторе.
	- 1) Для рисования листа используй кривую Безье.
	- 2) Продублируй несколько раз нарисованный лист.
	- 3) Поверни каждый лист в разных направлениях.
	- 4) Окрась листочки, используя палитру цветов.

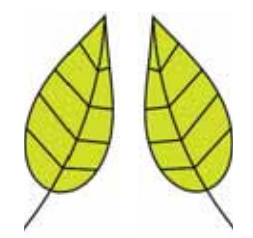

2. Используя кривые, нарисуй изображение кораблика, как на образце. Отредактируй и раскрась рисунок.

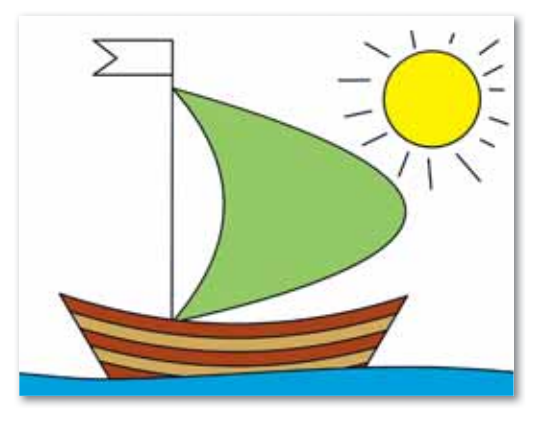

3. Выполни задания на диске по теме «Работа с кривыми».

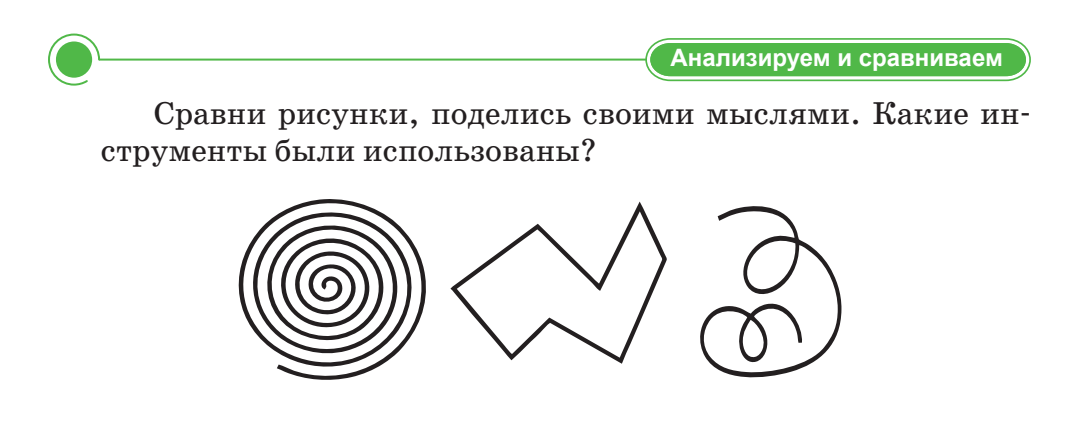

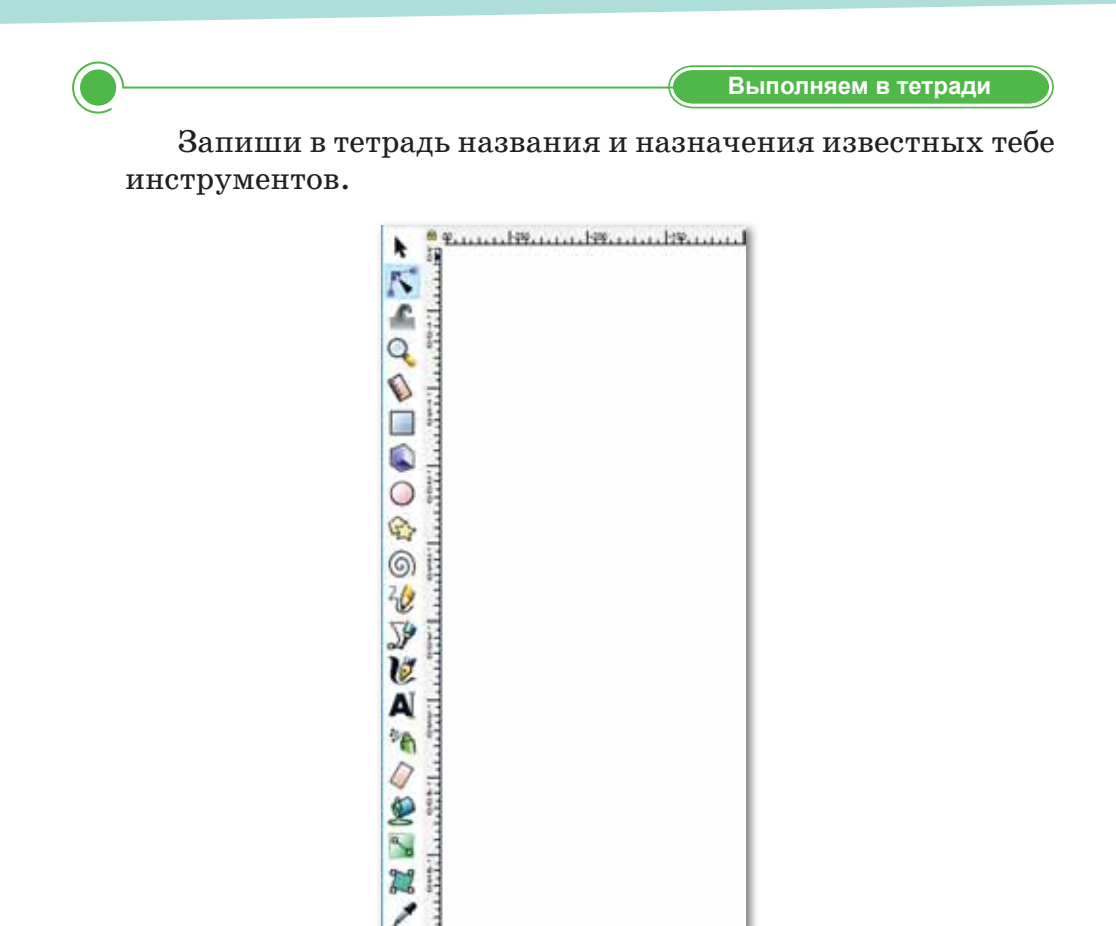

Ý V A

 $n \log n$ 

 $A$ 

**Ԛɣɞɟɨɪɵɧɞɚɣɵԕ Ⱦɨɦɚɲɧɟɟɡɚɞɚɧɢɟ**Из уроков предмета «Художественный труд» ты знаешь, что такое орнамент. Какие орнаменты тебе нравятся? Найди в Интернете дополнительные материалы о видах орнаментов и их названиях. Поделись этой информацией с одноклассниками, друзьями.

G

# **§ 14. Работа с кривыми. Практикум**

# **Уровень А**

- 1. Создай изображения на тему «Орнамент», используя инструменты кривые Безье, круги, эллипсы, дуги.
- 2. Раскрась рисунки, используя палитру цветов.
- 3. Создай три копии рисунка.
- 4. Измени размер и форму каждой копии рисунка.

# **Уровень В**

- 1. Создай рисунок на тему «Путешествие к звездам». Используй инструменты кривые Безье, Звезда/Многоугольник.
- 2. Раскрась рисунок.
- 3. Набери небольшой текст «Звездное небо» под рисунком.
- 4. Сохрани рисунок в папку.

# **Уровень С**

- 1. Используя инструмент кривые Безье, создай рисунок на тему «Красота природы».
- 2. Раскрась, как показано на рисунке.

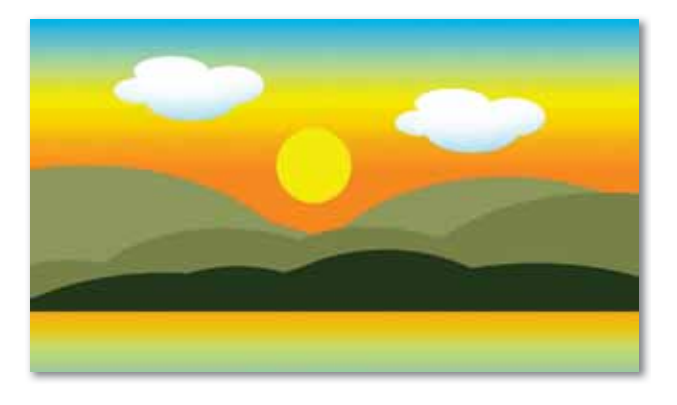

- 3. После выполнения работы выдели весь рисунок и выполни команду Сгруппировать.
- 4. Сохрани рисунок и открой его в графическом редакторе Paint.
- 5. Измени его, используя инструменты графического редактора.

## **Итог**

Нравится ли тебе рисовать на компьютере? Хочешь ли ты в будущем стать художником? Обсуди в группе с друзьями.

# § 15. Сравнение растровых и векторных изображений

#### ) Давай подумаем!

- Какие виды линий ты знаешь?
- Что такое растровая графика?
- Что такое векторная графика?

#### Сегодня ты узнаешь:

- о сходстве и различии растровой и векторной графики;
- о преимуществах и недостатках растровой и векторной графики.

Сравнение - Салыстыру -Comparison

Мы научились рисовать и редактировать растровые и векторные изображения. В графическом редакторе Paint - растровые изображения, а в программе Inkscape векторные. Теперь, сравнив растровые и векторные изображения, подробнее ознакомимся, чем они отличаются друг от друга.

# В чем заключается сходство и различие растровых и векторных изображений?

На рисунке 41 показаны растровое и векторное изображения.

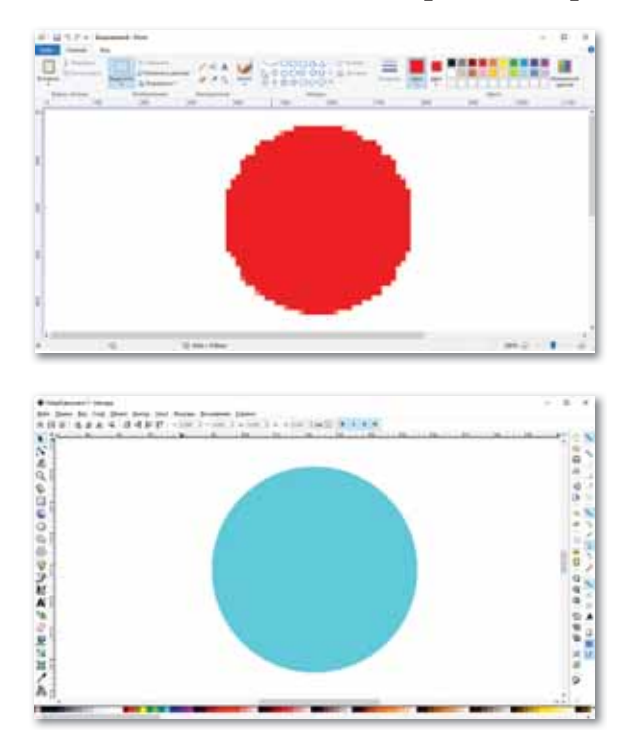

Рис. 41. Растровое и векторное изображения

Если ты заметил, растровое изображение по мере увеличения рисунка теряет свое качество, а векторное – сохраняет его*.*  В обоих случаях круги увеличены в 2 раза, в сравнении с первоначальным размером.

Качество растрового изображения зависит от размера изображения (количество пикселей по вертикали и горизонтали) и количества цветов, необходимых для рисования каждого пикселя.

Векторные изображения состоят из кривых, дуг и других различных фигур. Поэтому программа работает с объектами, которые редактируются и изменяются независимо друг от друга. Основное преимущество векторной графики заключается в том, что можно вносить изменения, уменьшать и увеличивать их без потери качества изображения *(рис. 42)*.

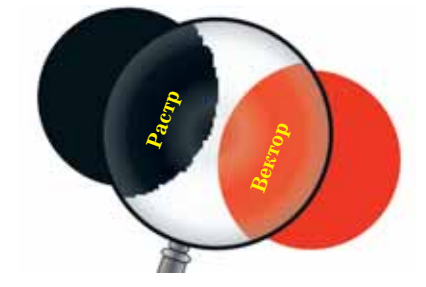

*Рис. 42. Различие между растровыми и векторными изображениями*

Как растровые и векторные изображения выглядят на бумаге?

Преимуществом растровой графики является простота печати изображения на принтере. Что касается векторной графики, в некоторых случаях изображение не напечатается или выглядит на бумаге не так, как хотелось бы *(рис. 43).*

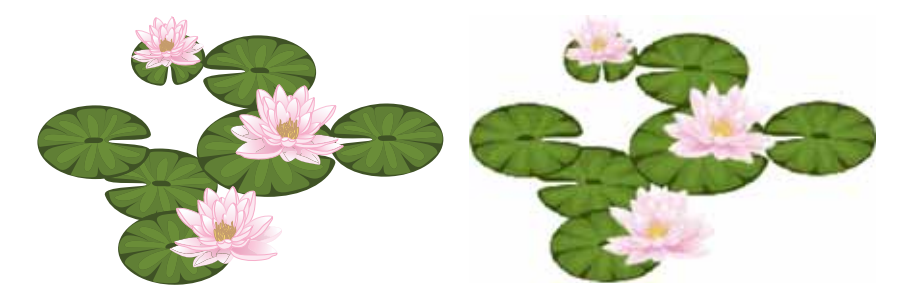

*Рис. 43. Распечатанные на бумаге рисунки*

# Каковы недостатки растровых и векторных изображений?

Растровая графика имеет ряд недостатков по сравнению с векторной графикой. Например, когда ты редактируешь растровые изображения, то есть изменяешь масштаб или поворачиваешь изображение, появляются искажения, отличающиеся от первоначального вида изображения. А в векторной графике этого не происходит, потому что есть возможность редактировать изображения так, чтобы они не теряли своего качества. Кроме того, есть различия и в окрашивании: растровое изображение окрашивается в другой цвет, если окрашивается каждый пиксель, а в векторной графике фигуры окрашиваются полностью.

Отвечаем на вопросы

- 1. Из каких элементов состоит растровая графика?
- 2. Из каких элементов состоит векторная графика?
- 3. Какие существуют программы для работы с векторными изображениями?
- 4. Какие программы для работы с растровыми изображениями ты знаешь?
- 5. Какие изображения создаются в графическом редакторе Paint?

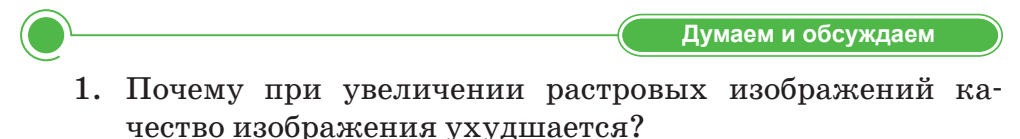

2. По какой причине при распечатке на бумагу снижается качество векторного изображения?

Выполняем на компьютере

- 1. Нарисуй «Смайлики настроения».
	- 1) Запусти программу Inkscape.
	- 2) Используя инструмент Рисовать круги, эллипсы и дуги, нарисуй круг.
	- 3) Создай три копии круга.
	- 4) Используя палитру цветов, окрась их в желтый цвет.
- 5) Используя инструмент Перо, нарисуй черным цветом глаза и рот смайликов.
- 6) Измени смайлики так, чтобы они показывали три разных типа настроения.
- 7) Открой этот рисунок в графическом редакторе Paint и измени его размер.
- 2. Выполни задания на диске по теме «Сравнение растровых и векторных изображений».

Киализируем и сравниваем

Используя диаграмму Венна, сравни растровые и векторные изображения. Какие различия ты заметил?

Выполняем в тетради

Запиши назначения следующих кнопок в тетрадь. При рисовании каких фигур используются эти кнопки?

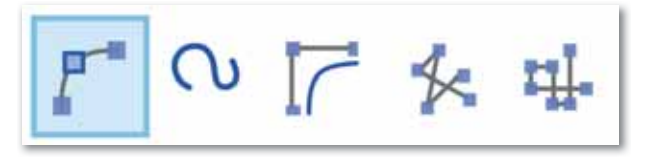

**Ԛɣɞɟɨɪɵɧɞɚɣɵԕ Ⱦɨɦɚɲɧɟɟɡɚɞɚɧɢɟ**Нурсауле и Нурганым создали рисунки, используя

знакомые им графические редакторы, и распечатали их на принтере. Рисунок Нурсауле получился более четче и качественнее, чем у Нурганым. Почему? Поделись своими мыслями с одноклассниками.

# Итоговые задания по разделу 2

# Что мы узнали и чему научились в этом разделе?

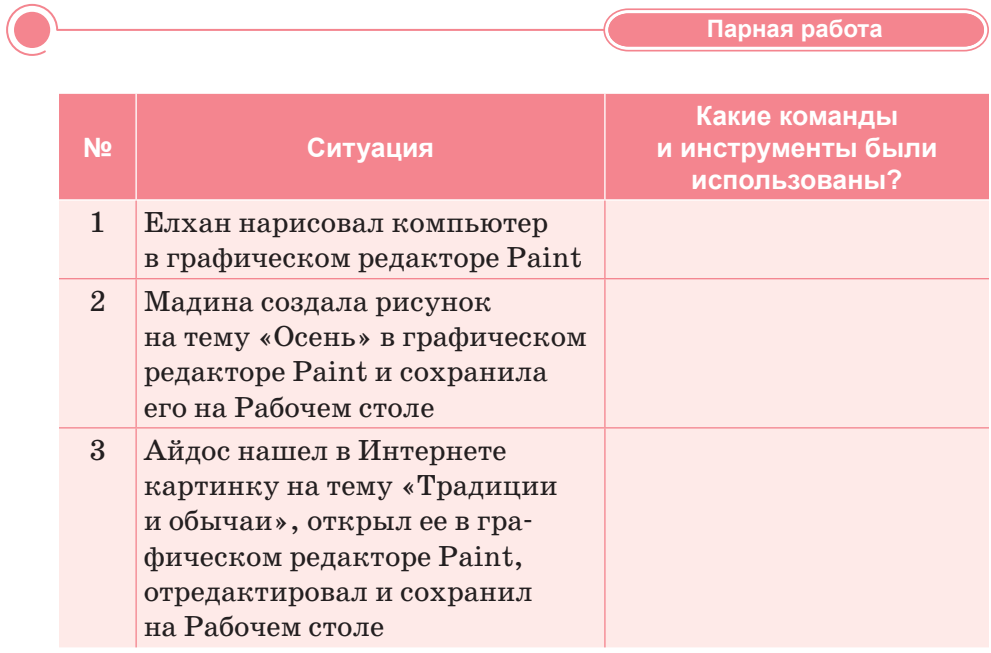

Групповая работа

Заполни схему, используя метод «Фишбоун». Какие преимущества и недостатки есть у растровой и векторной графики?

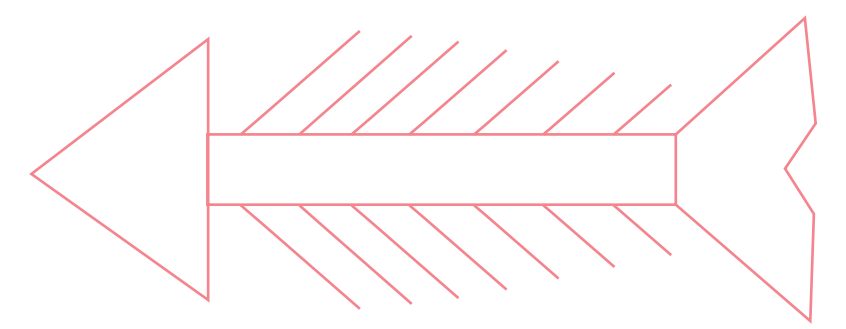

Нарисуй любимое время года в программе Inkscape. Под рисунком набери небольшой текст, дополняя его отрывком из любого стихотворения о временах года Абая.

## *Например:*

Как весенней порою шумят тополя! Ходит ветер, цветочною пылью пыля, Всё живое обласкано солнцем степным, Пестроцветным ковром зацветает земля.

<mark>Исслед</mark>уй сл

Айдана создала рисунок в графическом редакторе Paint. Выделив рисунок, скопировала его в программу Inkscape. Она хотела увеличить и уменьшить этот рисунок в обоих редакторах.

- Проведи свое исследование.
- Какие изменения в рисунках произошли?

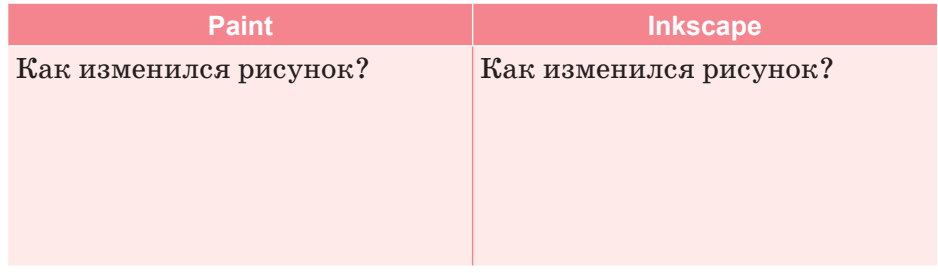

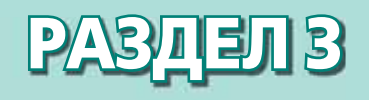

# **РОБОТО ТЕХ НИКА**

## **Ожидаемые результаты:**

- формулировать определение робота;
- приводить примеры разновидностей роботов и области их применения;
- приводить примеры технических достижений человечества в области робототехники;
- объяснять принцип работы гироскопического датчика;
- создавать программы определения углового наклона робота;
- создавать программы для поворота робота на заданные градусы.

# § 16. Виды роботов и области их применения

#### ) Давай подумаем!

- Как ты понимаешь слово «робот»?
- Для чего человек использует роботов?

#### Сегодня ты узнаешь:

- что такое роботы и какие виды роботов бывают;
- об областях применения роботов.

Типы роботов - Робот турлері -Types of robots

Слово «робот» было придумано чешским писателем Карелом Чапеком.

Когда речь идет о роботах, мы представляем себе машину из металла, которая действует и двигается, как человек.

## Что такое робот?

Робот - сложное автоматическое устройство, предназначенное для замещения человеческих действий и выполняющее работу в зависимости от потребностей человека.

Любое автоматизированное устройство, а также современную бытовую технику (стиральные машины, микроволновые печи, пульты для переключения каналов телевизоров, холодильники, компьютеры и многое другое) можно считать роботом. То есть они разработаны в качестве вспомогательного инструмента для облегчения работы людей. Сегодня люди очень близко подошли к тому моменту, когда роботы будут участвовать во всех сферах жизни и деятельности человека.

Роботы, в зависимости от их функций, бывают нескольких видов: промышленные, транспортные, бытовые, медицинские, образовательные и др. (рис. 44).

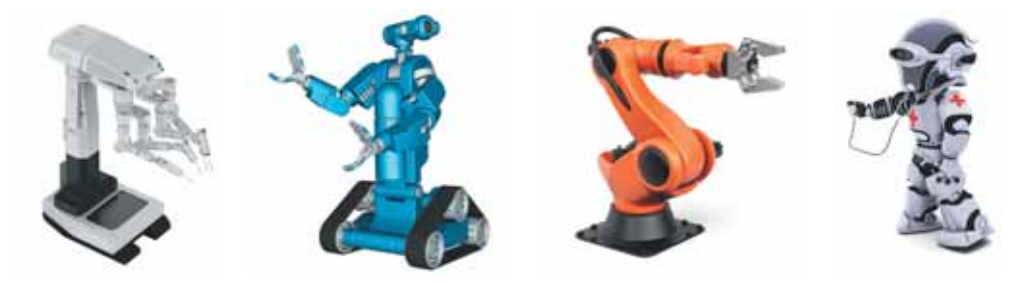

Рис. 44. Виды роботов
**Промышленные роботы** используются на заводах и фабриках для повышения производительности труда. К тому же эти роботы приносят пользу человеку. Например, они могут выполнять работу в труднодоступных человеку местах: с высокой степенью радиации, высокими или низкими температурами, глубоко под водой или в космосе, в опасных отраслях промышленности.

**Транспортные роботы** – это космические роботы, автомобили, которые автоматически выполняют загрузку и разгрузку в промышленности без присутствия людей, а также роботизированные машины, которые движутся в нужном направлении без водителя.

**Бытовыми роботами** можно назвать автоматизированные устройства, используемые в быту.

**Медицинские роботы** используются, чтобы помочь медицинскому персоналу в лечении. Устройства для диагностики здоровья человека также могут быть классифицированы, как медицинские роботы.

К **образовательным роботам** относятся такие конструкторы, как EV3 LEGO MINSTORMS, Arduino и другие электронные устройства.

#### Это интересно!

В мае 2006 года в Италии впервые в медицине без присутствия людей роботами была проведена операция. Операция прошла успешно.

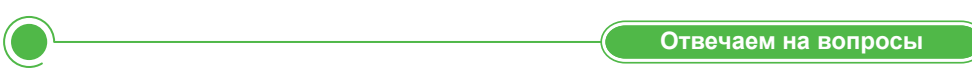

- 1. Что такое робот?
- 2. Какие виды роботов ты знаешь?
- 3. Для чего нужны промышленные роботы?
- 4. Какую технику можно отнести к бытовым роботам?

Думаем и обсуждаем

В настоящее время созданы роботы, которые выполняют множество различных бытовых услуг, присматривают за малышами, помогают инвалидам, заботятся о них. Чем отличаются эти роботы?

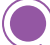

Выполняем на компьютере

- 1. Какие программы используются для образовательного робота? Есть ли такая программа на твоем компьютере? Проверь.
- 2. Выполни задания на диске по теме «Виды роботов и области их применения».
- Анализируем и сравниваем Сравни человека и робота. Какие качества робота ты бы

назвал уникальными?

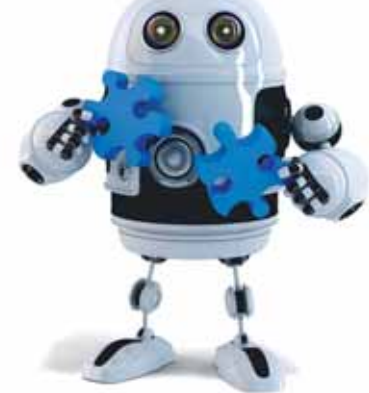

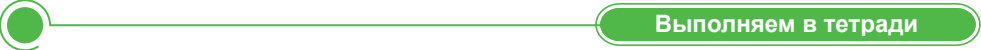

Заполни таблицу в тетради.

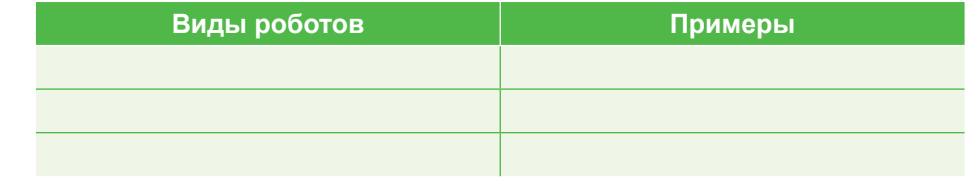

Домашнее задание

В каких еще областях в будущем можно использовать роботов? Докажи свою точку зрения с помощью примеров.

# § 17. История и перспективы робототехники

## ) Давай подумаем!

- Что такое робототехника?
- Для чего нужна робототехника?

#### Сегодня ты узнаешь:

- об истории робототехники;
- о технических достижениях человечества

История робототехники -Робототехника тарихы -**History of Robotics** 

## Когда появились роботы?

На самом деле история робототехники начинается с давних времен. В 350 году нашей эры появился первый механический голубь. Его сконструировал древнегреческий математик Архит, который внес свой вклад в развитие механики.

Впервые искусственный робот был создан в 1770 году как первый механический человек  $\, {\bf B}$ виде маленького мальчика (рис. 45).

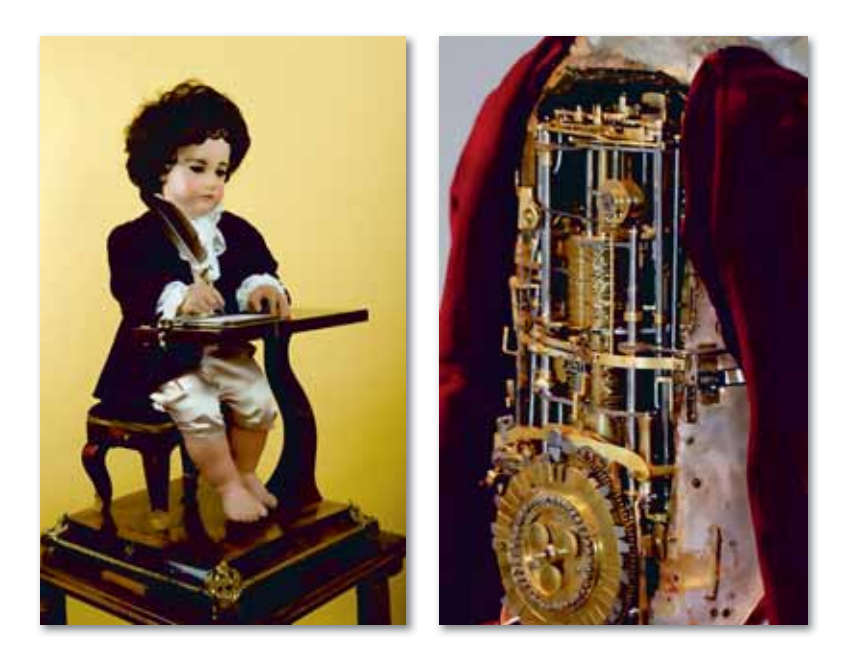

Рис. 45. Первый механический робот-мальчик

Полностью автономные роботы появились только во второй половине XX века. Первым роботом с программой цифрового управления был робот Unimate. Он был предназначен для забора горячих металлических деталей из плавильной машины.

Все то, что считалось до двадцатого века фантастическим, начало воплощаться в реальность, и люди независимо от расстояния начали получать и отправлять информацию, передвигаться, подниматься в небо и др.

Темпы технического прогресса продолжали увеличиваться с каждым годом. Росла связь между роботами и техникой, которая перешла в отдельную отрасль науки.

Робототехника – прикладная наука, занимающаяся разработкой автоматизированных технических систем. Робототехника опирается на такие дисциплины, как электроника, механика, информатика, радиотехника и электротехника.

На сегодняшний день робототехника – быстрорастущая отрасль, которая каждый раз удивляет своими новинками.

Сегодня коммерческие и промышленные роботы широко используются для конструирования, сборки, доставки, наземных и космических исследований, медицинских экспериментов, лабораторных работ, безопасности и т. д. Некоторые из этих роботов тщательно и аккуратно выполняют грязную, опасную и утомительную для людей работу.

#### Это интересно!

- В начале 30-х годов известный писатель Карел Чапек написал пьесу о механическом человеке, который мог бы работать вместо человека. В этой пьесе впервые использовалось современное название таких механизмов - робот.
- Механический робот-мальчик мог писать на листе, сидя на стуле за столом, как обычный человек. Он усердно опускал перо в чернильницу и качал головой, как будто понимал текст. После того, как запись завершалась, робот-мальчик сыпал песок на лист, чтобы высушить чернила, а затем встряхивал его. «Родителем» робота был французский часовщик Пьер Жаке-Дро. Его сын Анри Дро позже продолжил труд своего отца. Это было большим достижением того времени, и назывались такие механизмы «андроидами».

Одним из хороших качеств роботов является то, что они никогда не устают. Когда работа очень опасная или сложная для человека, робот может проделать ее без всяких затруднений*.* Большинство роботов используются на заводах для монотонной и механизированной работы *(рис. 46)*.

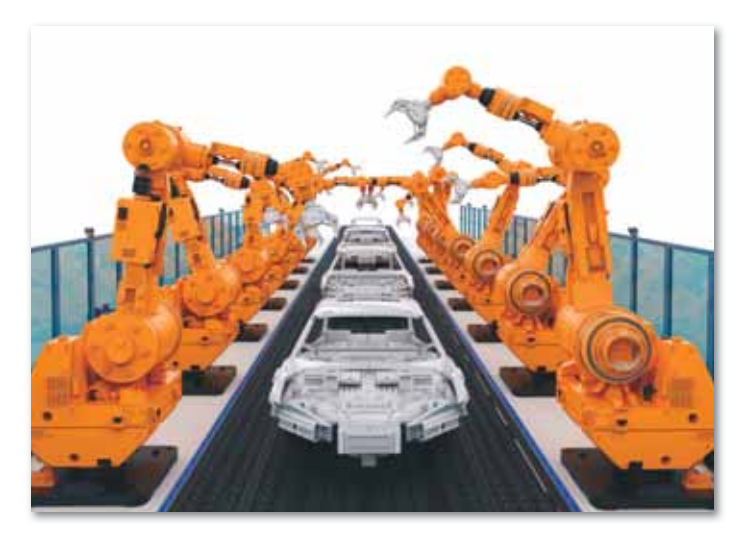

*Рис. 46. Роботы на заводах*

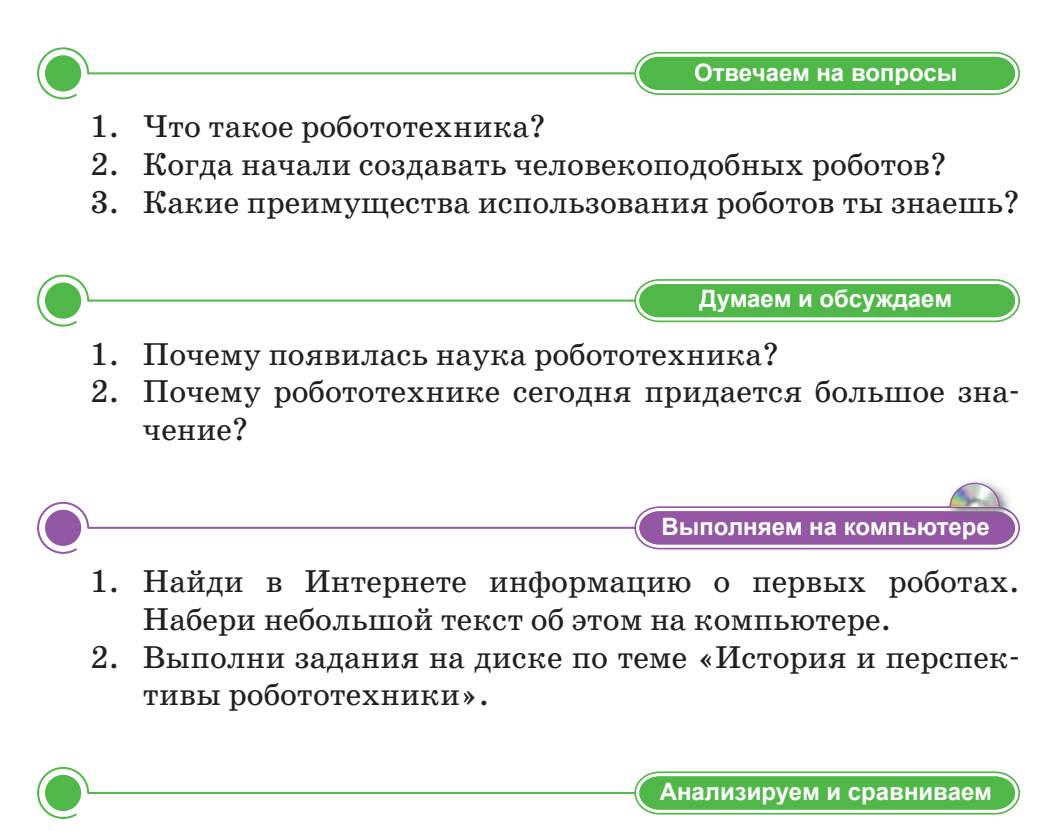

Рассмотри изображения роботов в виде животных и дай им названия. Какую пользу человеку могут принести такие роботы? Проанализируй и расскажи о них.

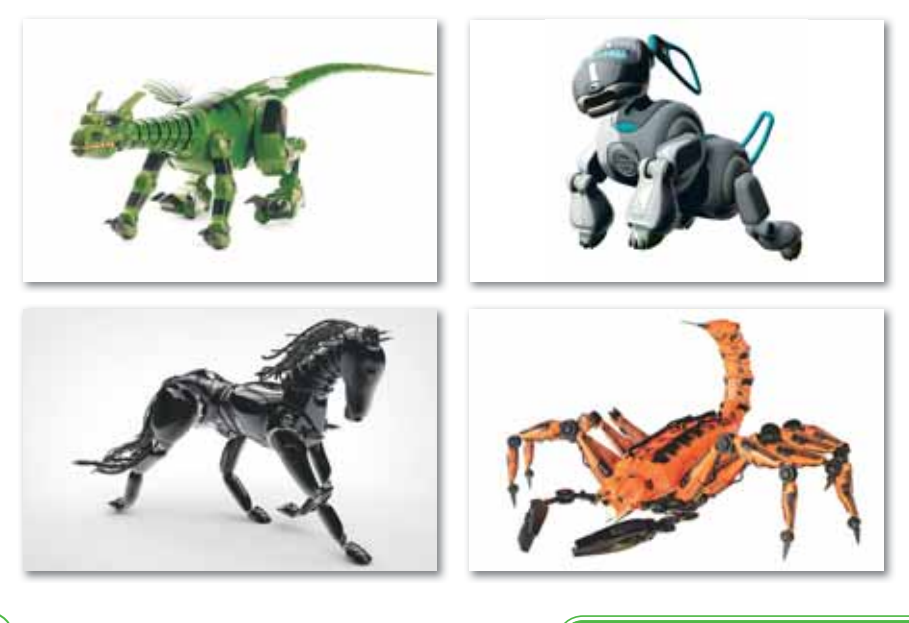

Выполняем в тетради

Обсудите в паре следующие вопросы и запишите ответы.

- 1. Какую пользу приносят современные роботы в Казахстане в области образования и экономики?
- 2. Как развивается робототехника?
- 3. Какие роботы будут больше использоваться в будущем?

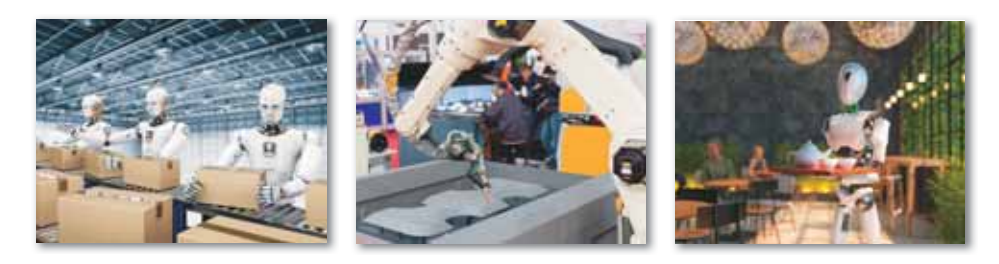

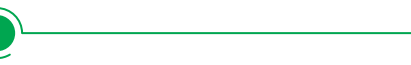

Домашнее задание

Разгадай ребус. Составь предложение с этим словом.

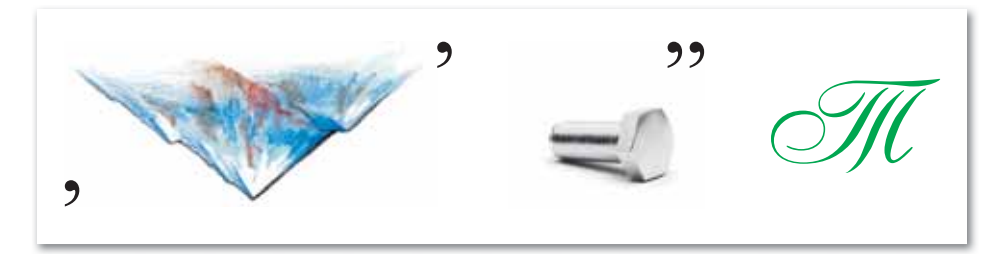

# **§ 18. Гироскопический датчик**

#### ) Давай подумаем!

- *Ymo makoe damyuk?*
- Какие виды датчиков ты знаешь?

#### Сегодня ты узнаешь:

- о гироскопическом датчике;
- **о принципах работы гироскопического датчика.**

Гироскопический датчик - Гироскопиялық датчик - Gyro sensor

Из уроков информационно-коммуникационных технологий в начальных классах тебе известно, что есть четыре основных типа

датчиков. Они включают в себя: датчик касания, ультразвуковой датчик, гироскопический датчик и датчик цвета.

Гироскопический датчик предназначен для того, чтобы измерять угол и скорость вращения робота (рис. 47).

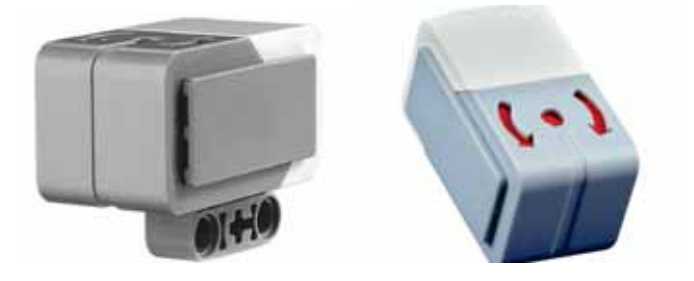

*Рис. 47. Гироскопический датчик*

Гироскопический датчик используется для определения угловой ориентации робота. **Гироскоп** (в переводе с греческого – *«круг», «смотреть»*) – это устройство, которое способно определять угловой наклон тела, к которому он прикреплен.

Основные функции гироскопического датчика:

– измеряет угол вращения;

– измеряет скорость вращения в градусах в секунду.

В верхней части корпуса гироскопического датчика есть две красные стрелки. Они обозначают плоскость, в которой работает датчик. Поэтому важно правильно установить датчик на робота. Гироскопический датчик должен быть надежно закреплен, чтобы он не сдвинулся при измерениях.

При перемещении робота в прямолинейном направлении необ ходимо отрегулировать датчик на 0, чтобы избежать ошибок при измерении скорости и угла поворота гироскопического датчика.

Вращение робота против часовой стрелки дает отрицательные значения измерений, а по часовой стрелке – положительные значения.

С помощью этого датчика можно легко программировать вращение робота вокруг оси.

# Каков принцип работы гироскопического датчика?

Теперь ты знаешь, как работает гироскопический датчик. Для того чтобы научиться его использовать, нужно запустить программу LEGO MINDSTORMS Education EV3. Рассмотрим программный блок гироскопического датчика, расположенного в желтой палитре датчиков *(рис. 48).*

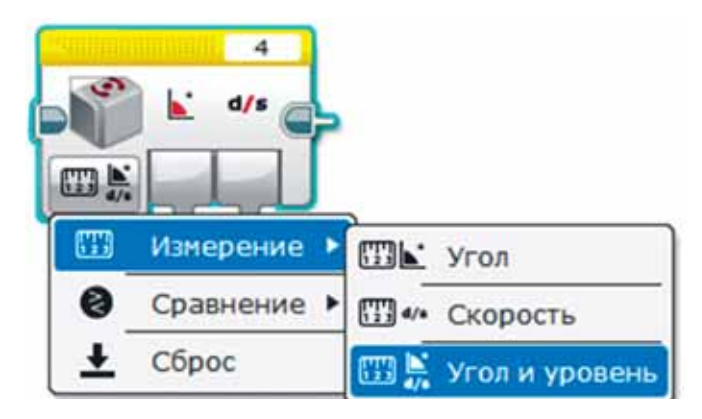

*Рис. 48. Программный блок гироскопического датчика*

Этот программный блок имеет три режима работы: «Измерение», «Сравнение» и «Сброс». В режиме «Измерение» можно измерить «Угол», «Скорость» или «Угол и скорость» одновременно.

Соберем гироскопический датчик и, следуя инструкции, подсоединим к модулю EV3 *(рис. 49–50).*

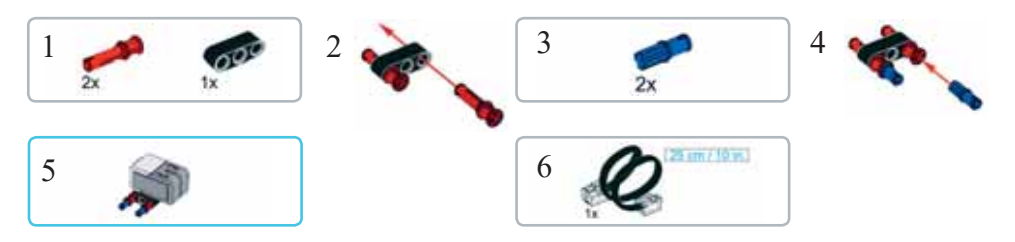

*Рис. 49. Сборка гироскопического датчика*

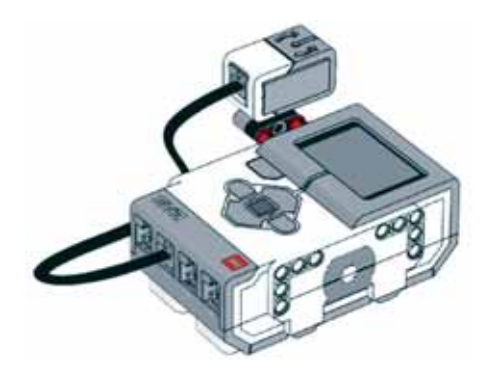

*Рис. 50. Установка гироскопического датчика в модуль EV3*

# Определение угла поворота или скорости вращения робота

Чтобы определить угол поворота или скорость вращения робота, нужно использовать гироскопический датчик в программе LEGO MINDSTORMS Education EV3.

- 1. Добавь к блоку **Старт** блок **Гироскопический датчик**.
- 2. Для получения данных с датчика измени его режим:  $\Gamma$ ироскопический датчик  $\Rightarrow$  Измерение  $\Rightarrow$  Угол *(рис. 51).*

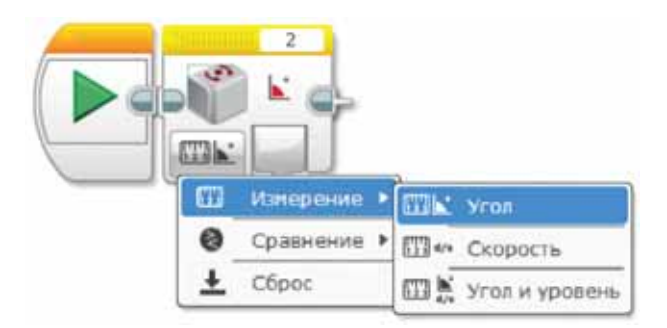

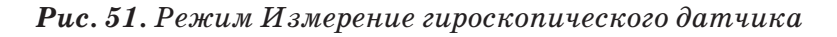

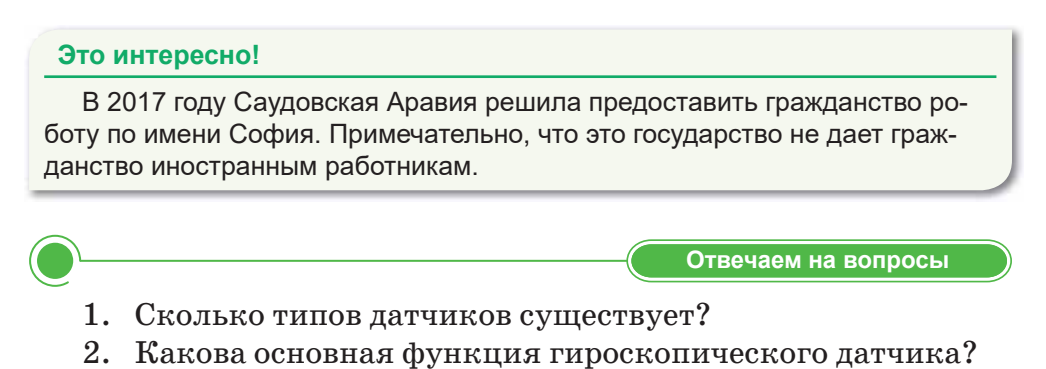

 $\frac{1}{\sqrt{2}}$  Выполняем на компьютере

- 1. Почему гироскопический датчик важен для работы робота?
- 2. Для чего нужны две красные стрелки, находящиеся в верхней части корпуса гироскопического датчика?
- 1. Составь программу, которая рассчитывает угол поворота робота на  $180^\circ$ .
	- 1) Выбери блок Независимое управление моторами для движения робота. Измени мощность правого мотора на 15, а мощность левого мотора на  $(-15)$ .
	- 2) Добавь блок Ожидание, измени его параметр на Гироскопический датчик. Поворот робота осуществляется, пока значение угла не будет равным  $180^\circ$ .
	- 3) Когда угол поворота при движении робота достигнет 180°, мотор в блоке Независимое управление моторами будет выключен.

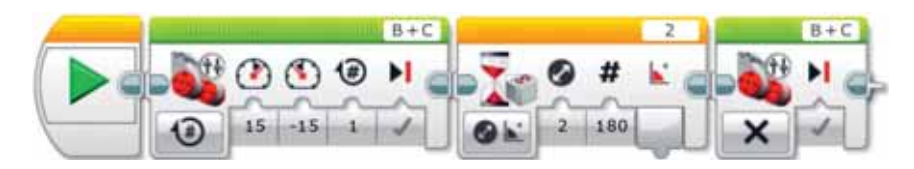

2. Выполни задания на диске по теме «Гироскопический датчик».

Киализируем и сравниваем

Обсуди, в каких режимах может работать гироскопический датчик? Какой режим показан на рисунке?

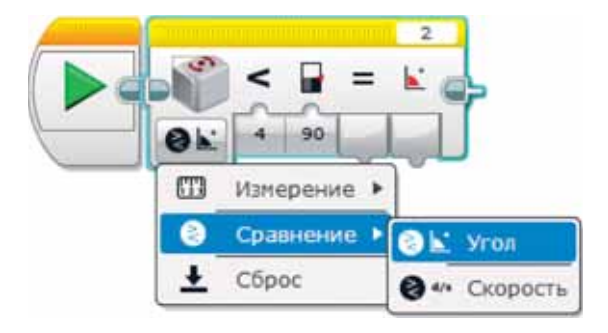

2. Проанализируй и расскажи, какие датчики находятся в желтой палитре программного обеспечения LEGO MINDSTORMS EV3.

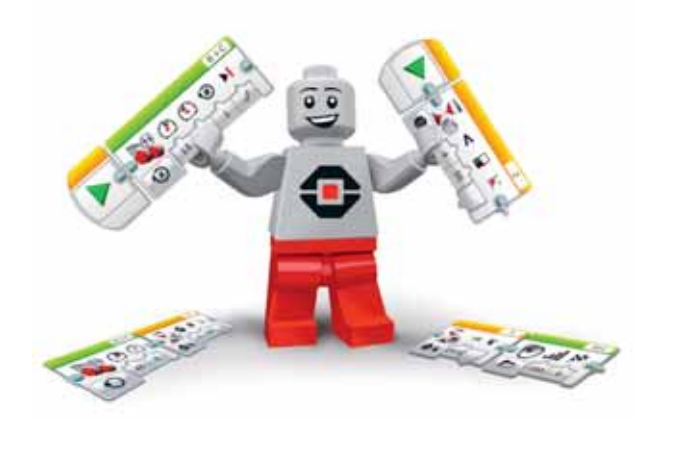

Выполняем в тетради

Заполни схему в тетради. Запиши три режима работы гироскопического датчика.

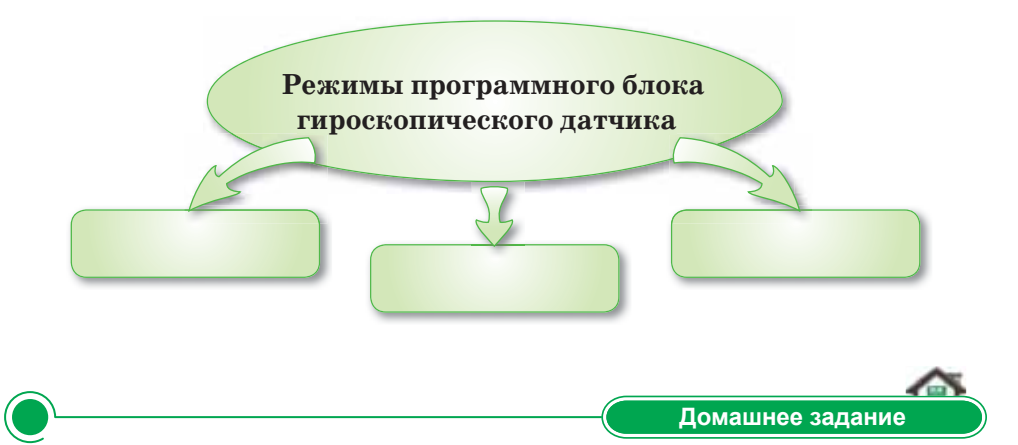

Угол и скорость могут быть положительными или отрицательными. Какими значениями будут повороты по часовой стрелке и против часовой стрелки? Подумай и ответь.

# **§ 19. Гироскопический датчик. Создание проекта**

**Цель проекта:** составление программы для определения угла поворота робота.

# Задание 1

Запусти программу LEGO MINDSTORMS Education EV3, составь программу, которая определяет угол поворота робота на  $45^\circ$ 

# Задание 2

- 1. Добавь к блоку **Старт** блок **Независимое управление моторами**.
- 2. Измени показатели блока **Независимое управление моторами** на B [20] и C [–20].
- 3. Добавь блок **Ожидание** и измени его показатель на **Гироскопический датчик**. Выбери значение **Гироскопический датчик Изменить Угол**. При повороте робота значение угла поворота должно быть равным  $45^\circ$ .
- 4. Добавь блок **Независимое управление моторами**. Выбери режим **Выключить**.

## Задание 3

Загрузи программу задания 2 в модуль EV3, запусти программу на робота и убедись в том, что программа выполняется.

# **Итог**

- Какой результат у тебя получился?
- Понравилась ли тебе выполненная работа?
- Какое задание вызвало у тебя затруднения?

# **§ 20. Повороты**

## **) Давай подумаем!**

- Какие режимы есть у гироскопического датчика?
- Каков принцип работы у гироскопического датчика?

#### Сегодня ты узнаешь:

- **о размещении гироскопиче**ского датчика на робота:
- как поворачивать робот на указанное количество градусов.

**Поворот – Бұрылыс** – Turn

Чтобы разместить гироскопический датчик на робота, нам нужно собрать приводную платформу.

В начальных классах ты учился собирать приводную платформу. Если ты помнишь, для этого нужно запустить программу LEGO MINDSTORMS Education

EV3. В меню программы произведи действия: **Инструкция по сборке Конструкторские идеи Приводная платформа**  и собери приводную платформу, пользуясь инструкцией *(рис. 52).*

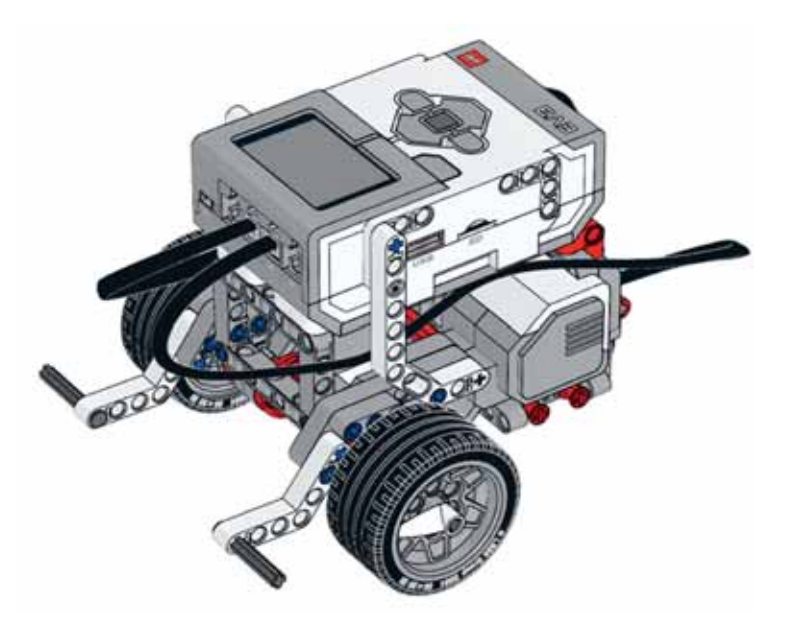

*Рис. 52. Собранная приводная платформа*

Разместив гироскопический датчик на робота, подключи кабель к 2 порту модуля EV3 *(рис. 53).*

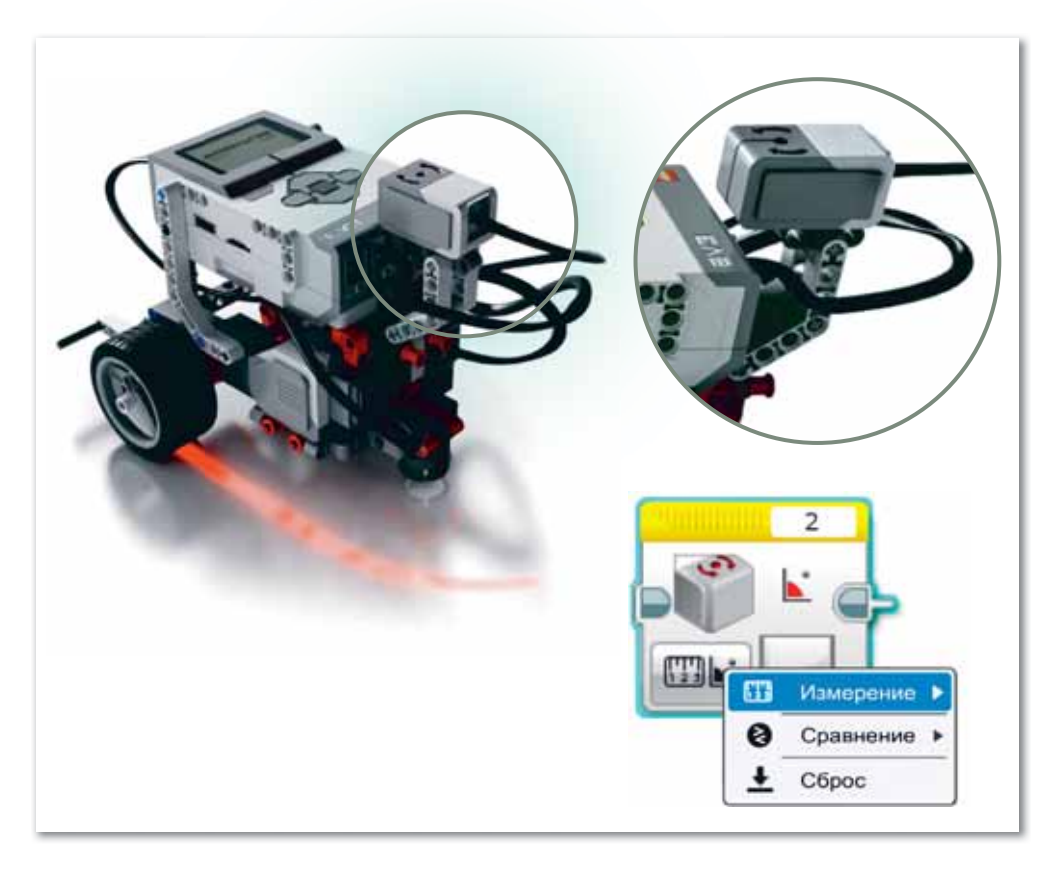

*Рис. 53. Расположение и режимы гироскопического датчика*

# Поворот робота на указанное количество градусов

Составим программу поворота робота на 90°, используя гироскопический датчик *(рис.* 54).

- 1. Добавь к блоку **Старт** блок **Независимое управление моторами**.
- 2. Выбери режим **Включить**.
- 3. Измени мощность левого мотора на 40, а правого на 0.
- 4. Добавь к блоку **Независимое управление моторами** блок **Ожидание**.
- 5. Для получения данных с датчика измени его режим: **Гироскопический датчик Изменить Угол** (направление – 0, угол – 90).
- 6. К блоку **Ожидание** добавь еще один блок **Независимое управление моторами**.
- 7. Измени режим на **Выключить**. В результате после поворота на 90° робот остановится.

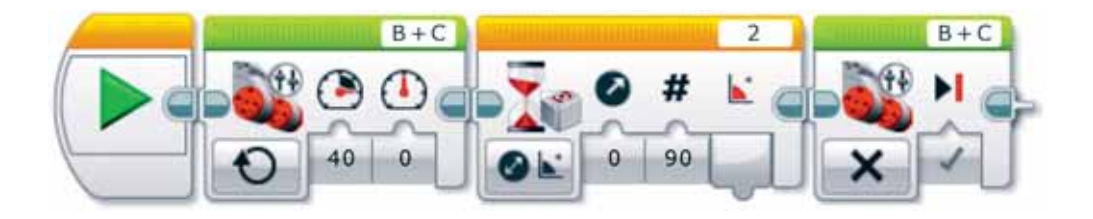

*Рис. 54. Блок программы*

## **Это интересно!**

Четыре инженера из Массачусетского технологического института открыли в Бостоне ресторан быстрого питания с первой в мире автоматизированной кухней. Блюда в заведении одновременно готовят семь систем с механизированными кастрюлями. Готовка у роботов занимает всего три минуты.

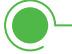

**ɋԝɪɚԕɬɚɪԑɚɠɚɭɚɩɛɟɪɟɣɿɤ Ɉɬɜɟɱɚɟɦɧɚɜɨɩɪɨɫɵ**

**ɋɟɛɟɛɿɧɚɧɵԕɬɚɣɵԕ Ⱦɭɦɚɟɦɢɨɛɫɭɠɞɚɟɦ**

- 1. Что такое приводная платформа?
- 2. Какую программу нужно использовать для конструирования приводной платформы?
- 3. Рассмотри рисунок. На сколько градусов должен повернуть робот?

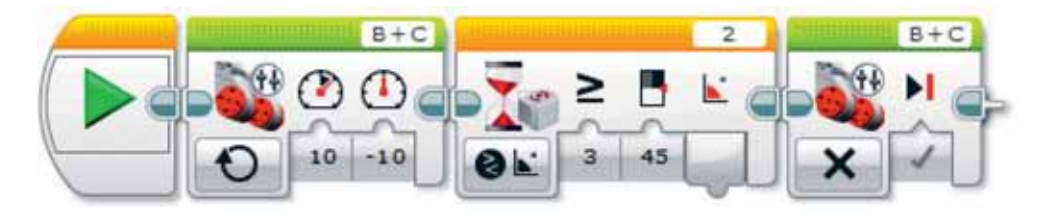

- 1. Для чего нужно конструирование приводной платформы?
- 2. В чем заключается важность инструкции при сборке роботов?

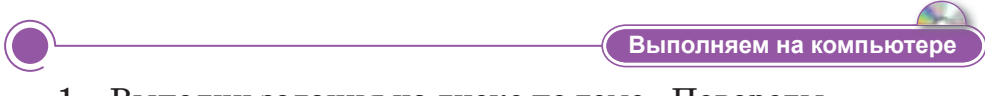

1. Выполни задания на диске по теме «Повороты».

2. На рисунке показана программа поворота робота на  $360^{\circ}$ по часовой стрелке. Составь эту программу в LEGO MINDSTORMS Education EV3. Загрузи на робота.

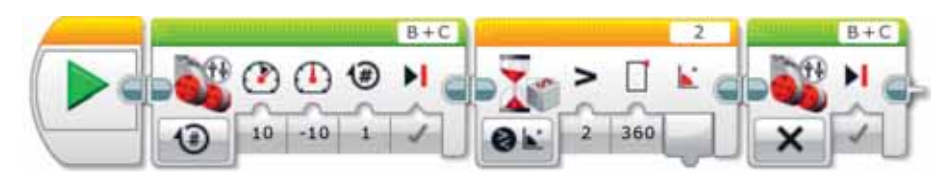

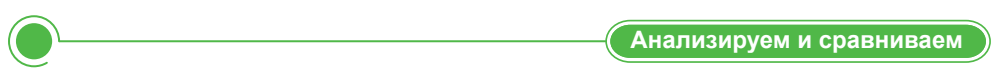

На сколько градусов должен повернуть робот? Подумай и ответь.

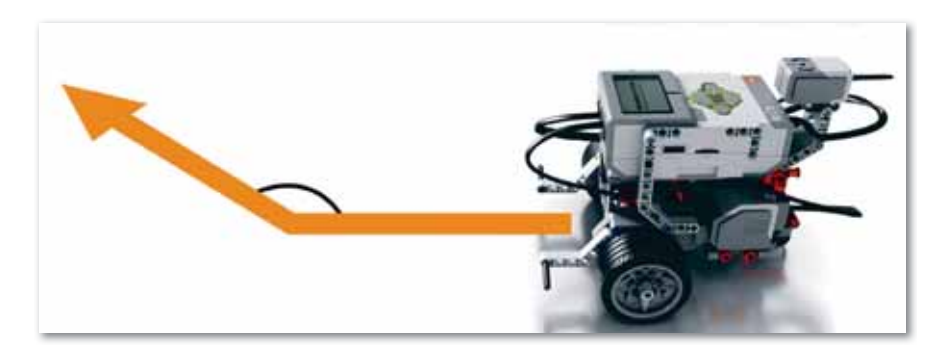

Выполняем в тетради Заполни таблицу. В каких режимах работает гироскопический датчик?

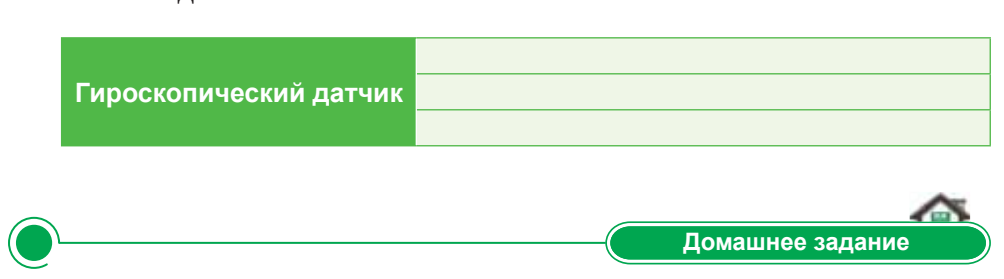

Напиши алгоритм размещения гироскопического датчика.

# Итоговые задания по разделу 3

# Что мы узнали и чему научились в этом разделе?

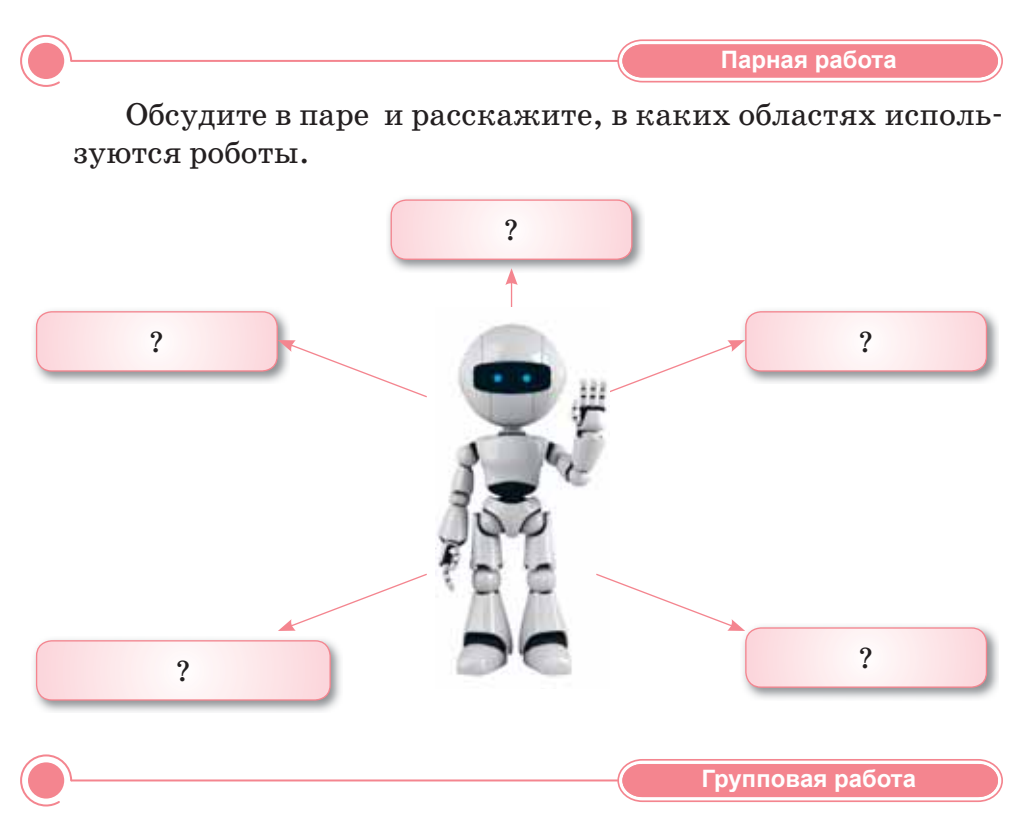

Обсудите в группе и запишите в тетрадях основные функции и принципы работы гироскопического датчика.

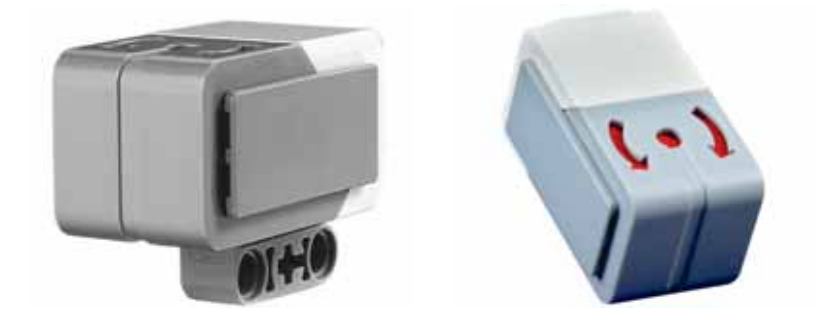

Напиши программу с помощью данного алгоритма:

- 1. Блок Старт.
- 2. Блок Рулевое управление.
- 3. Блок Независимое управление моторами.
- 4. Блок Ожидание.
- 5. Блок Независимое управление моторами.
- 6. Измени показатели, как показано на рисунке.
- 7. Загрузи готовую программу в модуль EV3.

Что ты заметил в результате программы? Как двигался робот? Поделись своими мыслями.

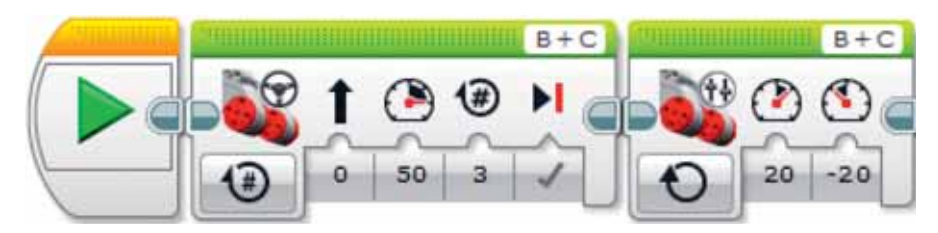

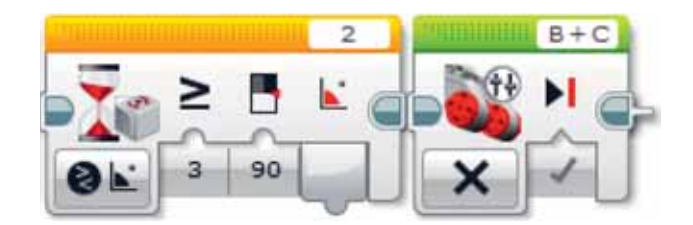

**Исследуй** в о

Как работает образовательный робот после подключения гироскопического датчика в режимах «Измерение», «Сравнение» и «Сброс»? Проведи исследование и расскажи об этом.

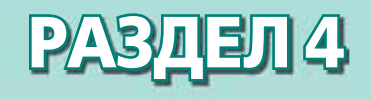

# **СОРЕВНОВАНИЯ РОБОТОВ**

## **Ожидаемые результаты:**

- использовать датчик цвета для организации движения робота;
- использовать датчик ультразвука для нахождения объекта;
- использовать датчик цвета для организации движения робота.

# **§ 21. Движение робота по линии**

#### ) Давай подумаем!

- Вспомни, какова основная функция датчика цвета.
- Сколько режимов есть у датчика *ɰɜɟɬɚ"*

#### Сегодня ты узнаешь:

- о датчике цвета:
- *о движении по линии*;
- как использовать датчик цвета для  $\delta$ вижения робота.

Движение по линии - Сызык бойымен қозғалыс - Line movement

Мы знаем, что с появлением робототехники стали проводиться различные соревнования между роботами. Например, соревнование кегельринг, известное вам с 4 класса. Еще один вид соревнования между роботами – это движение вдоль линии. Давай разберемся с требованиями и правилами соревнования, чтобы собрать робота, который будет двигаться вдоль линии, и составим для него программу.

## **Порядок проведения соревнования:**

- 1. Робот, участвующий в соревновании, должен быть автономным (независимым), способным проходить заданную траекторию от начала до конца.
- 2. Время в пути не должно превышать 2-х минут.
- 3. Во время гонки робот должен набрать максимальное количество очков в кратчайшие сроки, двигаясь по черной линии дистанции.

## **Требования к площадке соревнования:**

- 1. Размеры площадки, на которой будут соревноваться роботы, – 2400 мм х 3800 мм.
- 2. Цвет площадки белый, а цвет линии черный.
- 3. Ширина линии должна составлять 50 мм, минимальная длина кривой – 300 мм.
- 4. На площадке должны быть красные метки, по прохождении которых засчитываются баллы *(рис. 55)*.

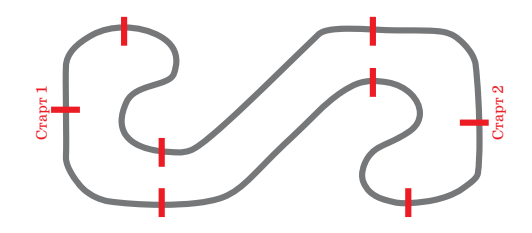

*Рис. 55. Площадка для соревнования*

# **Требования к роботу:**

- 1. Робот должен быть автономным.
- 2. Размеры робота не должны превышать 25 см.
- 3. Вес робота не должен превышать 1 кг.

Напомним, что в роботе, который будет участвовать в таких соревнованиях, нужно использовать датчик цвета.

В начальных классах ты уже знакомился с датчиком цвета.

**Датчик цвета** – это цифровое устройство, которое может определять цвет или яркость света.

Для того, чтобы вспомнить функции датчика цвета, попробуем выполнить задание на определение цвета. Наш робот должен сообщать названия цветов, которые он видит на кубоиде.

Перед выполнением задания установи датчик цвета в модуль EV3 и построй кубоид, как показано на *рисунке 56*.

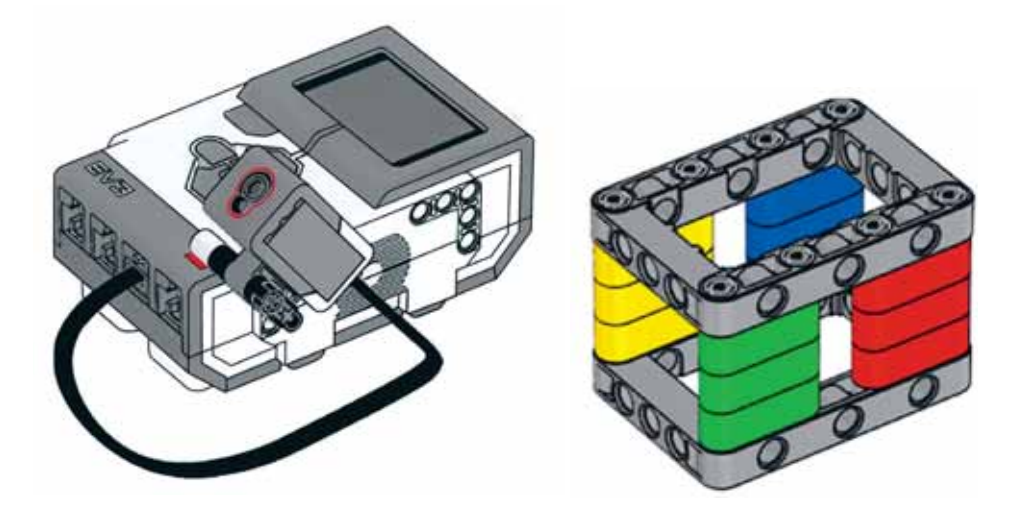

*Рис. 56. Датчик цвета, размещенный в модуль EV3, и кубоид*

- 1. Добавь к блоку **Старт** блок **Ожидание**.
- 2. Для получения данных с датчика цвета измени его режим: **Датчик цвета Сравнение Цвет** (2) синий.
- 3. К блоку **Ожидание** добавь блок **Звук**, переименуй файл на название **Blue**.
- 4. К блоку **Звук** добавь блок **Ожидание**.
- 5. Для получения данных с датчика цвета измени его режим: **Датчик цвета Сравнение Цвет** (4, 5) желтый и красный.

6. К блоку Ожидание добавь блок Звук, переименуй файл на название Yes (рис.  $57$ ).

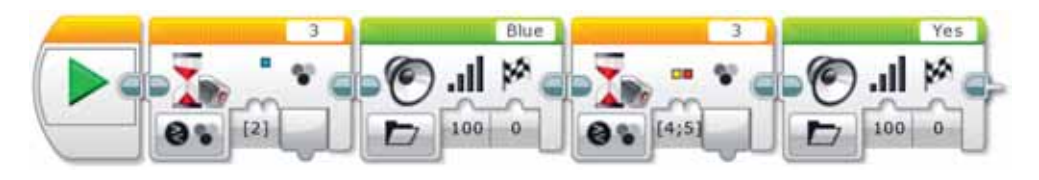

Рис. 57. Блок программы

7. Загрузи программу на робота.

## Движение робота по линии

Чтобы научиться организовывать движение робота по линии, воспользуемся роботом Lego Mindstorms EV3 с датчиком цвета.

Установи латчик пвета на приводную платформу, как показано на рисунке 58, а.

Рассмотрим простейший алгоритм движения робота EV3 с использованием одного датчика цвета (рис.  $58, 6$ ).

Робот не движется прямолинейно вдоль линии, а движется вокруг линии сначала влево, а затем вправо, постепенно продвигаясь вперед.

Алгоритм очень прост: если датчик цвета видит черный цвет, то робот будет двигаться в одном направлении, а если увидит белый, то будет двигаться в другом направлении *(рис.* 59).

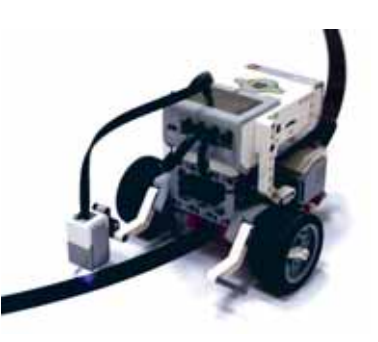

 $a)$  Pobom EV3 с установленным внизу датчиком цвета

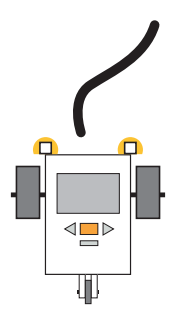

 $\delta$ ) Движение робота EV3 по линии Puc. 58

## Это интересно!

Японская компания «Seiko Epson» создала самого маленького в мире робота. Он имеет вес всего полтора килограмма и длину 1 сантиметр.

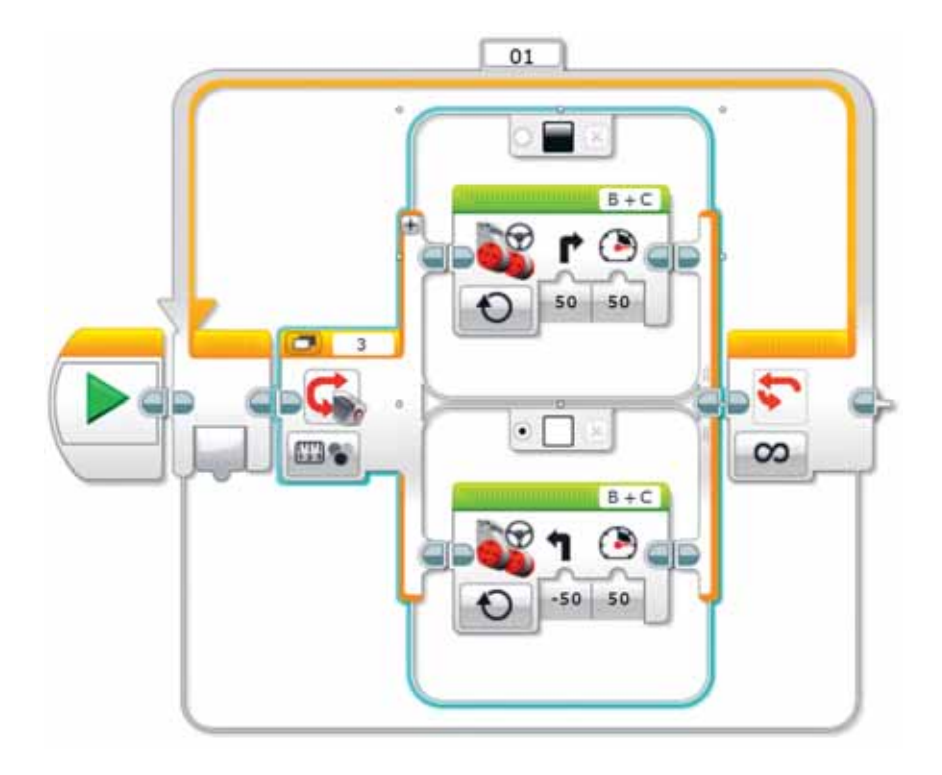

*Рис. 59. Блок программы*

- 1. К блоку **Старт** добавь блок **Цикл**.
- 2. К блоку **Цикл** добавь блок **Переключатель.**
- 3. Для получения данных с датчика установи режим: **Датчик цвета Измерение Цвет.**
- 4. В верхней части блока **Переключатель** добавь блок **Рулевое управление**, установи режим **Включить**. Измени состояние блока **Рулевое управление** на 50. Измени цвет на черный.
- 5. Не забудь изменить цвет в нижней части блока **Переключатель** с «Нет цвета» на белый. Добавь блок **Рулевое управление**, установи режим **Включить**. Измени состояние блока Р**улевое управление** на (–50).
- 6. Загрузи программу на робота.

## Запомни!

Чтобы организовать движение робота по линии, не забудь добавить блок **Цикл**, потому что без него робот не будет двигаться. Цикл требуется для повторения действий несколько раз. Повторяются только блоки внутри цикла. После окончания цикла программа продолжит работу с блоками вне цикла.

- 1. Сколько цветов распознает датчик цвета?
- 2. В какой палитре расположен блок Старт?
- 3. Как робот движется по линии?
- 4. Для чего нужен датчик цвета?

Думаем и обсуждаем Какие цвета видит робот в этой программе? По какой

линии будет двигаться робот?

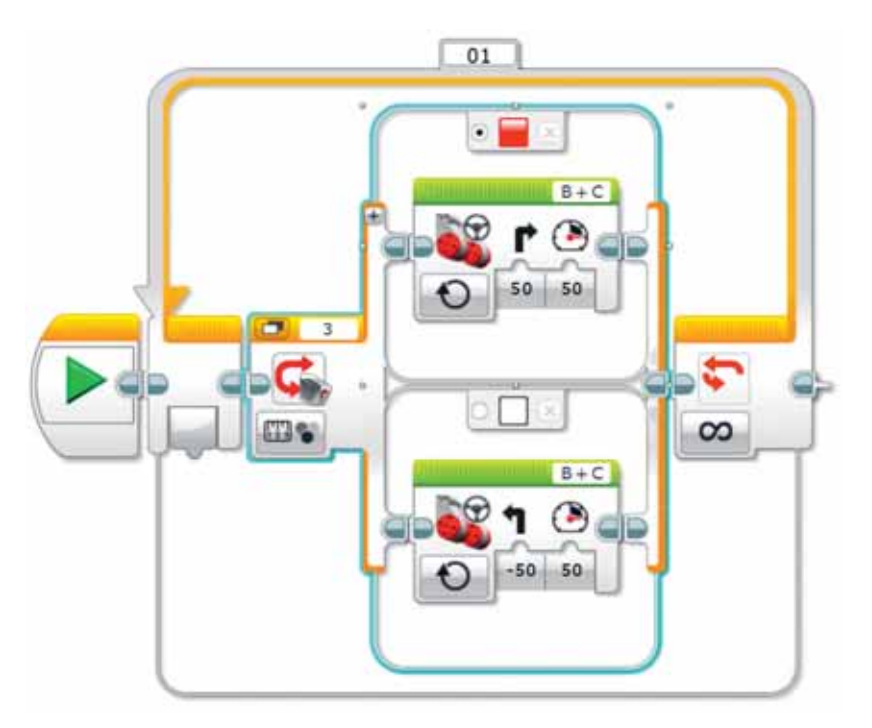

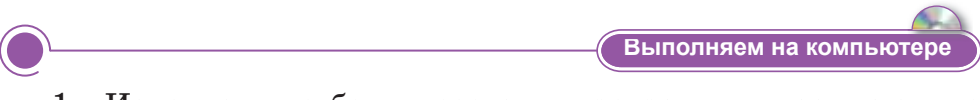

1. Используя кубоид, составь программу, называющую цвета. Загрузи готовую программу на робота.

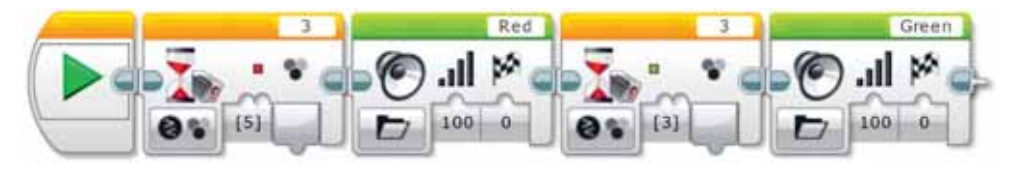

2. Выполни задания на диске по теме «Движение робота по линии». Почему Робот не может двигаться прямо?

Как на датчик цвета действуют белый и черный цвета?

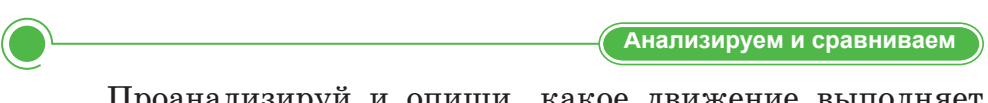

Проанализируй и опиши, какое движение выполняет робот на рисунке.

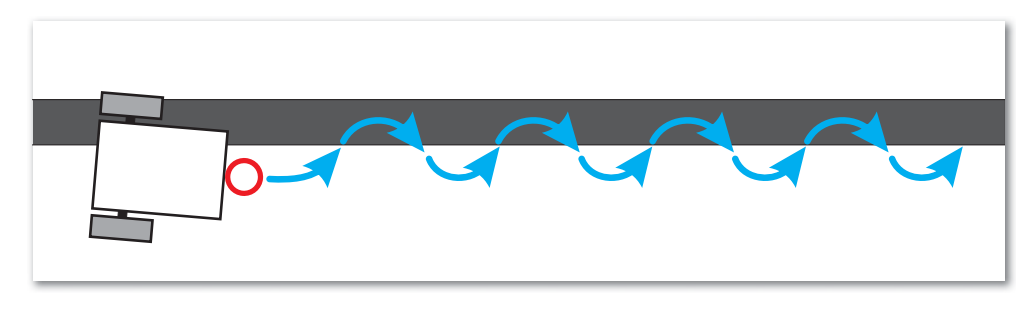

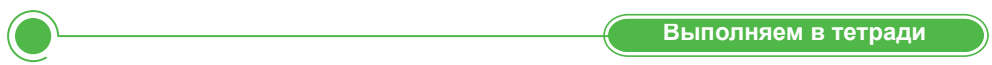

Вспомни режимы датчика цвета. Запиши их в тетрадь.

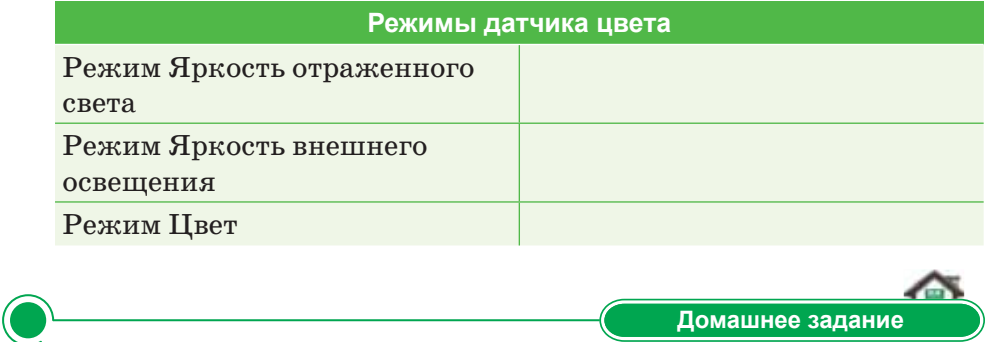

Почему мы используем датчик цвета при движении робота вдоль линии? Подумай и ответь.

# **§ 22. Движение робота по линии. Создание проекта**

**Цель проекта:** Использование датчика цвета для движения робота.

## **Ход работы:**

- Запустить программу LEGO MINDSTORMS Education EV3.
- Выбрать необходимый блок для программы.
- Использовать датчик цвета.
- Нажать кнопку в меню Включить.
- Запустить и проверить программу.

## Задание 1

Используя кубоид, составь программу, определяющую и называющую желтый цвет. Загрузи готовую программу на робота.

## Задание 2

Используя кубоид, составь программу, определяющую и называющую все цвета кубоида. Загрузи готовую программу на робота.

## Задание 3

Составь программу движения робота по зеленой линии. Запусти и проверь программу.

# **Итог**

- Какой результат у тебя получился?
- Понравилась ли тебе выполненная работа?
- Какое задание вызвало у тебя затруднения?

# **§ 23. Робо-сумо**

#### **) Давай подумаем!**

- Вспомни, что такое ультразвуковой датчик.
- На что похож ультразвуковой  $∂*am*<sub>Y</sub>*u*<sub>K</sub>$

#### Сегодня ты узнаешь:

- что такое робо-сумо;
- **как использовать ультразвуковой** датчик для нахождения объекта;
- как использовать датчик цвета  $\delta$ ля организации движения  $po6$ *oma*.

Виды соревнований -Жарыс түрі -*Types of competition*

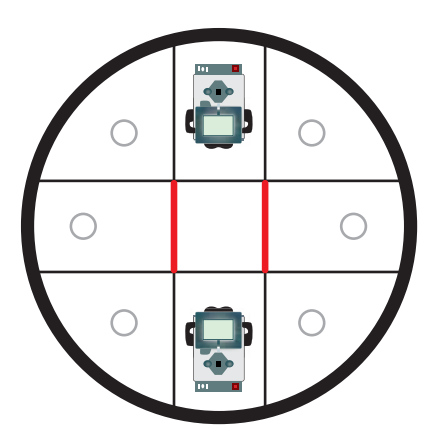

*Рис. 60. Площадка для прохождения робо-сумо*

**Робо-сумо** – одно из самых интересных соревнований роботов EV3. В этом соревновании робот должен вытолкнуть робота-соперника из круга, при этом сам должен остаться в круге.

Есть 2 типа площадки прохождения робо-сумо. Первый тип – это белый круг, окруженный черной линией, а второй – черный круг, окруженный белой линией.

До начала поединка роботов устанавливают в центре круга. После старта нужно подождать 3 секунды. Роботы должны проехать по прямой и столкнуться друг с другом *(рис. 60)*.

Для того, чтобы найти и вытолкнуть робота-соперника, нам понадобится ультразвуковой датчик для обнаружения объектов на расстоянии. Также нам нужен датчик цвета, который определяет черный цвет круга. Поэтому установим два датчика на платформе.

Составим алгоритм и простейшую программу робо-сумо для робота EV3.

- 1. Запусти программу LEGO MINDSTORMS Education EV3 и открой новый проект.
- 2. Добавь к блоку **Старт** блок **Цикл**.
- 3. К блоку **Цикл** из блока **Управление операторами** добавь **Переключатель**.
- 4. Чтобы получить данные с датчика, измени его режим: **Датчик цвета Измерение Цвет**.
- 5. В верхнюю часть блока **Переключатель** добавь блок **Уль тра**  звуковой датчик, измени его параметры на Сравнение - Рас**стояние в сантиметрах**. Измени значения **Тип сравнения**  на 2, **Пороговое значение** на 57.
- 6. К блоку **Ультразвуковой датчик** добавь блок **Рулевое управление**, измени его режим на **Включить**.
- 7. В нижнюю часть блока **Переключатель** добавь блок **Независимое управление моторами**, выбери режим **Включить на количество оборотов**. Измени состояние левого мотора на (–50), а правого на 50, количество оборотов приравняй к 1.
- 8. Загрузи программу на робота.

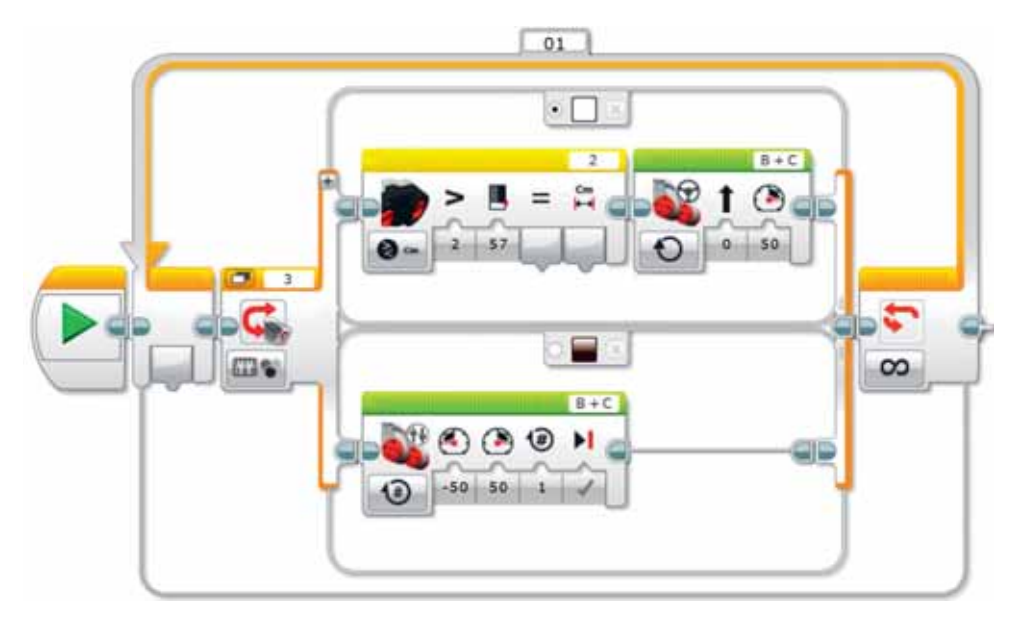

#### **Это интересно!**

Сумо - японская национальная борьба. На ковер в основном выходят борцы-тяжеловесы. Поэтому победителями чаще становятся обладатели высокого роста, плотного телосложения и тяжелого веса.

Название соревнования «робо-сумо» основано на названии этой борьбы.

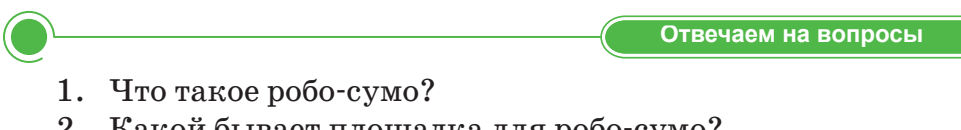

- 2. Какой бывает площадка для робо-сумо?
- 3. Как появилось соревнование робо-сумо?

**ɋɟɛɟɛɿɧɚɧɵԕɬɚɣɵԕ Ⱦɭɦɚɟɦɢɨɛɫɭɠɞɚɟɦ**

Какие еще бывают соревнования для роботов? Какую пользу приносят такие соревнования? Узнай, почему.

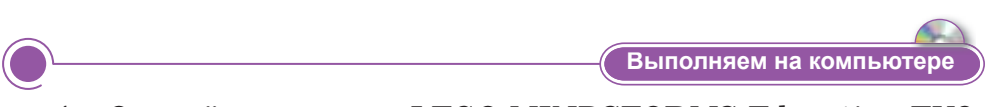

- 1. Открой программу LEGO MINDSTORMS Education EV3. Для того чтобы робот EV3 участвовал в соревновании робо-сумо, установи ультразвуковой датчик и датчик цвета.
- 2. Выполни задания на диске по теме «Робо-сумо».

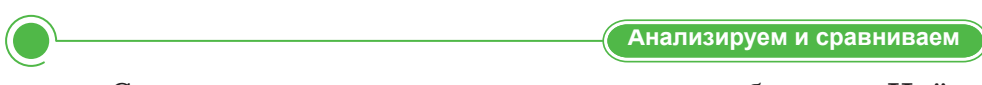

Сравни площадки для кегельринга и робо-сумо. Найди сходства и различия.

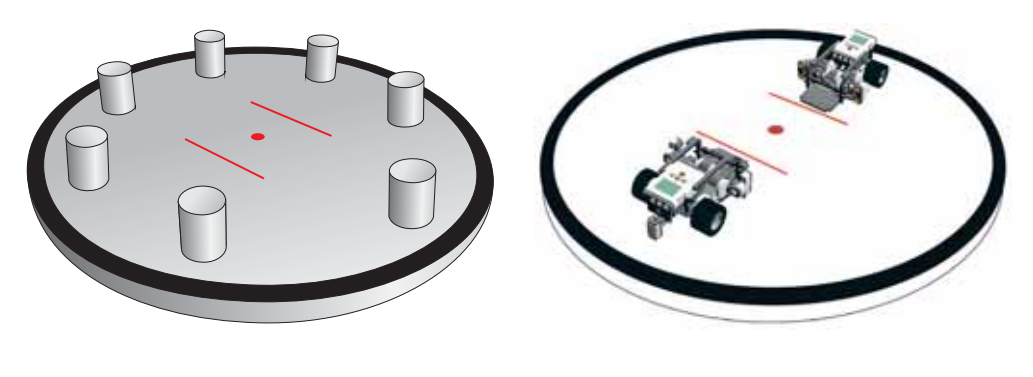

Выполняем в тетради

Определи причину, запиши в тетради.

Для робо-сумо нужен ультразвуковой датчик, потому что...

Один из необходимых для робо-сумо датчиков – датчик цвета, потому что...

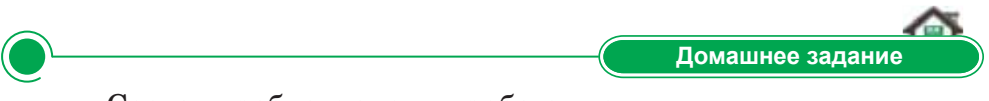

Составь ребус к слову «робо-сумо».

# **§ 24. Робо-сумо. Создание проекта**

**Цель проекта:** использование ультразвукового датчика для определения местоположения объекта. Использование датчика цвета для организации движения робота.

## **Ход работы:**

- Запустить программу LEGO MINDSTORMS Education EV3.
- Выбрать необходимые блоки для программы.
- Использовать датчик цвета и ультразвуковой датчик.
- Нажать кнопку в меню Включить.
- Запустить и проверить программу.

## **Задание 1**

Составь программу, размести робота в центре круга и после ожидания 5 секунд организуй движение назад к границе круга.

## Задание 2

После того, как робот достигнет границы круга, он должен начать движение вперед. Создай программу, чтобы сравнять мощность большого мотора портов A и B до 40.

## Задание 3

Соедини программы заданий 1 и 2, запусти и проверь программу.

# **Итог**

- Какой результат у тебя получился?
- Понравилась ли тебе выполненная работа?
- Какое задание вызвало у тебя затруднения?

# Итоговые задания по разделу 4

# Что мы узнали и чему научились в этом разделе?

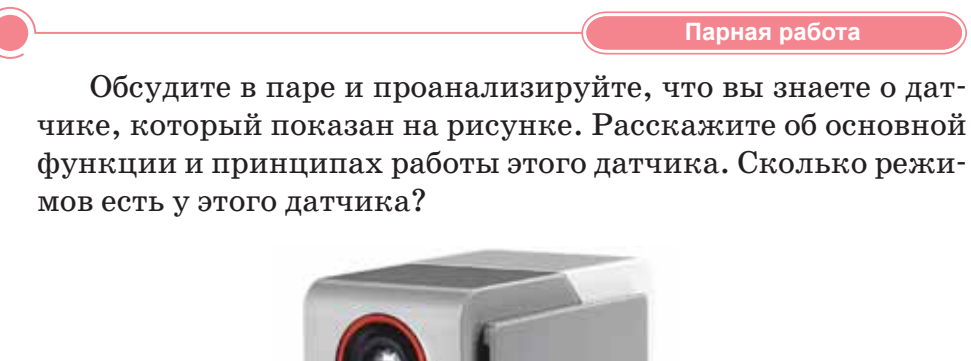

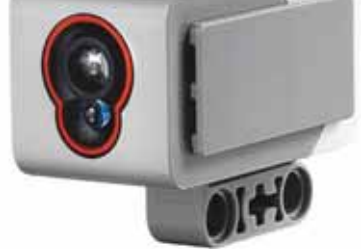

Групповая работа

Подготовьте в группе постер на тему «Соревнования между роботами». Какие бывают соревнования для роботов?

Творческое задание

Подготовь плакат с нарисованной синей линией, по которой будет двигаться робот. Ширина линии должна быть 5 см. Создай программу, чтобы робот самостоятельно передвигался вдоль этой линии. Загрузи готовую программу в модуль EV3. Убедись в том, что программа работает правильно и что робот передвигается вдоль этой линии.

Исследуй

Определи назначения данных датчиков. Проведи исследование и расскажи о них.

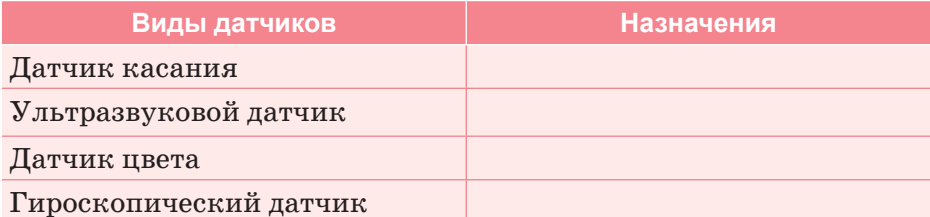

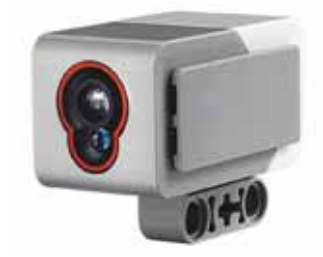

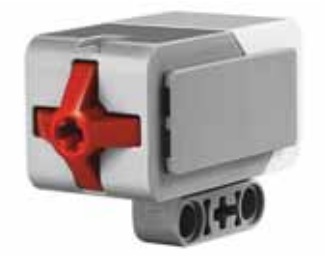

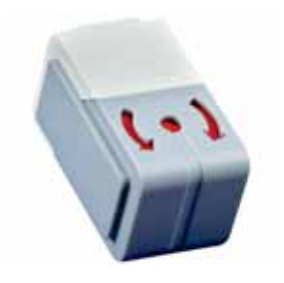

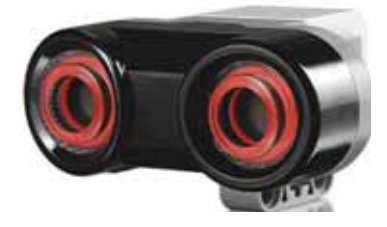

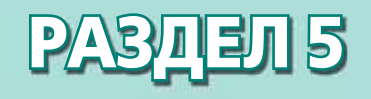

# **КОМПЬЮТЕР И БЕЗОПАСНОСТЬ**

## **Ожидаемые результаты:**

- рассуждать о последствиях нарушения правил техники безопасности;
- характеризовать цифровые носители информации;
- рассуждать о незаконности копирования чужой работы;
- устанавливать пароль на документы;
- размещать, изменять, скачивать файлы общего доступа;
- эффективно организовывать документ для печати (устанавливать параметры страницы, выполнять предварительный просмотр и так далее).

# \$25. Как не навредить себе при работе за компьютером?

## Давай подумаем!

- Что такое компьютер?
- Что такое компьютерная безопасность?

### Сегодня ты узнаешь:

- о последствиях нарушения правил безопасности:
- о правилах и требованиях в кабинете ИКТ:
- об оказании первой помощи.

Безопасность -Қауіпсіздік - Safety

Понятие компьютер тесно связано с безопасностью работы.

# Почему нельзя долго работать за компьютером?

Длительная работа за компьютером может нанести вред нашему здоровью.

Помни о последствиях нарушения правил безопасности.

- 1. Неправильная рабочая поза за компьютером приводит к искривлению позвоночника и наносит вред правильному развитию организма.
- 2. Длительное нахождение за компьютером отрицательно действует на нервную систему.
- 3. Несоблюдение расстояния от монитора до глаз наряду с длительным его использованием приводит к ухудшению зрения.
- 4. Так как компьютер подключен к электрическому напряжению, в случае неисправности проводов существует риск поражения электрическим током.

Работа за компьютером – это в первую очередь нагрузка для глаз. Когда мы работаем за компьютером, то не замечаем, как проходит время. Наши глаза все реже и реже моргают. Они становятся сухими, что приводит к снижению трудоспособности глаз, а впоследствии - к ухудшению зрения.

# Как избежать переутомления глаз?

Для этого необходимо выполнять следующие правила:

- 1. Экран монитора должен находиться на расстоянии вытянутой руки (не менее 60-70 см).
- 2. Работа за компьютером должна длиться не более  $15-20$  минут.
- 3. Необходимо часто делать упражнения для глаз, шеи и спины.
- 4. Линия взгляда должна быть направлена в центр экрана.
- 5. Если ты имеешь очки для постоянного ношения, работай за компьютером в очках. Это поможет сохранить трудоспособность глаз.

Комплекс упражнений для глаз должен проводиться каждые 10-15 минут работы за компьютером.

## Безопасность компьютера

При использовании компьютера должны строго соблюдаться следующие правила (рис. 61).

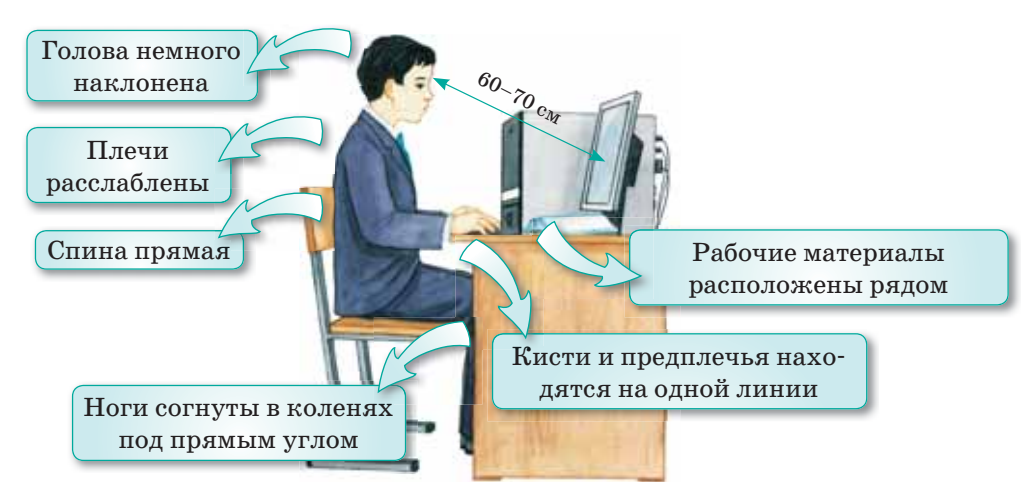

Рис. 61. Правила посадки при работе за компьютером

# Оказание первой помощи при поражении электрическим током

- 1. Следует быстро отключить компьютер от источника электрического тока.
- 2. Освободить пострадавшего человека **OT** соприкосновения электрическими провода- $\mathbf{c}$ ми, соблюдая при этом меры предосторожности (надеть резиновые перчатки или обернуть руки сухой тканью и т.п.).

## Запомни!

Соблюдай правила безопасности при работе за компьютером!

Будь осторожен, так как компьютеры работают от сети, напряжение которой опасно для жизни!

3. Вызвать врача.

# Оказание первой помощи при ожоге

1. Поместить пораженное место под холодную воду, предварительно обернув целлофаном, чтобы на поверхность не попали микробы.

- 2. На обожженное место наложить асептическую повязку *(рис. 62)*.
- 3. Вызвать врача.

108

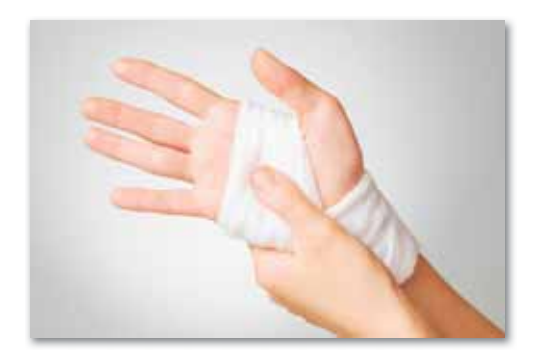

*Рис. 62. Оказание первой помощи при ожогах*

**ɋԝɪɚԕɬɚɪԑɚɠɚɭɚɩɛɟɪɟɣɿɤ Ɉɬɜɟɱɚɟɦɧɚɜɨɩɪɨɫɵ** 1. Сколько времени рекомендуется проводить за компьютером? 2. На каком расстоянии должен находиться экран монитора? 3. Какие правила техники безопасности необходимо соблюдать при работе за компьютером? 4. Какую первую помощь нужно оказать при электрическом ожоге? Думаем и обсуждаем 1. Почему нельзя находиться за компьютером длительное время? 2. Для чего нужно делать упражнения для глаз? 3. Почему важно соблюдать правила безопасности при работе с компьютером?  $\frac{1}{\sqrt{2}}$  Выполняем на компьютере 1. Выполни в текстовом редакторе: набери и дополни предложения по правилам техники безопасности при работе за компьютером. 1) Экран монитора должен находиться на расстоянии

> … см. 2) Непрерывная работа за компьютером должна длиться не более … минут.
- 3) При работе за компьютером нельзя ....
- 4) Ученик в кабинете информатики обязан:
	- ... чистоту и порядок, правила техники безопасности.
	- Включать и выключать компьютер только....
	- При малейшей неисправности компьютера или  $\bullet$  . другой техники нужно немедленно...
	- $\bullet$  . При поражении электрическим током нужно обязательно ....
- 5) В кабинете информатики запрещается:
	- a) ............ B) ... ... ... ...
	- $\overline{0}$  ...........  $\Gamma$ ) ... ... ... ...
- 2. Выполни задания на диске по теме «Как не навредить себе при работе за компьютером?».

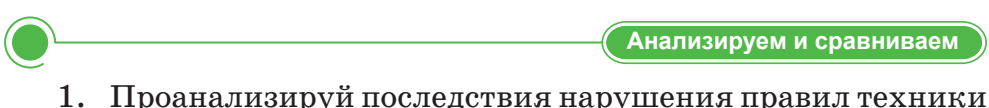

- безопасности. Расскажи об основной идее темы.
- 2. Посмотри в Интернете и обсуди в группе видеоматериал «Что нужно знать при работе за компьютером?».

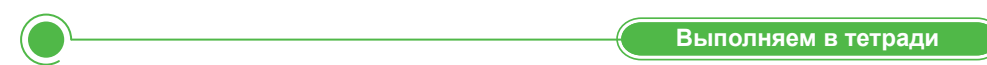

Запиши действия оказания первой помощи при чрезвычайных ситуациях. Найди информацию самостоятельно и напиши, какие действия предпринимают при ожоге, обмороке и остановке дыхания. Заполни таблицу.

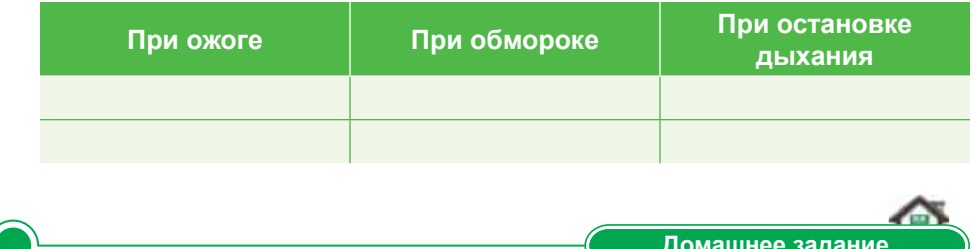

Алина очень долго сидела за компьютером, а потом уснула. Какие правила безопасности были ею нарушены? Какой вред могла нанести своему здоровью Алина? Поделись своим мнением с друзьями.

# § 26. Цифровые носители информации

#### ) Давай подумаем!

- Что означает цифровая информация?
- Какие носители информации тебе известны?

#### Сегодня ты узнаешь:

- о цифровых носителях инфор-Mauuu:
- как описывать устройства цифровых носителей.

Носитель - Тасымалдаушы - Carrier

На протяжении многих веков способом передачи информации была бумага, и только в XX веке появились первые цифровые носители информации.

Носители информации делятся на несколько видов.

Гибкие магнитные диски. К ним относятся дискеты. Их объем составляет всего несколько мегабайт. Такие носители информации были широко распространены с 1970-х и до начала 1990-х годов и пользовались массовым спросом на протяже-

нии многих лет (рис. 63). Сейчас эти носители не используются, так как они могут хранить лишь небольшой объем информации.

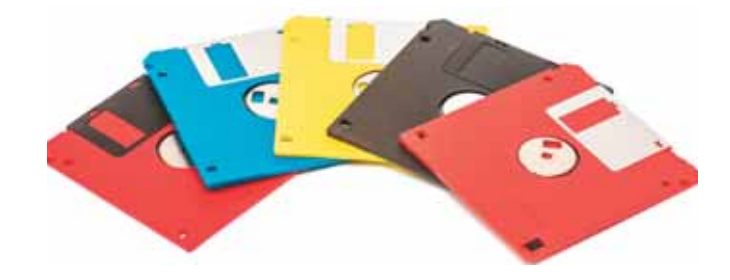

Рис. 63. Дискеты 3,5 дюйма

Ленточные носители информации. Это носители, состоящие из очень тонкой магнитной ленты. К ним относятся кассеты (аудиокассеты, видеокассеты и т. д.). Их объем мог быть от нескольких мегабайтов до нескольких гигабайтов (рис. 64).

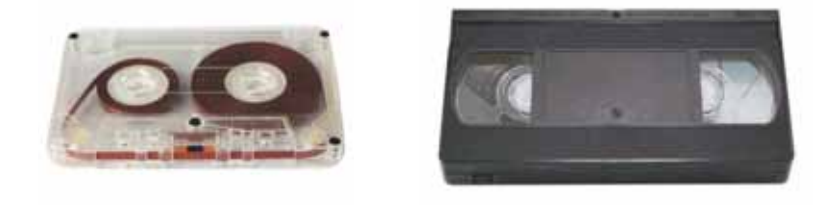

Рис. 64. Аудио- и видеокассета

**Оптические дисковые носители**. К ним относятся такие носители, как CD/DVD/Blu-ray. Их объем может составлять несколько гигабайтов *(рис. 65).*

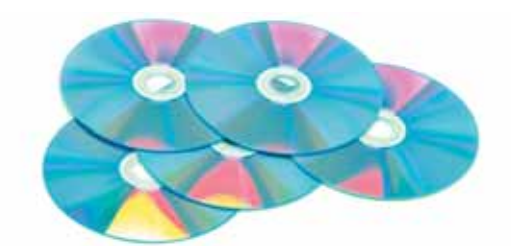

*Рис. 65. CD/DVD диски* 

**Жесткий магнитный диск.** HDD/Hard disk drive, или винчестер. На большинстве компьютеров они являлись основными устройствами хранения информации. Это самые сложные по объему и структуре носители. В них можно хранить большой объем информации – от нескольких гигабайтов до нескольких терабайтов. Жесткие диски бывают двух видов: внутренние и внешние. Жесткий диск, который находится внутри системного блока, считается внутренним устройством *(рис. 66).*

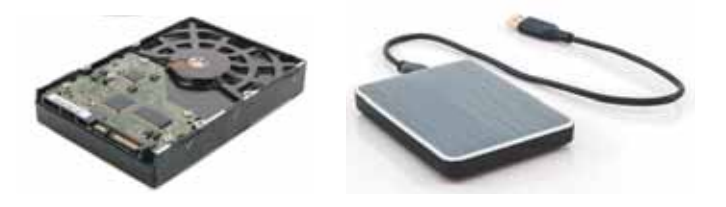

*Рис. 66. Внутренний и внешний жесткие диски*

**Флеш-накопитель (USB).** Это очень удобные и распространенные носители, объем которых может составлять несколько гигабайтов *(рис. 67)*. Они бывают следующих видов: MacroSD и MicroSD *(рис. 68).*

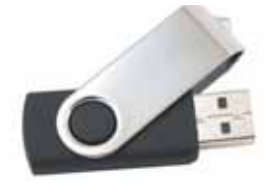

*Рис. 67. Флеш-накопитель*

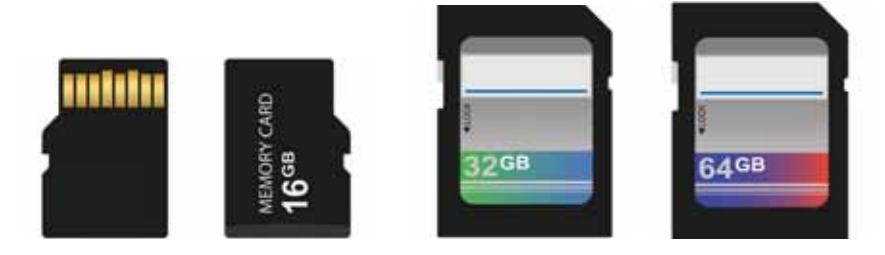

Puc. 68, MicroSD u MacroSD

Благодаря развитию информационных технологий с каждым годом увеличиваются объемы устройств хранения и передачи информации.

Есть пользователи, которые не используют носители для передачи информации. Информацию они могут хранить в электронной почте либо пользуются для этого социальными сетями.

#### Это интересно!

Самым большим жестким диском был диск IBM 350, выпущенный 4 сентября 1956 года компанией IBM. По размерам он выгдядел, как шкаф. Его ширина составляла 1,5 м, высота 1,7 м, длина 74 см. Устройство весило около тонны.

Отвечаем на вопросы

- 1. Что означает передача информации?
- 2. Что относится к устройствам передачи информации?
- 3. Какие носители информации удобнее использовать?

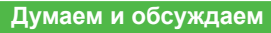

Почему изображенный на рисунке носитель информации сейчас не используется? Выясни причину и расскажи.

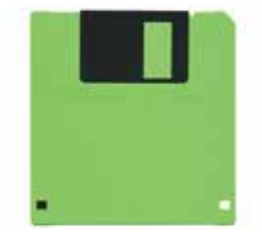

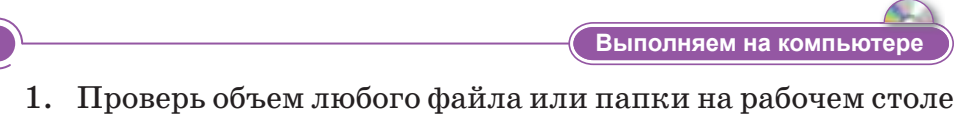

- твоего компьютера, чтобы узнать, можно ли его скопировать на CD-диск объемом 700 MB.
- 2. Выполни задания на диске по теме «Цифровые носители информации».

Анализируем и сравниваем Сравни СD-диск и флеш-накопитель, определи их сход-

ства и различия.

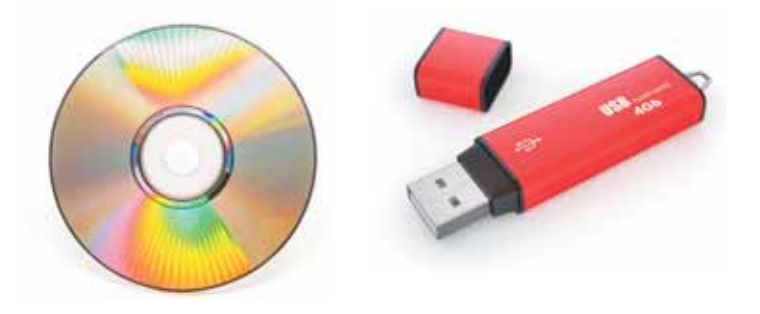

Выполняем в тетради

Какой тип цифровых носителей удобнее использовать? Может лучше использовать электронную почту? Запиши свои мысли.

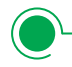

Домашнее задание

Найди в таблице слова, соответствующие теме урока.

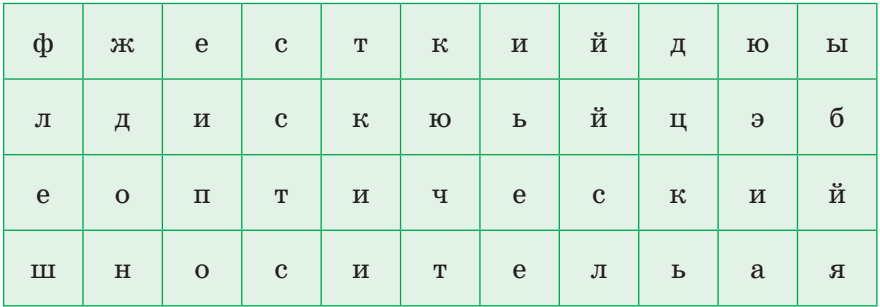

# 6 27. Какие опасности есть при работе в Интернете?

#### Давай подумаем!

- Что такое модем?
- Что такое Интернет?

#### Сегодня ты узнаешь:

- о получении информации из Интернета:
- о видах браузеров;
- о пользе и вреде Интернета:
- о безопасной работе в сети Интернет;
- о незаконности копирования чужих работ.

#### Авторское право - Авторлык **КУКЫК - Copyright**

# Что такое Интернет? Каковы возможности Интернета?

Из курса начальной школы ты знаешь, что Интернет (от англ. *inter* – «объединенный»,  $net -$  «сеть») – это Всемирная сеть, позволяющая обмениваться информацией. Интернет выполняет функцию всемирного ин-

формационного пространства и соединяет миллионы компьютеров по всему миру.

Интернет – это обширная сеть, в которой собраны базы данных, соединяющие пользователей по всему миру друг с другом.

Одна из служб Интернета – World Wide Web (сокращенно WWW, англ. Всемирная паутина) - глобальная сеть, которая позволяет работать практически со всеми доступными сейчас на компьютере видами документов. Это могут быть текстовые файлы, иллюстрации, звуковые и видеоролики и т. д. В Интернете можно найти много полезной и необходимой информации.

стремительного развития Интернета Из-за появилось множество функций и программ для работы в Сети. Для того, чтобы работать в сети Интернет, необходимы программы-браузеры (от англ. browse - «листать», «постраничный просмотр»). С помощью этих программ устанавливается диалог с системой WWW: браузеры взаимодействуют между web-серверами и интернет-ресурсами.

Одними из самых распространенных браузеров являются: Mozilla Firefox, Google Chrome, Opera и др. (табл. 4).

#### Таблица 4. Виды браузеров

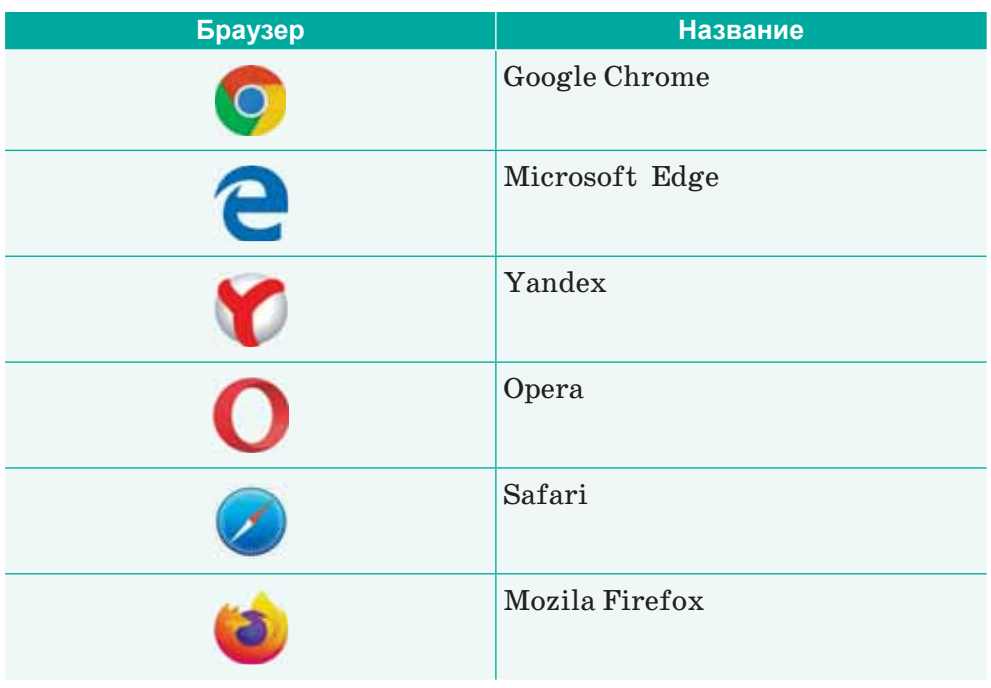

## Знаешь ли ты, что длительное нахождение за компьютером вредит твоему здоровью?

## Вред Интернета

Несмотря на пользу Интернета, приносимый им вред тоже может оказаться немалым. К недостаткам Интернета можно отнести наличие в нем информации, способной навредить психике. С помощью Сети мошенники могут узнать личную информацию о человеке и использовать ее в своих целях. Постоянное пребывание в Сети приводит к тому, что человек мало двигается, почти не бывает на свежем воздухе. Это может стать причиной ухудшения здоровья.

#### Запомни!

Помни о правилах безопасности при работе в сети Интернет.

Скачивание материалов из Интернета может нанести вред компьютеру, поэтому будь осторожен при загрузке неизвестной информации из Интернета.

Любой пользователь, который постоянно и длительное время проводит в Интернете, впадает в зависимость и перестает интересоваться событиями, происходящими вокруг него. К тому же излучение от компьютера негативно влияет на зрение. Такие опасности угрожают тем, кто не использует свое свободное время на полезные дела, а проводит его в различных социальных сетях или за играми. Поэтому всегда нужно помнить о правилах, которые необходимо соблюдать при работе за компьютером.

## Знаешь ли ты про незаконность копирования чьей-то работы?

Информация в Интернете и книгах является авторской собственностью. Копирование материалов из Интернета является незаконным. Поэтому, когда мы используем чью-то информацию, нужно помнить, что это труд другого человека. Обязательно нужно указывать ссылку на автора в своих работах.

## Что такое плагиат?

Плагиат - это умышленное незаконное присвоение или использование чужого произведения или его части другим человеком. Во избежание плагиата необходимо указывать ссылку на адрес веб-страницы и автора при использовании материалов из Интернета или других источников.

Авторские произведения защищены законом. Типы плагиата можно классифицировать как академический, журналистский и повседневный. Широко распространенный плагиат включает тексты и отдельные предложения, мысли, идеи и факты, описанные в работе.

Никакое произведение или информация не могут быть использованы, распространены или опубликованы в Интернете без специального разрешения автора. Авторское право бывает двух видов (схема 5).

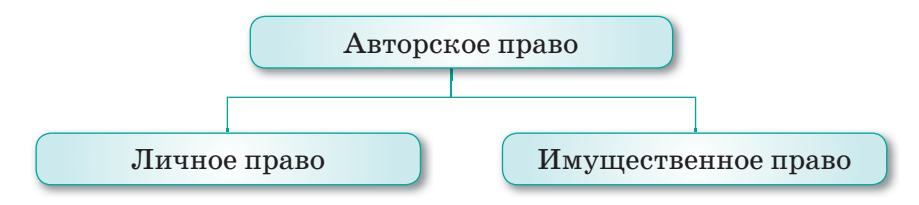

Схема 5. Виды авторских прав

## Правила безопасности, которые нужно соблюдать при работе с сетью Интернет

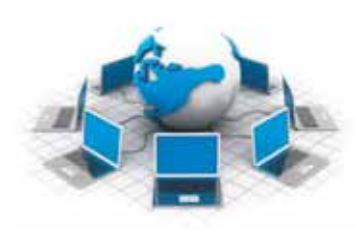

#### Пароль

Никогда не пытайся взломать информацию с установленным паролем

#### Доверие

Нельзя верить всем сведениям, полученным из Интернета. Не вся информация, приведенная на сайтах, достоверна

#### Социальная сеть

Будь осторожен при использовании социальных сетей. При обмене информацией необходимо соблюдать культуру общения

#### Ответственность

Помни, что информацию, размещенную в Интернете, может прочитать любой человек

Отвечаем на вопросы

Думаем и обсуждаем

- 1. Что такое Интернет?
- 2. Что такое плагиат?
- 3. В чем заключается функция браузера? Какие браузеры ты знаешь?
- 4. Какие виды авторского права ты знаешь?
- 5. Какие опасности существуют в Интернете?

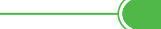

- 1. Почему копирование чьей-то работы является незаконным?
- 2. Для чего нужно указывать автора при использовании произведений из Интернета?
- 3. По какой причине длительное пребывание в Интернете приносит вред здоровью?

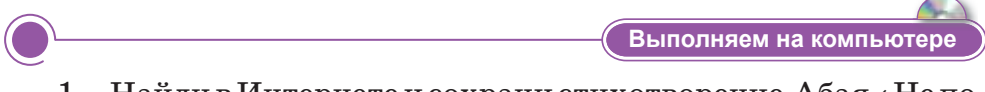

1. Найди в Интернете и сохрани стихотворение Абая «Не получив знаний, не хвались» («Ғылым таппай мақтанба»).

- 2. Скачай из Интернета информацию о традициях и обычаях казахского народа.
- 3. Используя браузер на компьютере, создай свою электронную почту.
- 4. Отправь найденные материалы своим одноклассникам по электронной почте, указав авторов произведения.

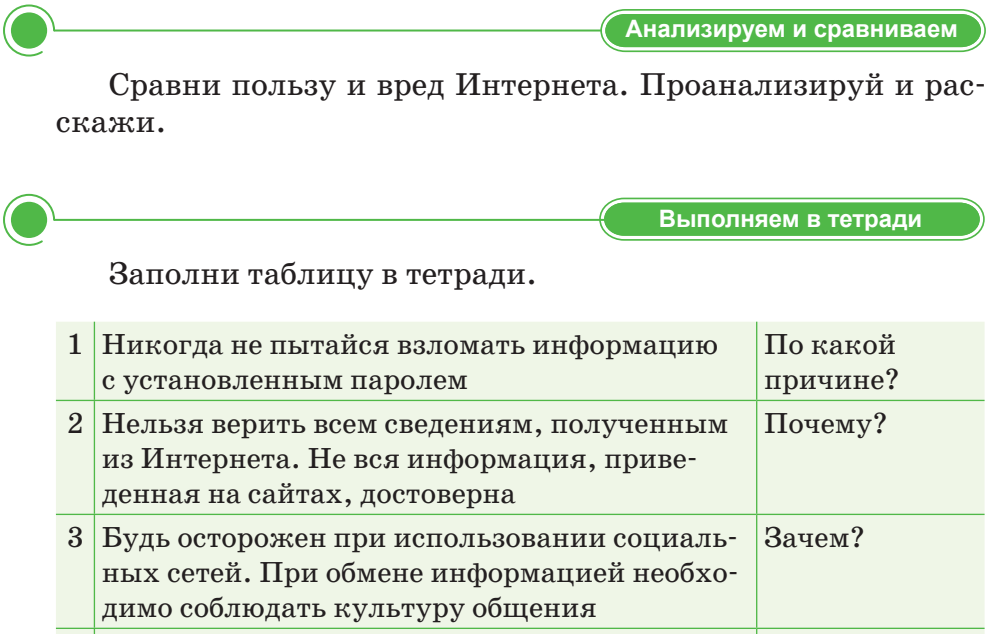

4 Помни, что информацию, размещенную в Интернете, может прочитать любой человек Почему?

**Ԛɣɞɟɨɪɵɧɞɚɣɵԕ Ⱦɨɦɚɲɧɟɟɡɚɞɚɧɢɟ**

Дана сочинила стихотворение на тему «Казахстан» и опубликовала его в Интернете. Ее одноклассник Тимур, нашел в Интернете это стихотворение, скачал его и сказал всем в классе, что является автором этого стихотворения.

Дана, узнав об этом, сильно расстроилась. Как можно объяснить Тимуру, что копирование и присвоение чьего-либо произведения незаконно?

# § 28-29. Как защитить свои данные на компьютере?

#### Давай подумаем!

- Что такое безопасность информации?
- Какие способы зашиты информации ты знаешь?

#### Сегодня ты узнаешь:

- о понятии «защита инфор-Mauuu»:
- что такое вирус, как защититься от вирусов:
- об антивирусных программах;
- как установить пароль на документ.

Защита данных -Деректерді қорғау - Data protection

#### Это интересно!

Первый вирус появился в Пакистане в 1986 г. под именем «Brain» (с англ. «мозг»). Эпидемия компьютерного вируса распространилась по компьютерной сети. (Полную информацию можно узнать, перейдя по ссылке: https:// ru.wikipedia.org/wiki).

## Как вы понимаете термин «защита информации»?

Очень важно уметь защищать информацию при работе на компьютере. Понятие информационной безопасности широко распространено в вычислительной технике. Информационная безопасность обеспечивает надежную работу компьютера и сохранение данных.

Защита информации – действия для защиты информации от несанкционированного, в том числе случайного, доступа к персональным данным, результатом которого может стать уничтожение, изменение, блокирование, копирование, распространение персональных данных. К мерам защиты информации можно отнести защиту компьютера, защиту документов от вирусов, кодирование и использование паролей.

## Как защитить компьютер от вирусов?

Мы часто слышим фразу «в компьютер попал вирус», но не всегда знаем, какой вред может нанести вирус и какие изменения он вно-

сит в программы и файлы. История компьютерных вирусов начинается с появления первых персональных компьютеров. Вирусы распространяются и размножаются очень быстро.

Вирус - вредоносная программа, способная создавать копии самого себя и внедряться в код других программ. Программы, зараженные вирусом, называются «зараженными» или «поврежденными».

#### Вирусы распространяются через:

- носители информации;
- Интернет;
- компьютерные сети.

Чтобы вовремя определить наличие вирусов в компьютере, нужно знать признаки появления вирусов (схема 6).

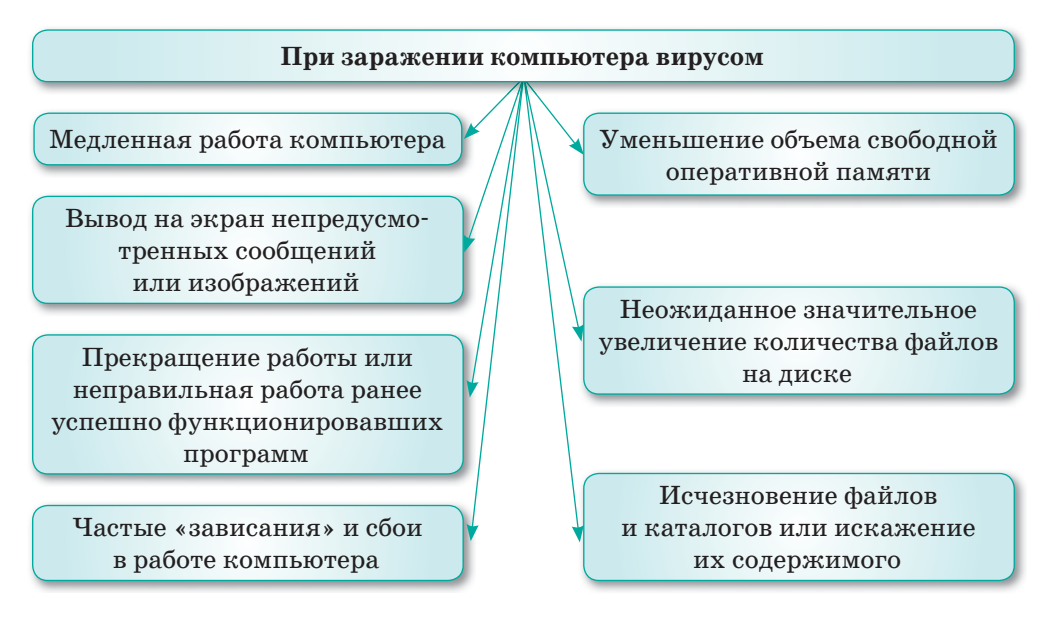

Схема 6. Признаки появления вирусов на компьютере

Самым распространенным источником компьютерных вирусов является Интернет. Прежде чем пользоваться Интернетом, необходимо соблюдать следующие меры предосторожности.

#### Защита компьютера от вирусов

Для защиты компьютера от вирусов нужно:

1) установить на компьютер антивирусную программу (в зависимости от версии операционной системы Windows) для постоянной проверки любого носителя информации  $(\text{puc. } 69);$ 

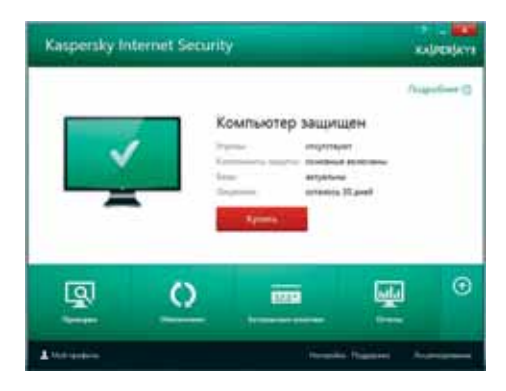

*Рис. 69. Окно антивирусной программы*

- 2) создать дополнительные копии файлов (более подробно, как это сделать, мы рассмотрим позднее);
- 3) не использовать программы без лицензий;
- 4) выполнять обновления антивирусных программ.

Самые распространенные антивирусные программы: Kaspersky, Doctor Web, Norton, ESET NOD32, Avast и другие *(рис. 70).*

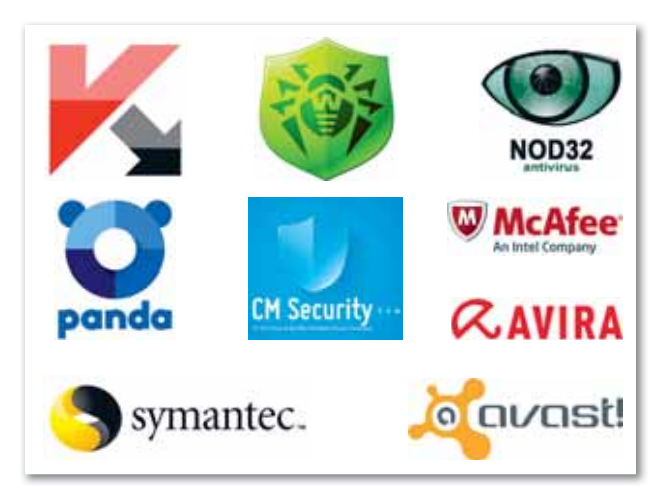

*Рис. 70. Виды антивирусных программ*

Как защитить компьютер от посторонних пользователей?

Для предотвращения нежелательного доступа постороннего пользователя к данным, хранящимся на компьютере, используются пароли. Это один из способов обезопасить компьютер, файл или папку.

## Что такое пароль? Для чего мы его используем?

Пароль - секретное слово или набор символов для защиты информации. Пароли используются для защиты от нежелательного доступа.

Для установки пароля на компьютер выполняем следующие команды: Пуск  $\Rightarrow$  Панель управления  $\Rightarrow$  Учетные записи пользователей  $\Rightarrow$  Создание пароля  $\Rightarrow$  Подсказка (рис. 71).

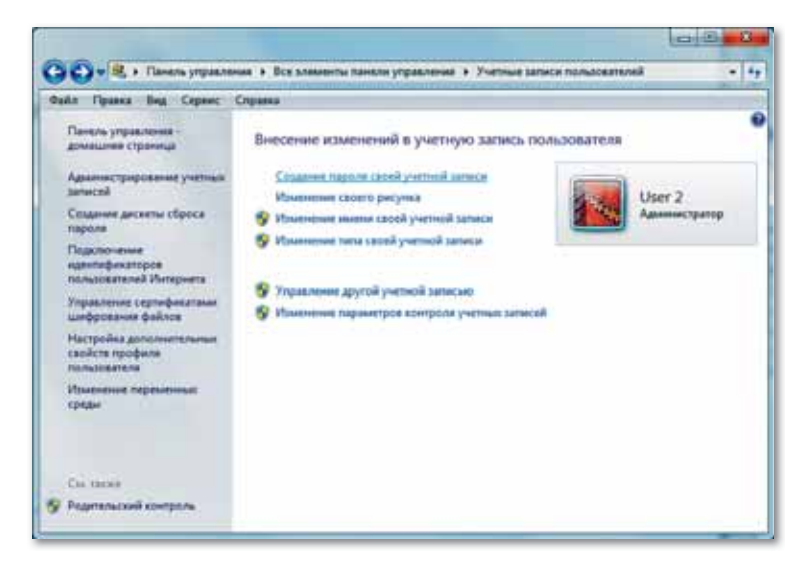

Рис. 71. Установка пароля на компьютер

В итоге появится окно для создания пароля. Нужно дважды прописать пароль в этом окне. В том же окне есть панель Подсказка, которая может послужить подсказкой, если ты забудешь пароль. Нужно запомнить пароль, а чтобы не забыть его, запиши и сохрани в безопасном месте, а слово-подсказку можно не записывать. После этого нажми на кнопку Создать пароль (*рис.* 72). В итоге компьютер будет защищен паролем от постороннего пользователя.

#### Запомни!

- Пароль должен содержать не менее 10 символов;
- при создании пароля лучше использовать комбинацию из заглавных и строчных букв, цифр и других символов;
- $\bullet$  . нельзя использовать личные данные в пароле;
- $\bullet$  . помни, чем сложнее пароль, тем безопаснее зашита.

122

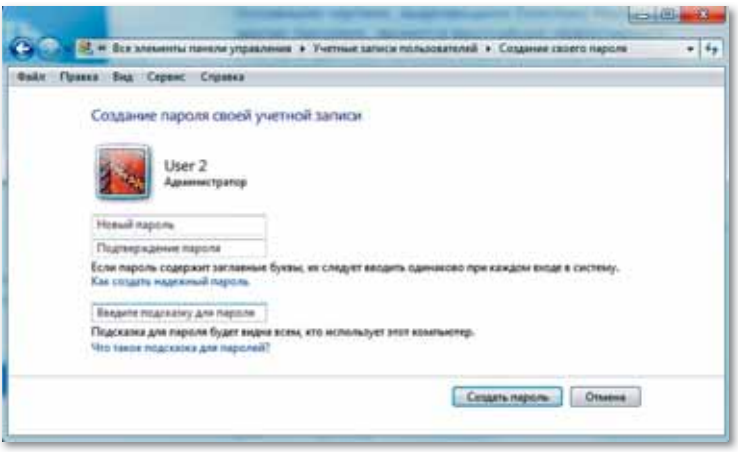

*Рис 72. Создание пароля*

## **Установка и удаление защиты на документе**

Один из лучших способов защитить данные от вмешательства посторонних пользователей – установить на документ пароль. На некоторых документах, созданных в программах для обработки текстовой и числовой информации (Microsoft Excel и Microsoft Word), установка пароля выполняется при сохранении документа. Для установки пароля на документ выполняем следующие команды: **Файл Сведения Защитить документ Зашифровать паролем** *(рис. 73).*

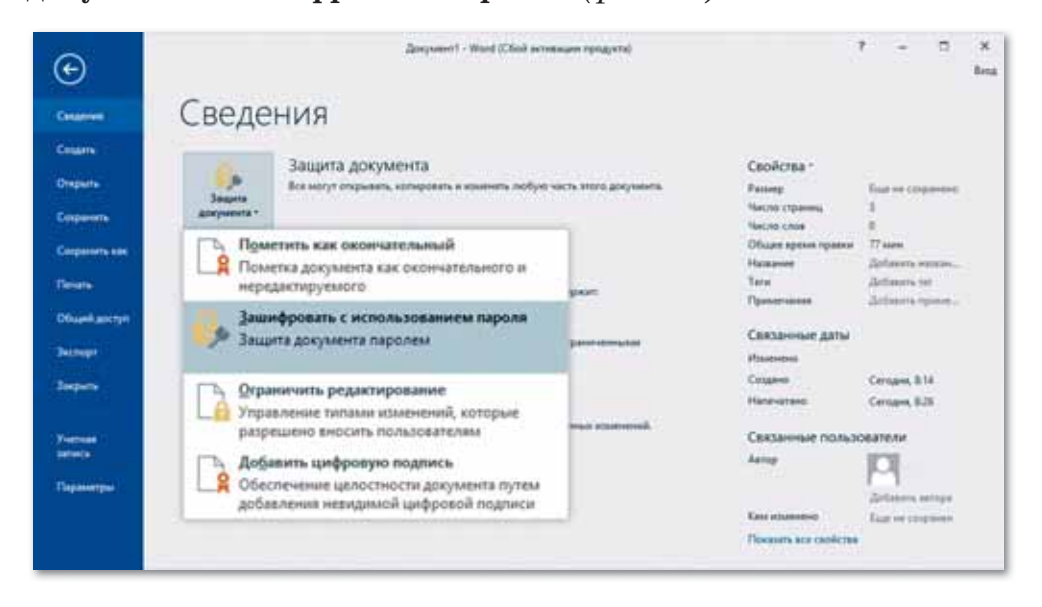

*Рис. 73. Команда установки пароля*

При выполнении команды Зашифровать паролем появляется диалоговое окно Шифрование документа. В строке Пароль вводим пароль, если запрашивают повторно, вводим еще один раз.

Чтобы удалить пароль с документа, необходимо открыть документ, ввести запрашиваемый пароль. После этого нужно выполнить команды: Файл  $\Rightarrow$  Сведения  $\Rightarrow$  Защитить документ  $\Rightarrow$ Зашифровать паролем. Очистить строку Пароль и нажать на кнопку  $OK$  (*puc.* 74).

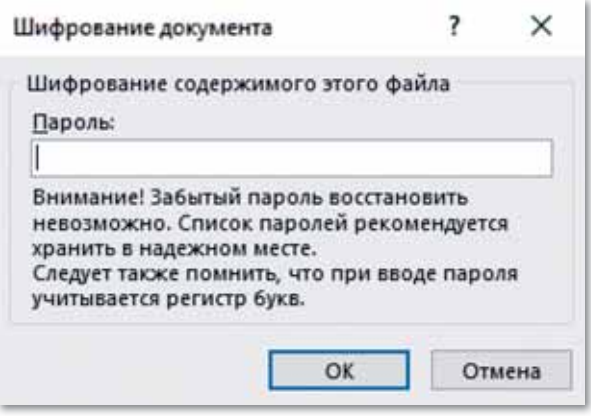

Рис. 74. Ввод пароля

Установку пароля можно также выполнить с помощью программ-архиваторов, с которыми ты познакомишься в будущем.

Архивация - это процесс сжатия информации, которая сохраняется в файлах. Самые распространенные программы-архиваторы - WINRAR, WINZIP, ARJ.

Отвечаем на вопросы

- 1. Что такое защита информации?
- 2. Что такое компьютерный вирус?
- 3. Что такое пароль?
- 4. Как установить защиту на документ?
- 5. В чем важность установки пароля?

**ɋɟɛɟɛɿɧɚɧɵԕɬɚɣɵԕ Ⱦɭɦɚɟɦɢɨɛɫɭɠɞɚɟɦ**

- 1. Для чего нужна защита информации?
- 2. Почему нужно постоянно обновлять антивирусные программы?
- 3. Почему нельзя использовать личные данные в пароле?
- 4. Почему Интернет считается самым распространенным источником компьютерных вирусов?
- 5. Для чего архивируют файлы?
- $\frac{1}{\sqrt{2}}$  Выполняем на компьютере

- 1. Выполни задания.
	- 1) Найди на Рабочем столе антивирусную программу.
	- 2) Проверь компьютер на наличие вирусов.
	- 3) Удали поврежденные файлы на диске.
	- 4) Установи на компьютер пароль «информатика».
	- 5) Создай документ на тему «Защита информации» и установи на него пароль (дополнительную информацию можно найти на сайте *https://ru.wikipedia.org/wiki*).
- 2. Выполни задания на диске по теме «Как защитить свои данные на компьютере?».

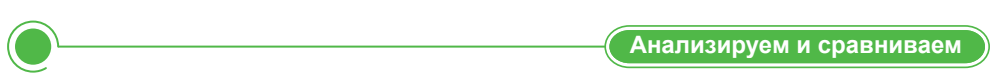

1. Сравни компьютерные и биологические вирусы с помощью диаграммы Венна. Как ты думаешь, какой вирус опаснее?

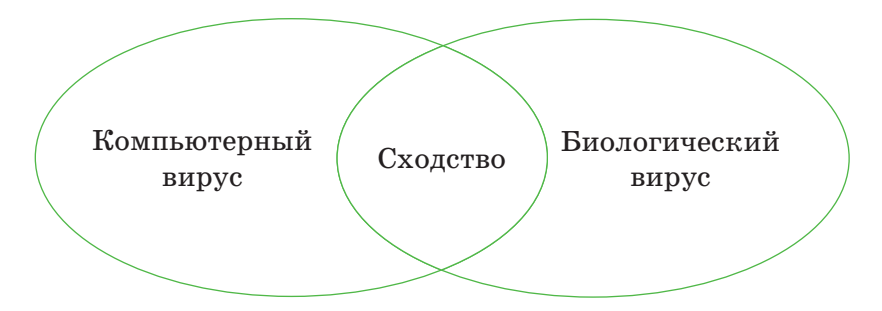

2. Какую антивирусную программу ты используешь?

- Выполняем в тетради
- 1. Запиши основные термины, о которых ты узнал на уроке.

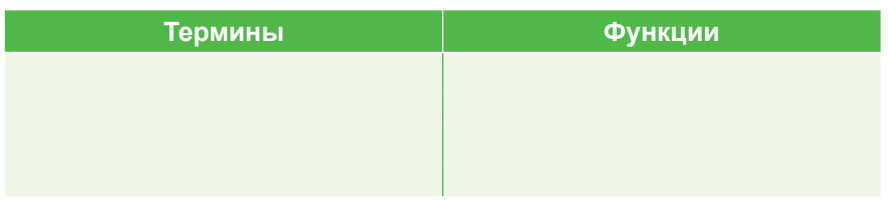

2. Реши кроссворд.

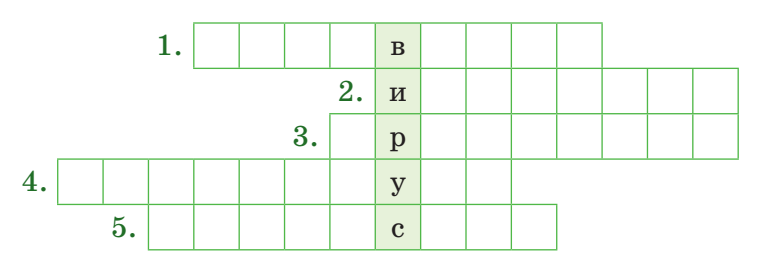

- 1) Программа против вирусов.
- 2) Один из путей распространения вирусов.
- 3) Процесс по сжатию объема информации.
- 4) Устройство для ввода информации (цифровой, символьной) в компьютер.
- 5) Центральное устройство, в функции которого входит обработка данных по заданной программе путем выполнения арифметических и логических операций и программное управление работой устройств компьютера.

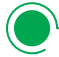

Домашнее задание

- 1. Как ты думаешь, могут ли быть наказаны по закону распространители компьютерных вирусов?
- 2. Правильно ли устанавливать пароль на свой компьютер, чтобы родители не могли его контролировать?

# § 30. Размещение, изменение, скачивание файлов обшего доступа

#### Давай подумаем!

- Что такое загрузка файла?
- В каких целях мы используем Интернет?

Сегодня ты узнаешь:

- о способах загрузки и копирования файлов:
- как загрузить файл;
- что такое утилиты.

Файлы общего доступа -Ортак пайдалану файлдары - Shared files

## Что такое размещение. изменение, скачивание файлов общего доступа?

Файлы общего доступа - это файлы, доступные для совместного использования. Каждый пользователь может при необходимости загружать, редактировать и копировать нужные ему файлы с любого компьютера. Для этого нужно только разрешить к ним доступ.

Разрешение к использованию ресурсами компьютера можно получить следующими путями:

- 1. Открыть папку Мой компьютер.
- 2. Выделить диски С:, D: (рис. 75).

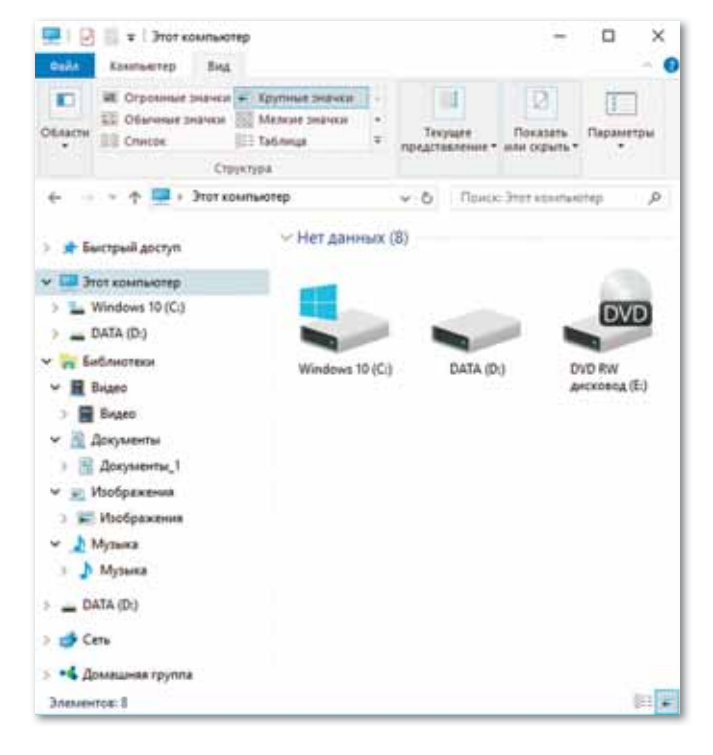

Рис. 75. Выделение дисков

3. Открыть Меню нажатием правой кнопки мыши *(рис. 76)*.

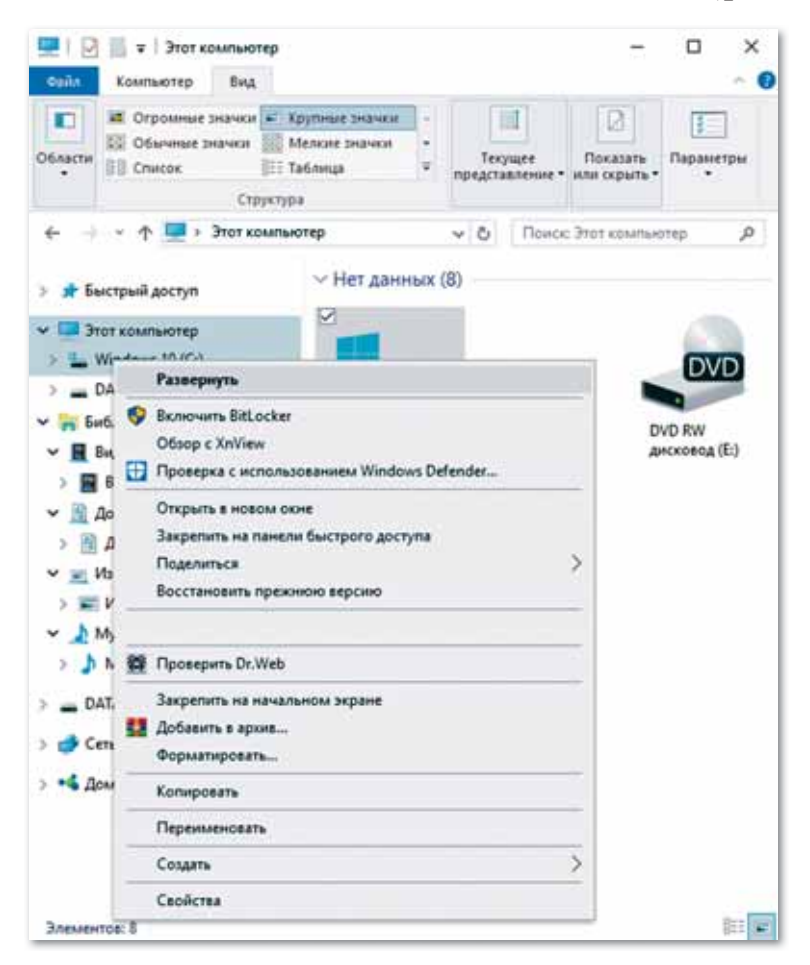

*Рис. 76. Открытие Меню*

- 4. Открыть раздел **Свойства** *(рис. 77).*
- 5. Выбрать вкладку **Доступ** *(рис. 78)*.
- 6. Поставить галочку в разделе **Открыть общий доступ** *(рис. 79)*.
- 7. Выбрать один из пунктов «Полный доступ», «Изменение», «Чтение» *(рис. 80)*.

#### Запомни!

После скачивания разрешенных файлов из Интернета мы имеем возможность дополнить информацию, изменить, переместить и сохранить ее под другим именем, указать как файл общего доступа.

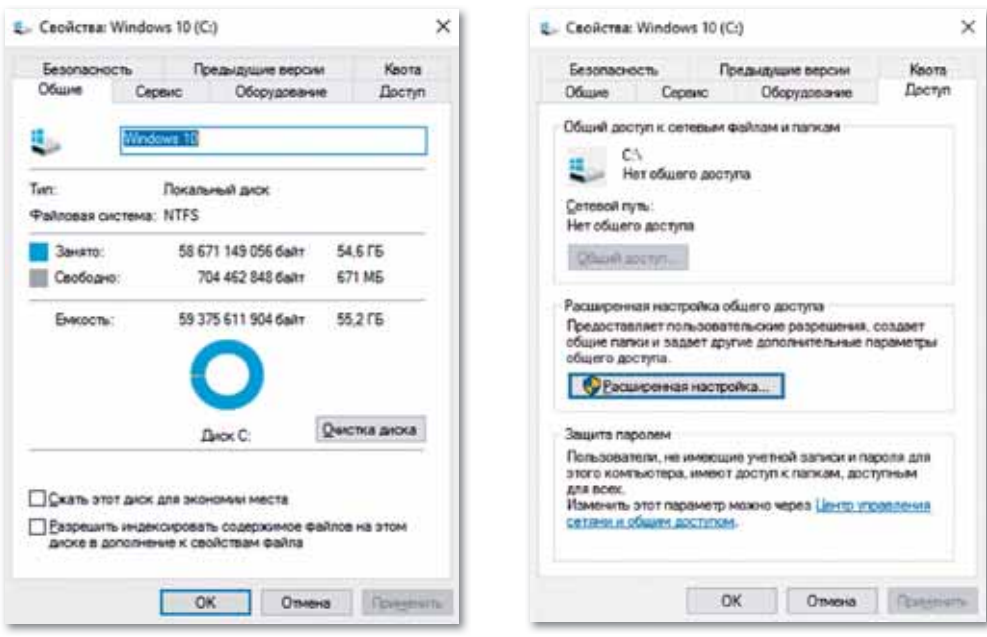

*Рис. 77. Раздел Свойства Рис. 78. Вкладка Доступ*

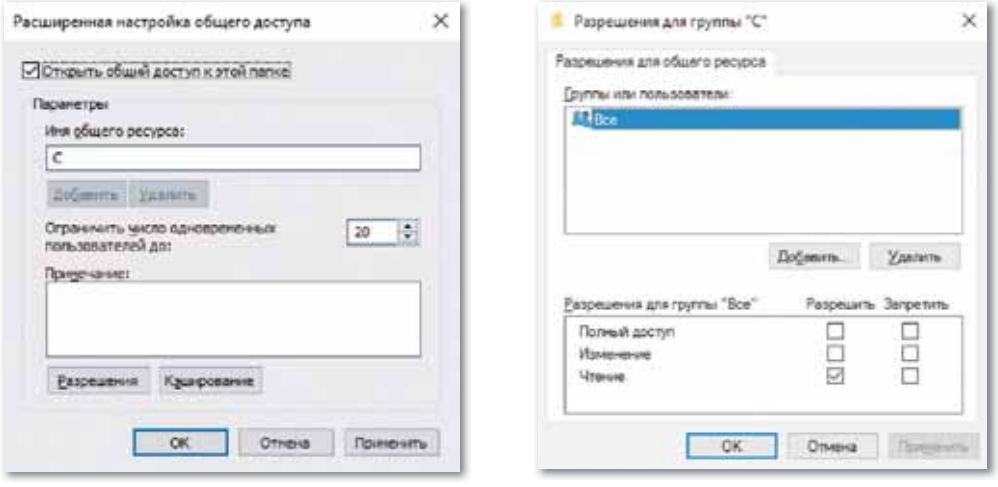

*Рис. 79. Настройка расширенного доступа*

*Рис. 80. Разрешения*

8. Если ты не хочешь использовать эти ресурсы, отметь «Локальные ресурсы».

Для открытия, закрытия документов и использования ресурсов на компьютерах подключенных к локальной сети, можно использовать соединение через специальное «Сетевое окружение».

## Загрузка файлов

## В каких целях мы используем Интернет?

такое Интернет, электронная почта.  $T_{\rm{bI}}$ знаешь. что Ежедневно мы используем Интернет как источник информации. В частности, он предоставляет необходимую информацию, обеспечивает передачу информации, позволяет обмениваться сообщениями и используется в различных областях деятельности.

Иногда у нас появляется потребность загрузки и копирования документов, рисунков, аудио-, видео- и прочих файлов из Интернета. Существует множество способов загрузки и копирования файлов. Во многих браузерах есть менеджеры, которые загружают различную информацию, например, менеджер Mozilla Firefox очень эффективен и удобен.

Также для облегчения загрузки файлов из Интернета есть множество внешних утилит. Например, утилита Download Master (рис. 81) помогает решить три основные проблемы при скачивании файлов: скорость скачивания, прололжение приостановленного скачивания и управление скачанными файлами. Эта программа легка в установке на компьютере и совершенно бесплатна.

| <b>Oaks</b><br>Закачка<br>Действия            | Вид<br>Автоматизация | Инструменты |          | Справка  |          |   |
|-----------------------------------------------|----------------------|-------------|----------|----------|----------|---|
|                                               |                      |             |          |          | 150 KB/s |   |
| Все закачки (442)                             | Имя файла            | Состояние   | Размер   | Осталось | Скорость |   |
| 8-13<br>Категории                             | <b>LS HSLEXE</b>     | Закачано    | 4.07 MB  |          |          |   |
| Программы (40)<br><b>Архивы (47)</b><br>$-17$ | mcombo.exe           | Закачано    | 4.24 MB  |          |          |   |
| <b>GD-</b><br>Музыка (79)                     | picasa2-current.exe  | Закачано    | 4.57 MB  |          |          |   |
| Видео (132)                                   | of p setup.exe       | Закачано    | 4,77 MB  |          |          |   |
| Документы (10)<br>ዋነ<br>田                     | <b>D</b> fvc exe     | Закачано    | 5.08 MB  |          |          |   |
| Картинки<br>اللط                              | $www23]$ exe         | Закачано    | 5.41 MB  |          |          |   |
| Автообновление                                | winamp535_full_e     | Закачано    | 5.93 MB  |          |          |   |
| Топ закачек                                   | ScreenshotCaptor     | Закачано    | 7.39 MB  |          |          |   |
| Программы<br>Музыка                           | ofs-setup-en.exe     | Закачано    | 7,93 MB  |          |          |   |
| Игры                                          | B KennyRus 123.exe   | 82% Пауза   | 14.57 MB |          |          |   |
| Архивы                                        | VirtualBox 1.4.0     | Закачано    | 14,87 MB |          |          |   |
| Поиск                                         | antivir workstatio   | Закачано    | 16,38 MB |          |          |   |
| HOBOCTH (2)                                   | QuickTimeInstaller   | 29% Ow.     | 19.08 MB |          |          | 亜 |
| Состояние (7)<br>田                            | MagicAcademyRu       | 30% 3am     | 21.77 MB | 00:10:51 | 23.87 K  |   |
| 由<br>История<br><b>Fig.</b>                   | SkypeSetup.exe       | Закачано    | 22.71 MB |          |          |   |
| Удаленные                                     |                      |             |          |          |          |   |

**Puc. 81.** Описание программы Download Master

Утилиты - это служебные программы, которые используются для расширения или улучшения функций системных программ. Основное их назначение состоит в автоматизации работ по проверке, наладке и настройке компьютерной системы.

Отвечаем на вопросы

- 1. Как скачивать файлы из Интернета?
- 2. Как открыть общий доступ к файлам?
- 3. Что такое утилиты?
- 4. Назови ресурсы, необходимые для загрузки файла и папки.

Думаем и обсуждаем

- 1. Для чего используется программа Download Master?
- 2. Лля чего нужны утилиты?
- 3. Насколько важна работа с общедоступными файлами?

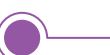

Выполняем на компьютере

- 1. Выполни задания.
	- 1) Создай на Рабочем столе папку «Нур-Султан».
	- 2) Найди в Интернете информацию о Дворце школьников в городе Нур-Султан, скачай и сохрани в текстовом редакторе.
	- 3) Файл с названием «Нур-Султан» сохрани в созданной папке.
	- 4) Найди песню о независимом Казахстане, скачай и сохрани ее в той же папке.
	- 5) Найди видеоролик на тему «Мой Казахстан», скачай и сохрани в папке.
	- 6) Напиши эссе о Казахстане, в котором ты передашь свои чувства к родному краю. Набери эссе на компьютере. Сохрани документ в папке.
- 2. Выполни задания на диске по теме «Размещение, изменение, скачивание файлов общего доступа».

- 1. Определи управление компьютерными устройствами в локальной сети и сформулируй основную идею темы.
- 2. Проанализируй, что ты узнал из сегодняшней темы и заполни таблицу «Инсерт».

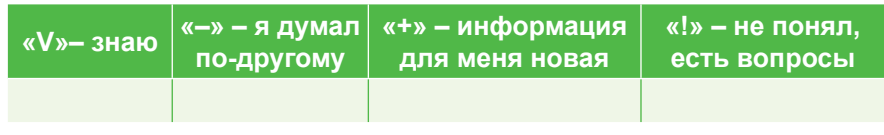

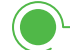

Выполняем в тетради

1. Выбери соответствующие определения для терминов.

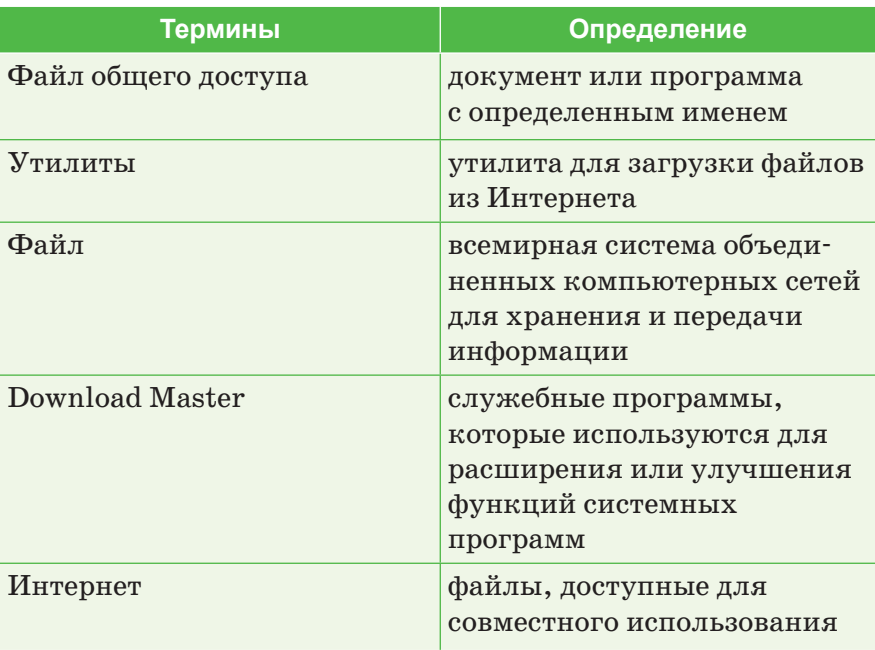

## 2. Реши кроссворд.

- 1. Единица измерения информации.
- 2. Организация, предоставляющая услуги доступа к сети Интернет и иные связанные с Интернетом услуги.
- 3. Сведения и изменения, происходящие в окружающем мире.
- 4. Служебные программы, которые используются для расширения или улучшения функций системных программ.
- 5. Пароль секретное слово или набор символов для... информации.
- 6. Устройство для вывода текстовой или графической информации на печать.
- 7. Всемирная компьютерная сеть.

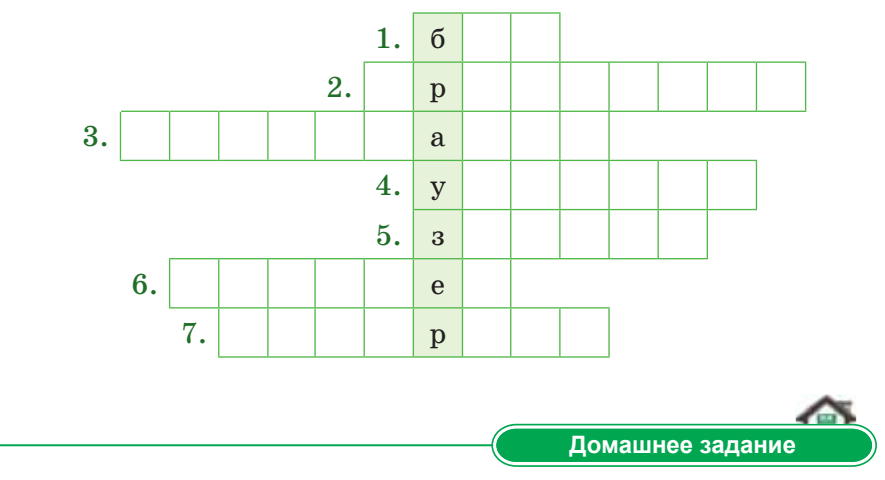

- 1. Как ты думаешь, есть ли польза от информации, полученной из Интернета? Обоснуй свое мнение.
- 2. Сравни друг с другом различные методы загрузки информации из Интернета.

# **§ 31. Размещение, изменение, скачивание файлов общего доступа. Практикум**

## **Уровень А**

Бибинур напечатала в текстовом редакторе приглашение на родительское собрание. Тебе нужно выполнить такое же приглашение. Сделай свой документ файлом общего доступа.

Как другие учащиеся смогут использовать файл? Напиши алгоритм в тетради.

## **Уровень В**

- 1. Выбери одну из тем:
	- «Я патриот своей страны»;
	- «Новости науки и техники»;
	- «Моя будущая профессия».

 Напиши небольшое эссе в текстовом редакторе и сохрани на Рабочем столе.

2. Разреши общий доступ к файлу, чтобы им могли воспользоваться другие пользователи.

## **Уровень С**

- 1. Скопируй любой файл из папки общего доступа и сохрани его на компьютере.
- 2. Открой файл, отредактируй и дополни его.
- 3. Отправь файл своему другу.
- 4. Напиши алгоритм копирования файла.

## **Итог**

Понравилась ли тебе выполненная практическая работа? Можно ли использовать в будущем систему файлов общего доступа при изучении учебных предметов?

Обсуди свои мысли с одноклассниками, учителем.

# **МИНИ-ПРОЕКТНЫЕ РАБОТЫ**

#### **Ожидаемые результаты:**

- устанавливать пароль на документы;
- эффективно организовывать документ для печати (устанавливать параметры страницы, выполнять предварительный просмотр и так далее);
- размещать, изменять, скачивать файлы общего доступа.

# § 32. Установка пароля на документы

Дорогой друг, ты заканчиваешь курс информатики для 5 класса. За год ты познакомился с новыми терминами и программами, узнал много новой информации.

Теперь ты можешь проверить полученные знания, выполняя проектные работы. Эти знания пригодятся тебе в дальнейшем, и при необходимости ты можешь применить их на практике и в жизни.

В процессе разработки проектов ты будешь заниматься самостоятельным поиском, применять на практике свои теоретические знания, использовать компьютерные программы и выполнять небольшие презентации.

Постарайся сделать свои работы интересными, ведь творческий подход при выполнении проекта поможет достичь высоких результатов.

Тема проекта: Установка пароля на локументы.

#### Цель проекта:

- научиться создавать проекты;
- научиться создавать документы;
- научиться устанавливать пароли на документы.

#### Этапы выполнения работы:

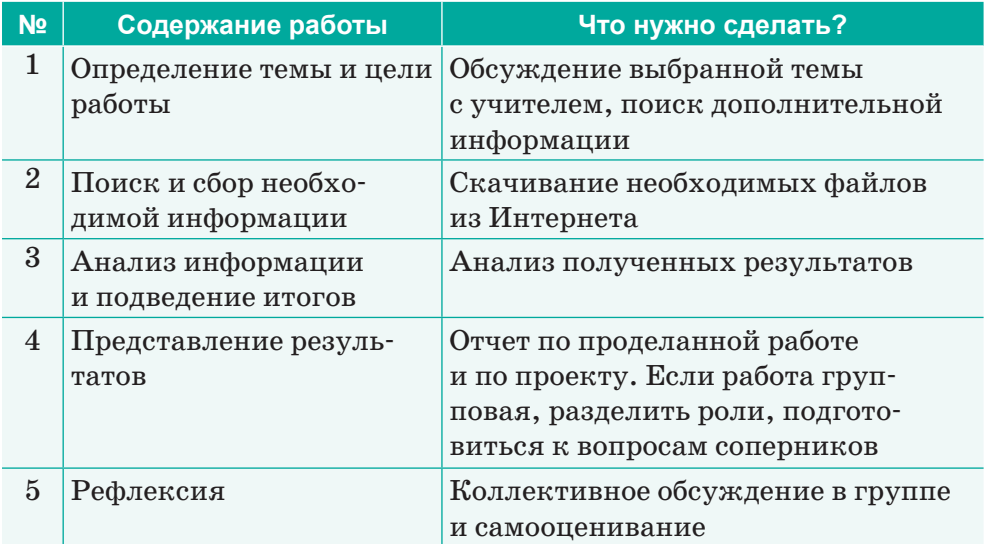

## Задания проекта:

- 1. Набери в текстовом редакторе небольшое эссе на тему «Цифровой Казахстан».
- 2. Отредактируй и оформи его.
- 3. Сохрани документ, установи пароль.

## Требования:

- 1. Использовать редактор Microsoft Word.
- 2. Для того чтобы не забыть пароль, нужно записать его в тетрадь.

## В процессе работы прими во внимание критерии оценивания проектной работы:

- $\bullet$ умение самостоятельно работать по проекту;
- $\bullet$ умение правильно и эффективно использовать наглядные пособия, новые информационные технологии;
- важность и актуальность проектной темы;
- полное раскрытие темы:
- особенность предлагаемых решений;
- умение раскрывать содержание проекта;
- четкость дикции.

#### Запомни!

Документ должен соответствовать теме по структуре и по содержанию.

# **§ 33. Эффективная организация документа для печати**

Так как тема «Текстовый редактор Word» была изучена не полностью, мы рассмотрим некоторые возможности Word.

Чтобы изменить параметры страниц в текстовом редакторе Word, следует выполнить команду: Макет  $\Rightarrow$  Ориентация  $\Rightarrow$ **Книжная/Альбомная**.

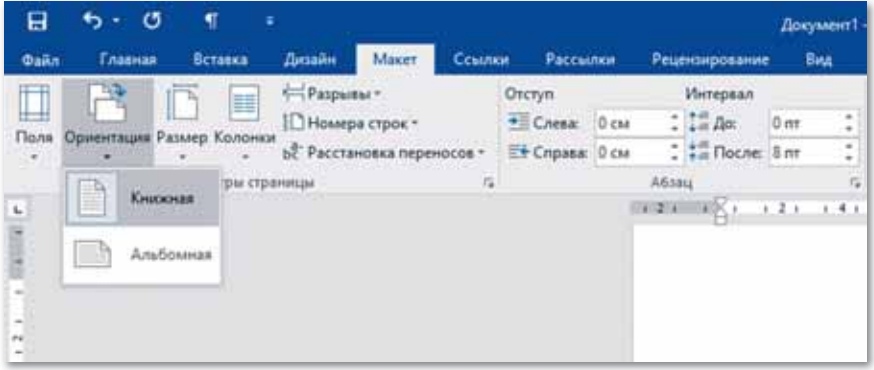

Команда вставки параметров страниц: **Макет Поля**.

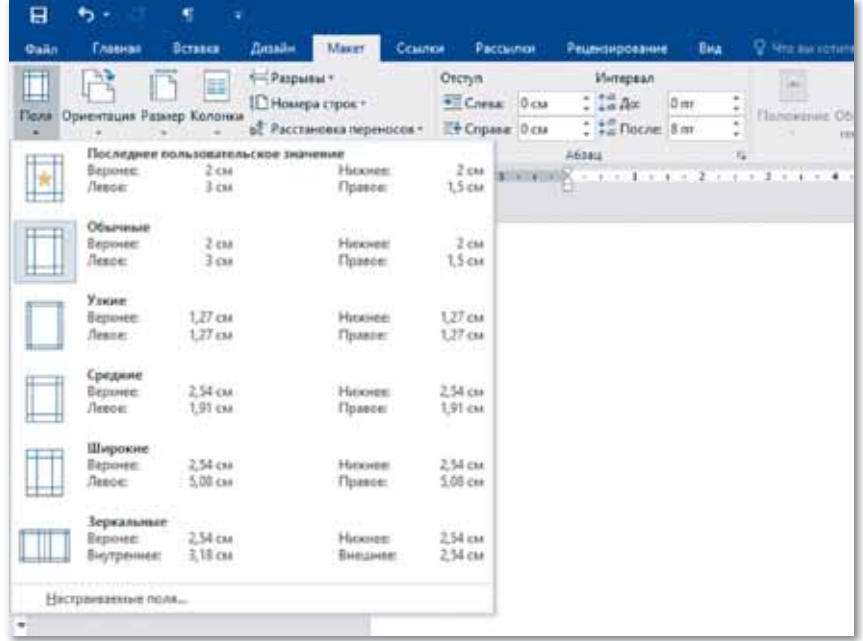

Вставка границ: **Дизайн Границы страниц Границы и заливка**.

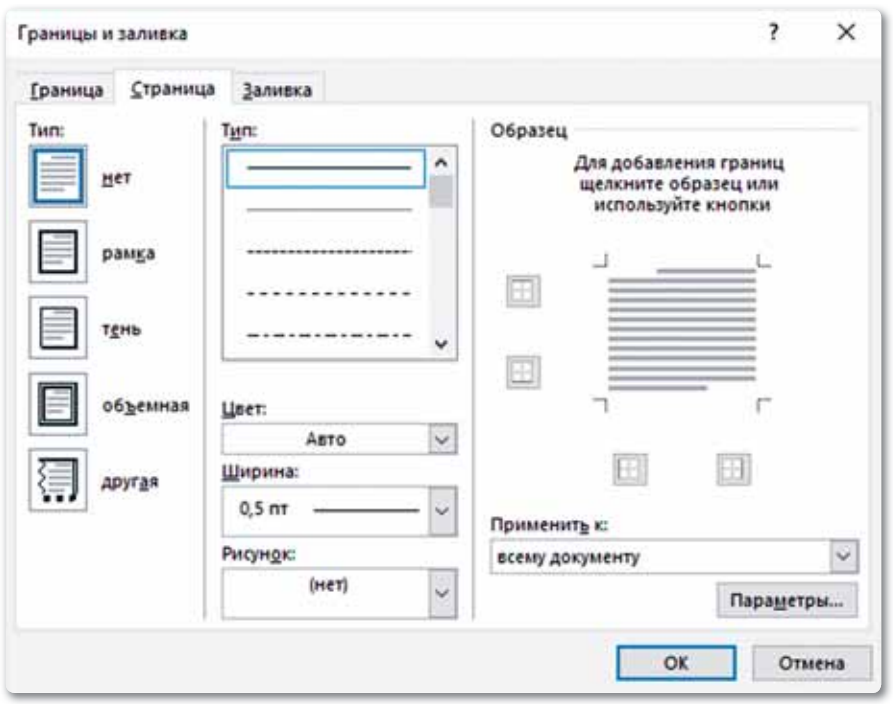

Вставка нумерации страниц: **Вставка Номер страницы**.

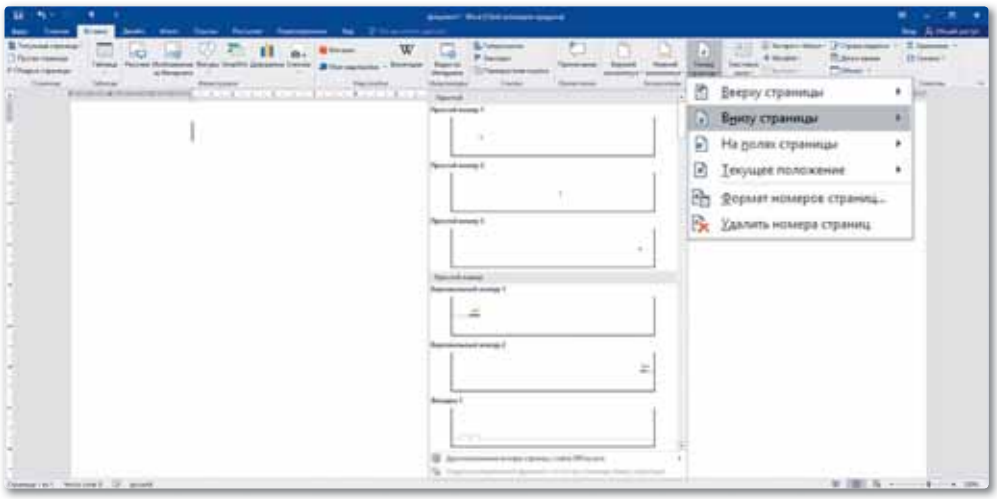

Перед печатью с помощью возможности предварительного просмотра можно увидеть, как документ будет выглядеть на распечатке.

Для этого выполняем команду: **Файл Предварительный просмотр**.

Печать документа выполняется с помощью команды **Файл Печать**.

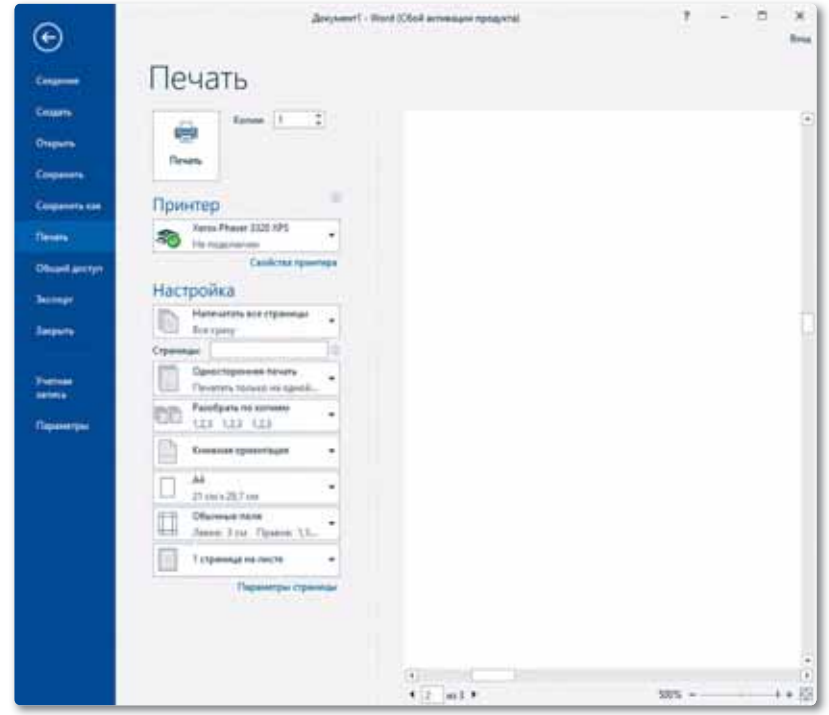

**Тема проекта:** Эффективная организация документа для печати.

**Цель проекта:** подготовка документа к печати (научиться устанавливать параметры страниц, выполнять предварительный просмотр и т.д.).

#### **Задания проекта:**

- 1. Найди информацию по предложенным темам и создай страницу газеты.
- 2. Помни, что газета должна содержать заголовок, дату и номер издания, Ф.И.О. редактора и адрес.
- 3. Тексты должны содержать заголовки, картинки, цитаты.
- 4. Статьи должны быть написаны в колонках. Также нужно проставить номера страниц.
- 5. Предварительно просмотрев страницу газеты, распечатай на лист.

## Требования к оформлению:

Параметры страниц - альбомная. Шрифт текста  $-$  Times New Roman. Оформление газеты - Объект WordArt.

## Темы статей газеты:

- «Наука информатика»;  $\bullet$
- «Интересные события в мире»;
- «Моя школа»;
- «Мой любимый поэт или писатель»;
- «Новости спорта»;
- $\sim$  Знаешь ли ты государственные символы?».  $\bullet$

#### Этапы выполнения работы:

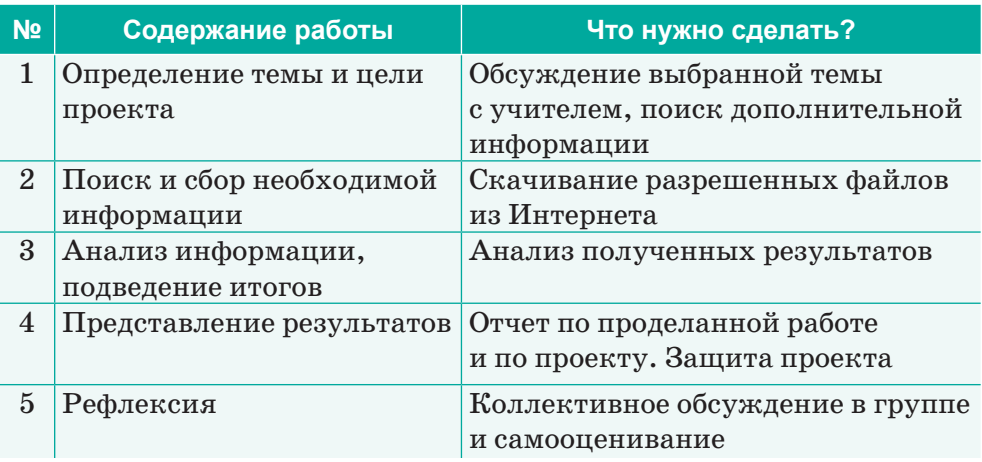

## В процессе работы прими во внимание критерии оценивания проектной работы:

- умение самостоятельно работать по проекту;  $\bullet$
- умение правильно и эффективно использовать наглядные  $\bullet$  . пособия, новые информационные технологии;
- важность и актуальность проектной темы;
- полное раскрытие темы;
- особенность предлагаемых решений;
- умение раскрывать содержание проекта;
- четкость дикции.

# **§ 34. Размещение, изменение и скачивание файлов общего доступа**

**Тема проекта:** Размещение, изменение, скачивание файлов общего доступа.

**Цель проекта:** скачивание разрешенных файлов из Интернета, их изменение и размещение.

## **Задания проекта:**

- 1. Найди информацию по одной из тем: «Обзор последних новостей в сфере информационных технологий», «Обзор последних новостей медицины» или «Обзор развития Казахстана, роста населения и улучшения уровня жизни» (для получения дополнительной информации можно воспользоваться сайтом *http://24.kz/ru*).
- 2. Загрузи информацию, касающуюся этих тем.
- 3. Внеси изменения в документ, добавь свои мысли и мнения.
- 4. Сохрани файл в папку, разреши доступ к папке.

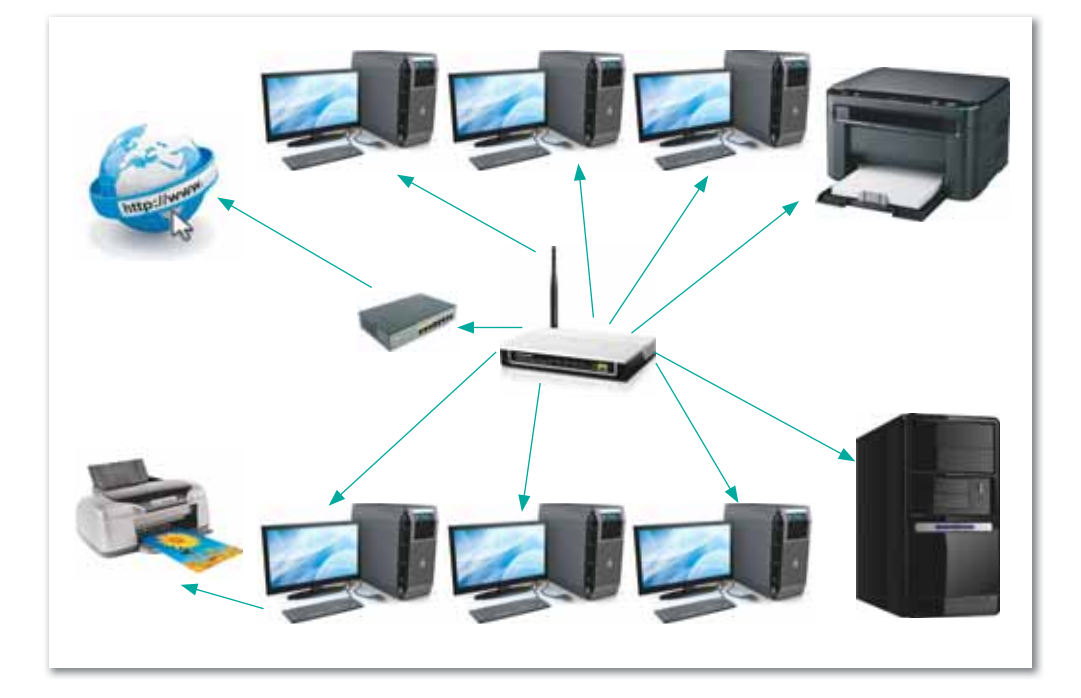

## Этапы выполнения работы:

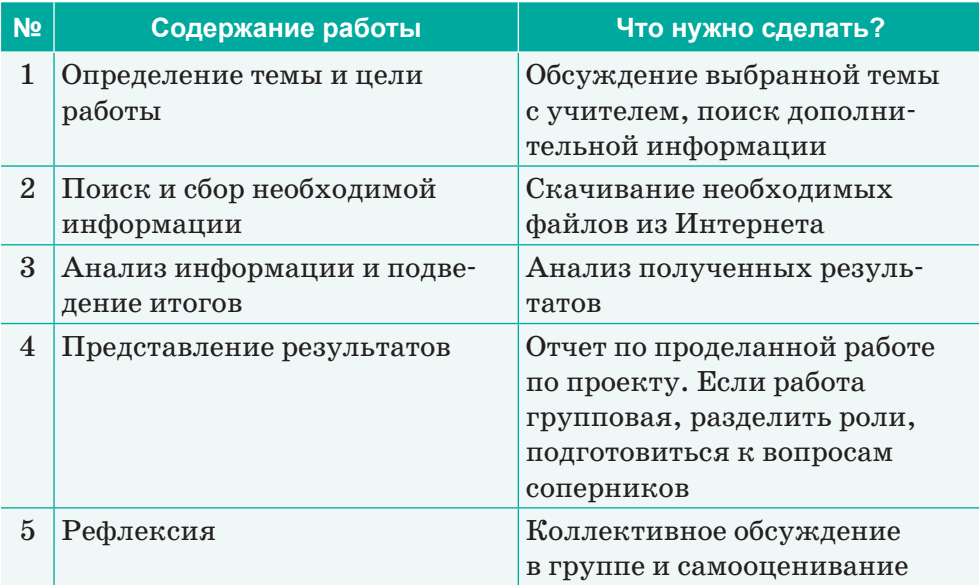

## В процессе работы прими во внимание критерии оценивания проектной работы:

- умение самостоятельно работать по проекту;  $\bullet$
- умение правильно и эффективно использовать наглядные  $\bullet$ пособия, новые информационные технологии;
- важность и актуальность проектной темы;
- $\bullet$ полное раскрытие темы;
- особенность предлагаемых решений;
- умение раскрывать содержание проекта;
- четкость дикции.

## Заключительный этап

Когда ты завершишь работу над проектами, подведи итог своей работы.

Помог ли тебе усвоенный материал в выполнении заданий? Какое задание вызвало у тебя затруднения? Доволен ли ты своей работой над проектами? Поговори и обсуди с одноклассниками выполнение проектных работ.

# Итоговые задания по разделу 5

## Что мы узнали и чему научились в этом разделе?

Парная работа

Обсудите в паре и расскажите о последствиях несоблюдения мер безопасности.

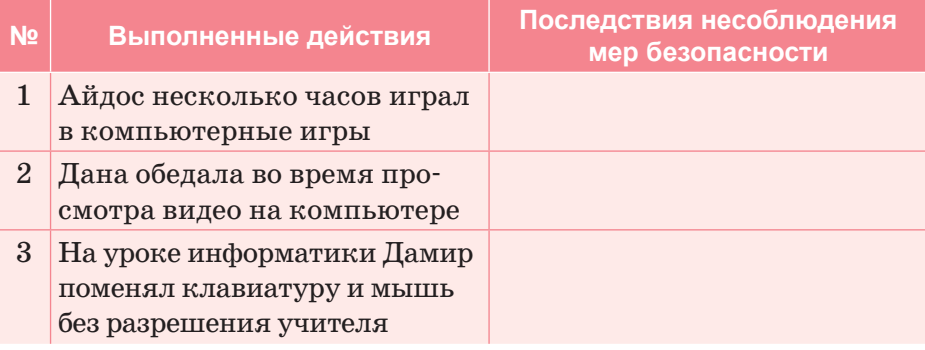

Групповая работа

Проанализируйте и обсудите в группе правила безопасности при работе в сети Интернет. Подготовьте постер.

Творческое задание

Подготовь презентацию из 3-4 слайдов на следующие темы: «Плагиат», «Файлы общего доступа», «Установка пароля на документы». Оформи фон, дизайн и примени анимацию.

**Исследуй** 

Открой на компьютере диск и флеш-накопитель, определи объем информации каждого носителя. Исследуй и поделись мыслями.

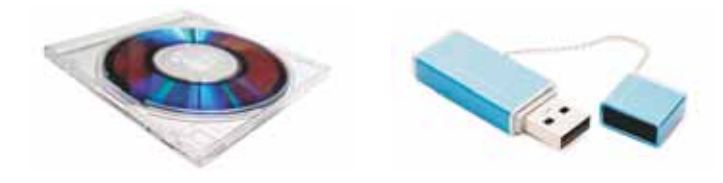
# **Приложение**

# **ПРОВЕРЬ СВОИ ЗНАНИЯ**

#### **Дорогой друг!**

 Ты изучил курс информатики за 5 класс. За это время ты познакомился с аппаратным обеспечением компьютера и различными способами работы с ним, учился работать с компьютерной графикой, продолжил знакомиться с робототехникой. Теперь подведи итоги и проверь свои знания. Каких результатов ты достиг? Оцени полученные навыки и знания.

# **Представление информации**

1. Какие информационные процессы показаны на рисунке? Напиши в тетради.

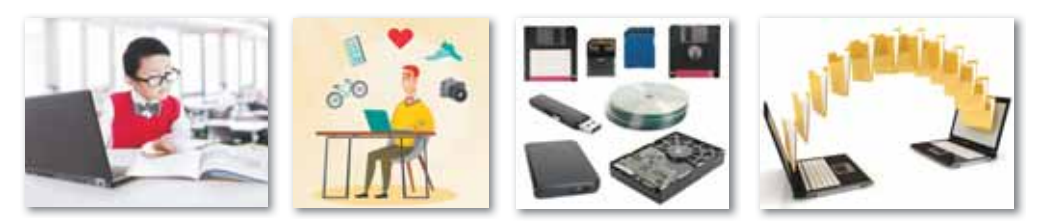

2. Определи виды информации и запиши их в тетрадь.

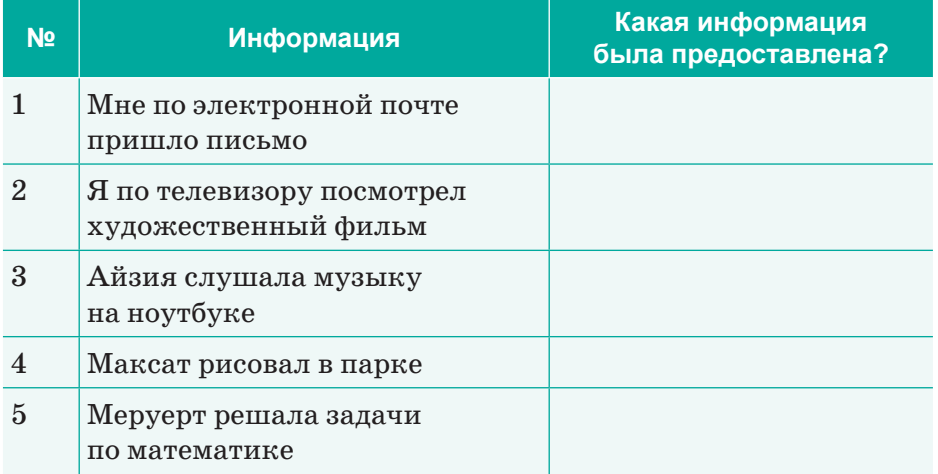

3. Установи соответствия.

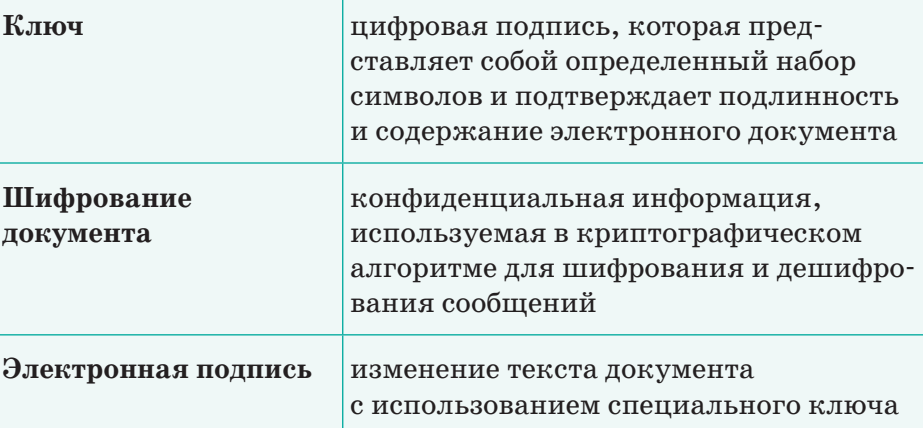

4. Начерти схему в тетради и заполни ее.

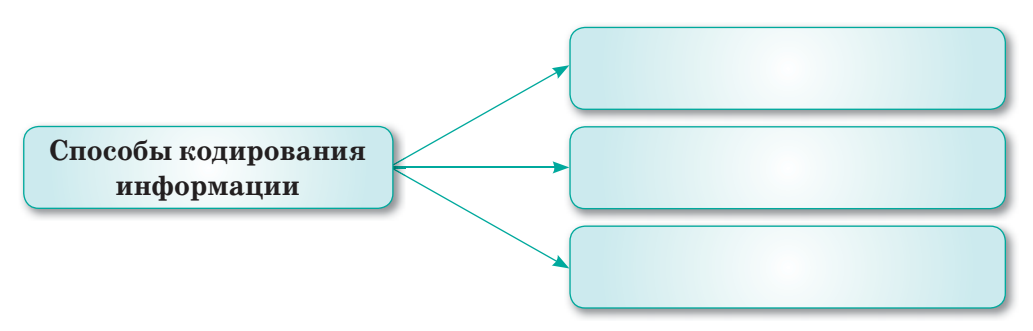

- 5. Запиши в двоичном коде числа, представленные в десятичном коде: 79, 103, 69, 73, 117, 83, 121.
- 6. Запиши единицы измерения информации.
	- $1$  байт =
	- 1 кбайт (килобайт) =
	- 1 мбайт (мегабайт) =
	- 1 гбайт (гигабайт) =

### **Компьютерная графика**

1. Установи соответствия.

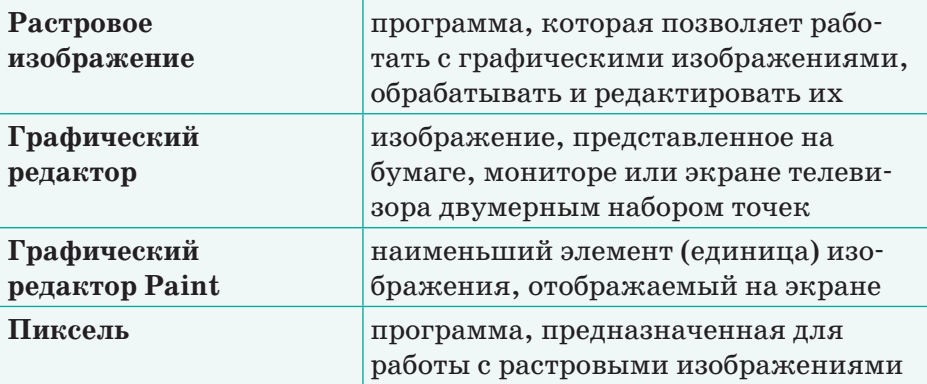

- 2. Как сохранить созданный рисунок Графическом редакторе Paint? Напиши команды.
- 3. Запиши назначения кнопок поворота фрагмента рисунка.

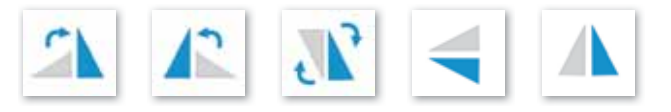

4. Определи и запиши, является ли информация верной или ложной.

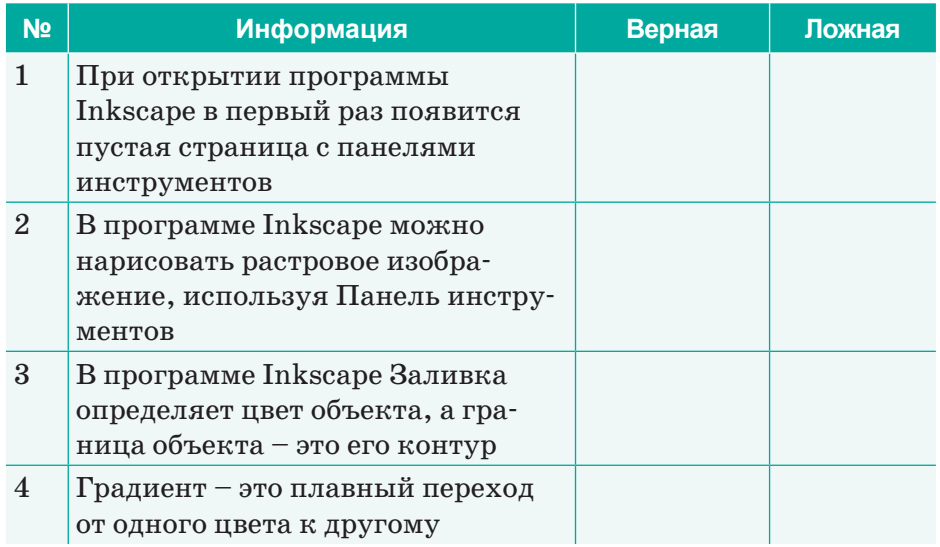

5. Напиши инструменты растрового и векторного графического редакторов.

### **Робототехника. Соревнования роботов**

1. Запиши в таблицу виды роботов в зависимости от их функций.

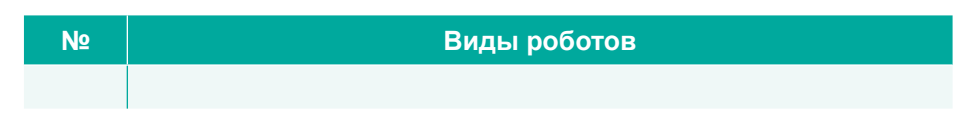

- 2. Напиши основные функции гироскопического датчика.
- 3. Напиши названия датчиков.

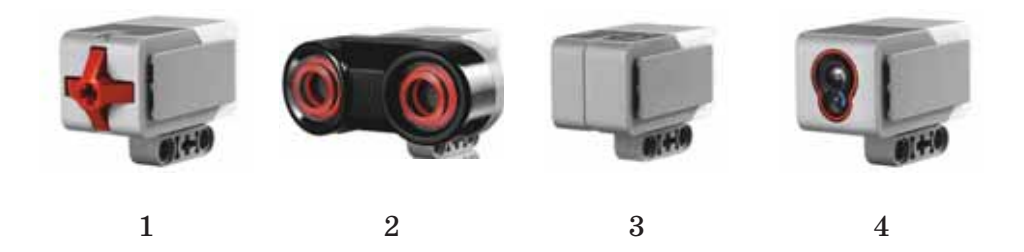

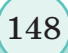

#### 4. Разгадай ребус.

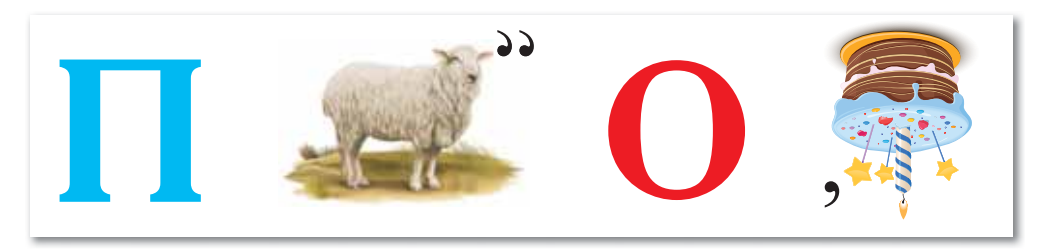

- 5. Напиши режимы гироскопического датчика.
- 6. Напиши описание блока, показанного в данной программе.

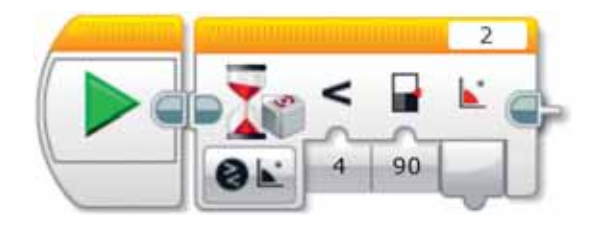

7. Напиши названия блоков программы.

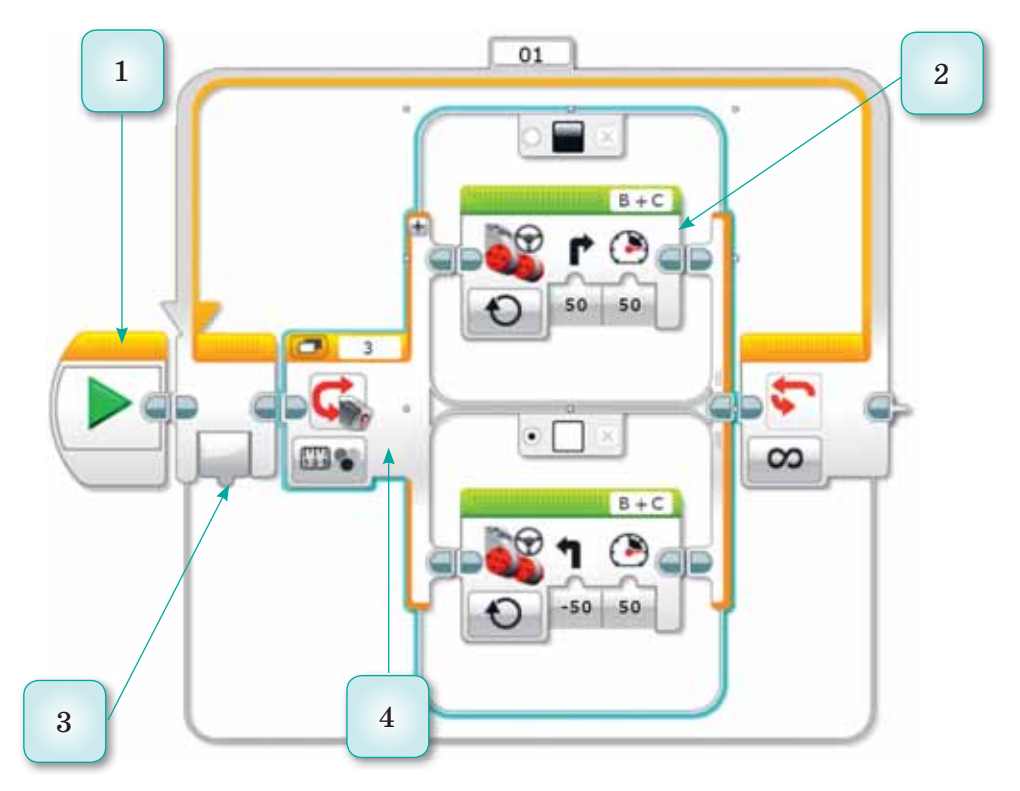

## **Компьютер и безопасность**

- 1. Как избежать переутомления глаз? Дополни предложения.
	- 1) Экран монитора должен находиться на расстоянии не менее … см.
	- 2) Работа за компьютером должна длиться не более … минут.
	- 3) Необходимо часто делать … для глаз, шеи и спины.
	- 4) Линия взгляда должна быть направлена … экрана.
- 2. Напиши названия носителей информации.

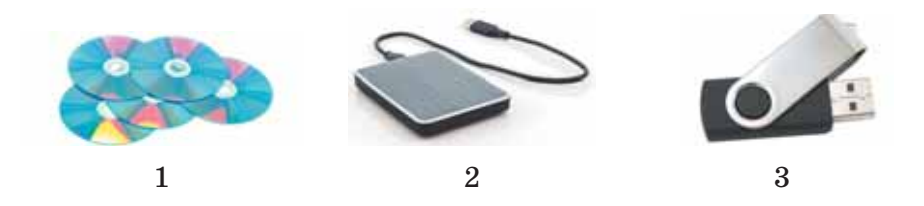

3. Напиши виды авторского права.

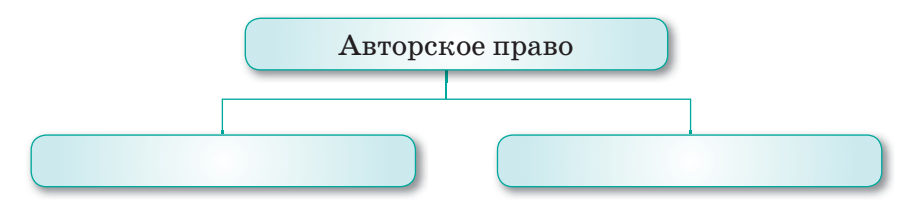

- 5. Напиши признаки появления вирусов на компьютере.
- 6. Напиши названия видов антивирусных программ.

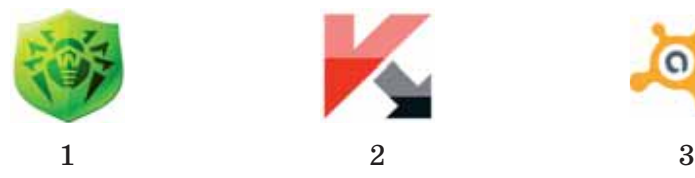

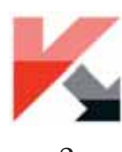

# **Глоссарий**

- **1. Антивирусная программа (антивирус)**  специализированная программа для обнаружения компьютерных вирусов и для предотвращения заражения файлов или операционной системы вредоносным кодом.
- **2. Архивация**  процесс сжатия информации, которая сохраняется в файлах. Наиболее известные программы архиваторы – WINRАR, WINZІР, ARJ.
- **3. Бит**  единица измерения информации в двоичной системе счисления.
- **4. Бытовые роботы**  автоматизированные устройства, используемые в быту.
- **5. Вирус**  вредоносная программа, способная создавать копии самого себя и внедряться в код других программ. Программы, зараженные вирусом, называются «зараженными» или «поврежденными».
- **6. Графика**  все виды изображений, созданных при помощи инструментов рисования и черчения.
- **7. Графический редактор**  программа, которая позволяет работать с графическими изображениями, обрабатывать и редактировать их.
- **8. Градиент**  это плавный переход от одного цвета к другому.
- **9. Гибкие магнитные диски** (дискеты) носители информации, объем которых составляет всего несколько мегабайт.
- **10. Гироскопический датчик**  датчик, предназначенный для того, чтобы измерять угол и скорость вращения робота.
- **11. Датчик цвета** устройство, которое может определять цвет и яркость света.
- **12. Дешифрование**  восстановление зашифрованной информации, т.е. процесс преобразования в исходный текст.
- **13. Двоичное кодирование**  информация, представленная двоичным алфавитом. Двоичный код использует только символы «0» и «1».
- **14. Драйверы**  программы, необходимые для работы различных устройств, подключенных к компьютеру.
- **15. Домен**  адрес сайта в Интернете.
- **16. Жесткий диск**  устройство для долговременного хранения информации. HDD/Hard disk drive, или винчестер. Это самые сложные по объему и структуре носители. В них

можно хранить большой объем информации – от нескольких гигабайтов до нескольких терабайтов.

- **17. Защита информации**  деятельность по предотвращению утечки защищаемой информации, несанкционированных и непреднамеренных воздействий на защищаемую информацию.
- **18. Звуковая колонка**  устройство для вывода звуковой информации.
- **19. Информация** сведения об окружающем мире, которые являются объектом хранения, обработки, передачи и использования.
- **20. Информационный канал**  среда, по которой передается информация.
- **21. Интернет**  обширная сеть, в которой собраны базы данных, соединяющие пользователей по всему миру друг с другом.
- **22. Информатика** наука, изучающая информационные процессы: поиск, преобразование, сбор, хранение, передача и использование информации.
- **23. Источник информации**  объект, передающий информацию.
- **24. Код** правило перевода из одной группы символов в другую.
- **25. Команда**  действия, которые должен выполнить компьютер.
- **26. Компьютерная сеть** система, обеспечивающая обмен данными между вычислительными устройствами (компьютеры, серверы, маршрутизаторы и другое оборудование).
- **27. Компьютерная графика**  наука (один из разделов информатики), изучающая способы формирования и обработки изображений с помощью компьютера.
- **28. Ключ**  конфиденциальная информация, используемая в крип тографическом алгоритме для шифрования и дешифрования сообщений.
- **29. Кривые Безье** являются одним из наиболее важных инструментов графического редактора. Они позволяют изображать в редакторе Inkscape произвольные кривые (векторы).
- **30. Ленточные носители информации**  носители, состоящие из очень тонкой магнитной ленты. К ним относятся кассеты (аудиокассеты, видеокассеты и т. д.).
- **31. Модем**  устройство для подключения компьютера к Интернету.
- **32. Операционная система**  комплекс программ, обеспечивающих управление аппаратными средствами компьютера,

организующих работу с файлами и выполнение прикладных программ и осуществляющих ввод и вывод данных.

- **33. Оптические дисковые носители** это такие носители, как CD/DVD/Blu-ray. Их объем может составлять несколько гигабайтов.
- **34. Пароль**  секретное слово или набор символов для защиты информации. Пароли используются для защиты от неразрешенного использования.
- **35. Плагиат**  умышленное незаконное присвоение или использование чужого произведения или его части другим человеком. Во избежание плагиата необходимо указывать ссылку на адрес веб-страницы и автора при использовании материалов из Интернета или других источников.
- **36. Приемник информации**  объект, получающий информацию.
- **37. Принтер**  устройство для вывода информации на бумагу.
- **38. Пиксель** (*picture element*  элемент рисунка) наименьший элемент (единица) изображения, отображаемый на экране.
- **39. Растр**  изображение, представленное на бумаге, мониторе или экране телевизора в виде набора «точечных» элементов – пикселей.
- **40. Робот** сложное автоматическое устройство, предназначенное для замещения человеческих действий и выполняющее работу в зависимости от потребностей человека.
- **41. Робототехника**  наука, которая является важной технической базой, способствующей развитию производства, и которая разрабатывает автоматизированные технические системы.
- **42. Системный блок**  элемент персонального компьютера, защищающий компоненты компьютера, находящиеся внутри, от механических повреждений.
- **43. Система команд**  набор команд, который может выполнить. пользователь.
- **44. Сканер**  средство для перевода графической и текстовой информации в компьютер.
- **45. Транспортные роботы**  космические роботы, автомобили, которые автоматически выполняют загрузку и разгрузку в промышленности без присутствия людей, а также роботизированные машины, которые движутся в нужном направлении без водителя.
- **46. Файл**  специально организованная структура данных, распознаваемая компьютером как единое целое.
- **47. Флеш-накопитель (USB)**  очень удобные и распространенные носители, объем которых может составлять несколько гигабайт. Они бывают следующих видов: MacroSD и MicroSD.
- **48. Шифрование**  обратимый тип преобразования информации, которая доступна разрешенным пользователям и конфиденциальна для неразрешенных пользователей.
- **49. Шифрование документа**  изменение текста документа с использованием специального ключа.
- **50. Утилиты**  служебные программы, которые используются для расширения или улучшения функций системных программ. Основное их назначение состоит в автоматизации работ по проверке, наладке и настройке компьютерной системы.
- **51. Электронная подпись**  цифровая подпись, которая представляет собой определенный набор символов и подтверждает подлинность и содержание электронного документа.
- **52. Ярлык**  файл, служащий указателем на объект.
- **53. E-mail (Electronic Mail)**  служба по пересылке и получению электронных сообщений между пользователями компьютерной сети (в том числе – Интернета).
- **54. Inkscape**  программа, позволяющая создавать и редактировать векторные изображения.
- **55. Paint**  графический редактор, предназначенный для работы с растровыми изображениями: создание, редактирование, сохранение изображений и вывод на бумагу.

#### **Список использованной литературы**

- 1. Бройнль Т. Встраиваемые робототехнические системы: проектирование и применение мобильных роботов со встроенными системами управления / Т. Бройнль. – М.: Ижевск: Институт компьютерных исследований, 2012 г. – 520 с.
- 2. Залогова Л.А. Компьютерная графика. Элективный курс: Практикум. – М.: БИНОМ. Лаборатория знаний. 2015. – 134 с.
- 3. Иванов А.А. Основы робототехники. М.: ФОРУМ, 2012. 224 с.
- 4. Кобдикова Ж.У. Үшөлшемді әдістемелік жүйе. Астана, 2013. – 104 бет.
- 5. Копеева Г.А., ДильмановаУ.М. Информатика 5 класс. Астана: Арман-ПВ, 2017 г.
- 6. Могилева А.В., Булгакова Н.Н., Енина З.И. Программно-методический комплекс «Мир информатики». 2012.
- 7. Немчанинова Ю.П. Векторный редактор Inkscape. Москва, 2008 г.
- 8. Сагымбаева А.Е.. Методика преподавания информатики. Алматы, 2015. – 230 стр.
- 9. Сариева К. Жаңа технологияны қолдану жолдары. Әдістеме. №7, 2014.
- 10. Стифутина Н.Ф., Шарипов Б.Ж. Ұлттық ақпараттандыру орталығы. Электрондық оқулығы. 2015.
- 11. Шикин Е.В. Начала компьютерной графики. М: Диалог-МИФИ,1994 г.
- 12. Юревич Е.И. Основы робототехники. СПб.: БХВ-Петербург, 2010. – 368 с.

#### **Интернет-ресурсы**

- 1. akmoedu.kz
- 2. azustaz.kz
- 3. bilimland.kz
- 4. bilimsite.kz
- 5. wikipedia.org
- 6. infourok.ru
- 7. compgramotnost.ru
- 8. metodist.lbz.ru
- 9. nis.robotics.edu.kz
- 10. support.office.com
- 11. tainy.net
- 12. nis.robotics.edu.kz
- 13. cameralabs.org

# **Содержание**

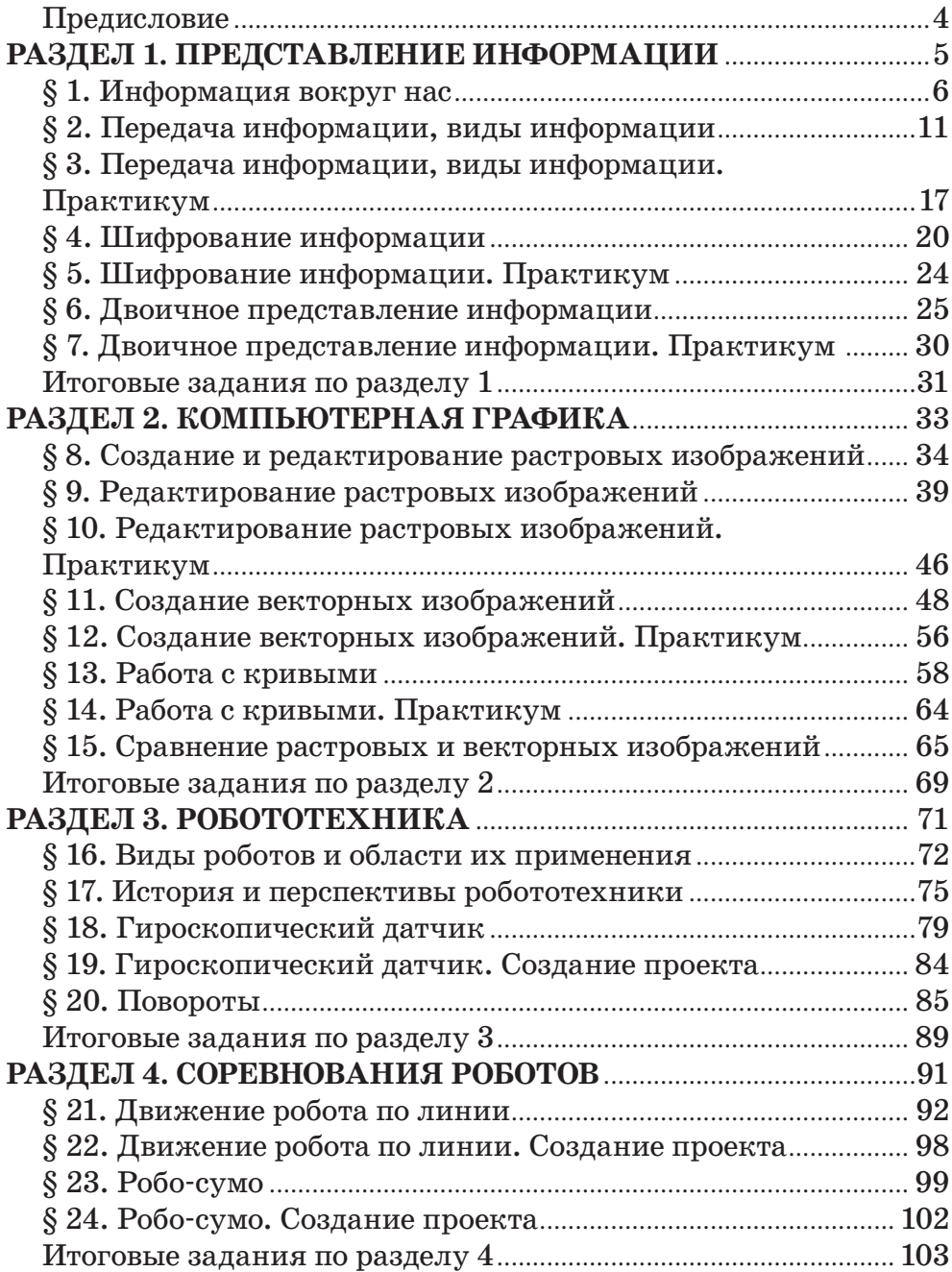

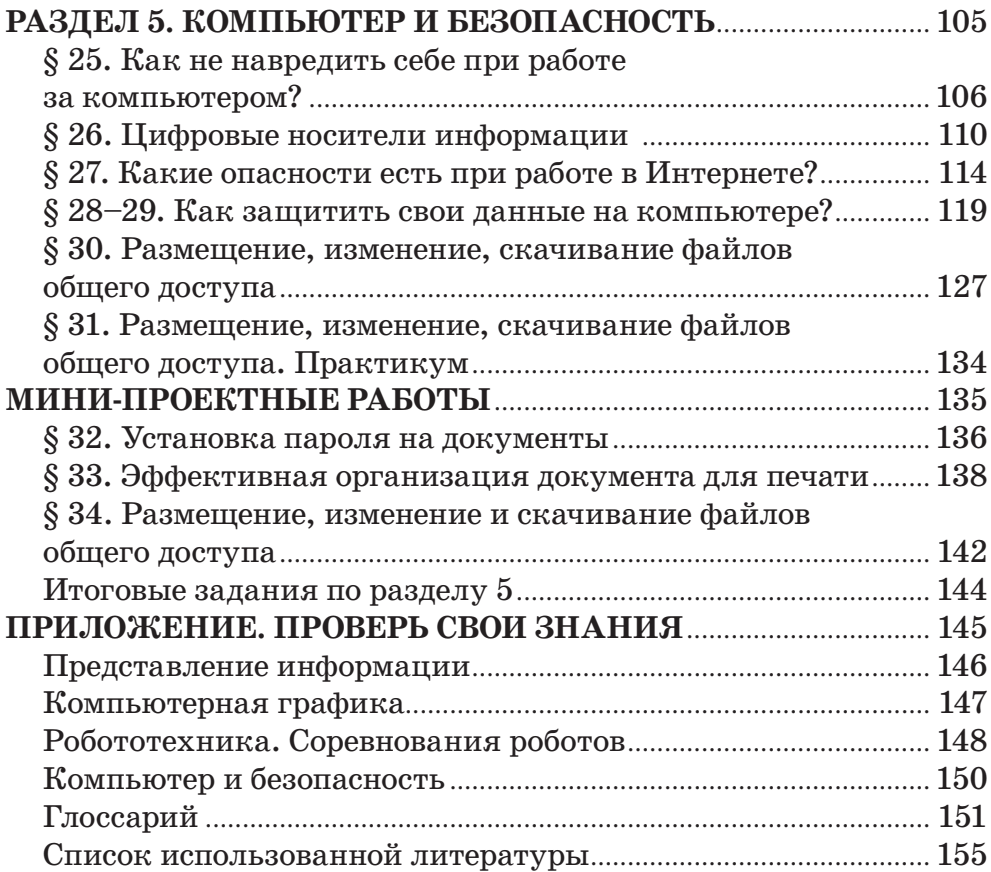

# **Для заметок**

*Учебное издание*

**Жанар Уажитовна Кобдикова Гул да на Аман гель диевна Ко пеева Алия Абу ну си повна Каптагаева** Айнагуль Галымжановна Юсупова

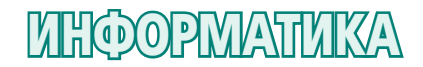

Учебник для 5 класса общеобразовательной школы

 **Художники** А. Айтжанов, А. Хакимжанова, Е. Овсянникова, С. Пернебаева **Главный редактор** К. Караева  **Редакторы** Г. Маликова, А. Зейтова **Технический редактор В. Бондарев Художественный редактор Е. Мельникова Бильд-редактор** Ш. Есенкулова **Художник-оформитель** О. Подопригора **Дизайн обложки В. Бондарев Верстка** Г. Илишева, Л. Костина, С. Сулейменова

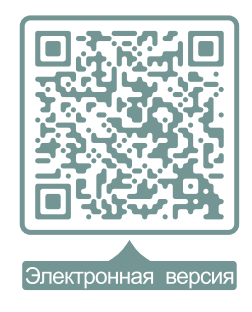

#### **Внимание**

При необходимости вы всегда сможете найти CD

с электронным приложением на сайте *arman-pv.kz*

и загрузить его на свой компьютер для дальнейшей работы

**По вопросам приобретения обращайтесь по следующим адресам:** г. Астана, м-н 4, д.2, кв.55 Тел.: 8 (7172) 92-50-50, 92-50-54. Е-mail: astana@arman-pv.kz г. Алматы, м-н Аксай 1А, д.28Б Тел./факс: 8 (727) 316-06-30, 316-06-31. E-mail: info@arman-pv.kz

**Книжный магазин «Арман-ПВ»**

г. Алматы, ул. Алтынсарина, д.87 Тел: 8 (727) 303-94-43.

 $\rm C$ дано в набор 11.12.19. Подписано в печать 12.06.20. Формат 70 х 90 $^{\rm l} /_{\rm 16}$ . Бумага офсетная. Гарнитура «MM Mekteptik» Печать офсетная. Объем 12,90 усл.печ.л. Тираж 50000 экз.

#### **Артикул 805-005-001р-20**